**IBM WebSphere Business Integration Adapters**

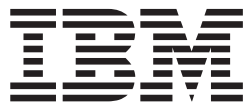

# **Adapter for Trading Partner Interchange** ユーザーズ・ガイド

バージョン *3.4.x*

**IBM WebSphere Business Integration Adapters**

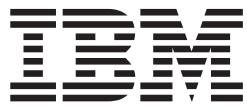

# **Adapter for Trading Partner Interchange** ユーザーズ・ガイド

バージョン *3.4.x*

お願い –

本書および本書で紹介する製品をご使用になる前に、 89 [ページの『特記事項』に](#page-100-0)記載されている情報をお読みください。

本書は、コネクター・バージョン 3.4.x、および新しい版で明記されていない限り、以降のすべてのリリースおよびモ ディフィケーションに適用されます。

本マニュアルに関するご意見やご感想は、次の URL からお送りください。今後の参考にさせていただきます。

http://www.ibm.com/jp/manuals/main/mail.html

なお、日本 IBM 発行のマニュアルはインターネット経由でもご購入いただけます。詳しくは

http://www.ibm.com/jp/manuals/ の「ご注文について」をご覧ください。

(URL は、変更になる場合があります)

お客様の環境によっては、資料中の円記号がバックスラッシュと表示されたり、バックスラッシュが円記号と表示さ れたりする場合があります。

 原 典: IBM WebSphere Business Integration Adapters Adapter for Trading Partner Interchange User Guide Version 3.4.x

発 行: 日本アイ・ビー・エム株式会社

担 当: ナショナル・ランゲージ・サポート

第2刷 2004.3

この文書では、平成明朝体™W3、平成明朝体™W9、平成角ゴシック体™W3、平成角ゴシック体™W5、および平成角 ゴシック体™W7を使用しています。この(書体\*)は、(財)日本規格協会と使用契約を締結し使用しているものです。 フォントとして無断複製することは禁止されています。

注∗ 平成明朝体™W3、平成明朝体™W9、平成角ゴシック体™W3、 平成角ゴシック体™W5、平成角ゴシック体™W7

**© Copyright International Business Machines Corporation 2001, 2004. All rights reserved.**

© Copyright IBM Japan 2004

# 目次

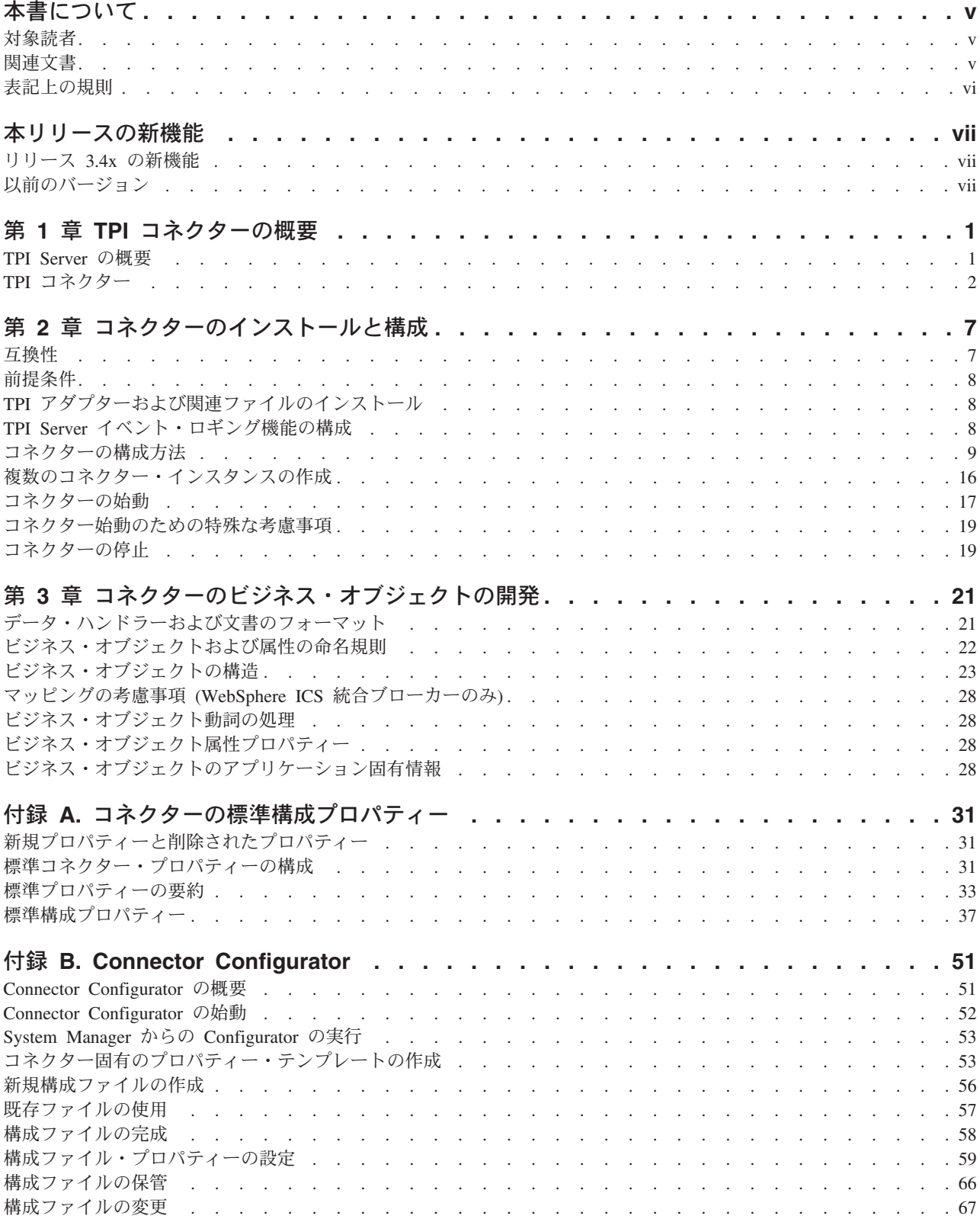

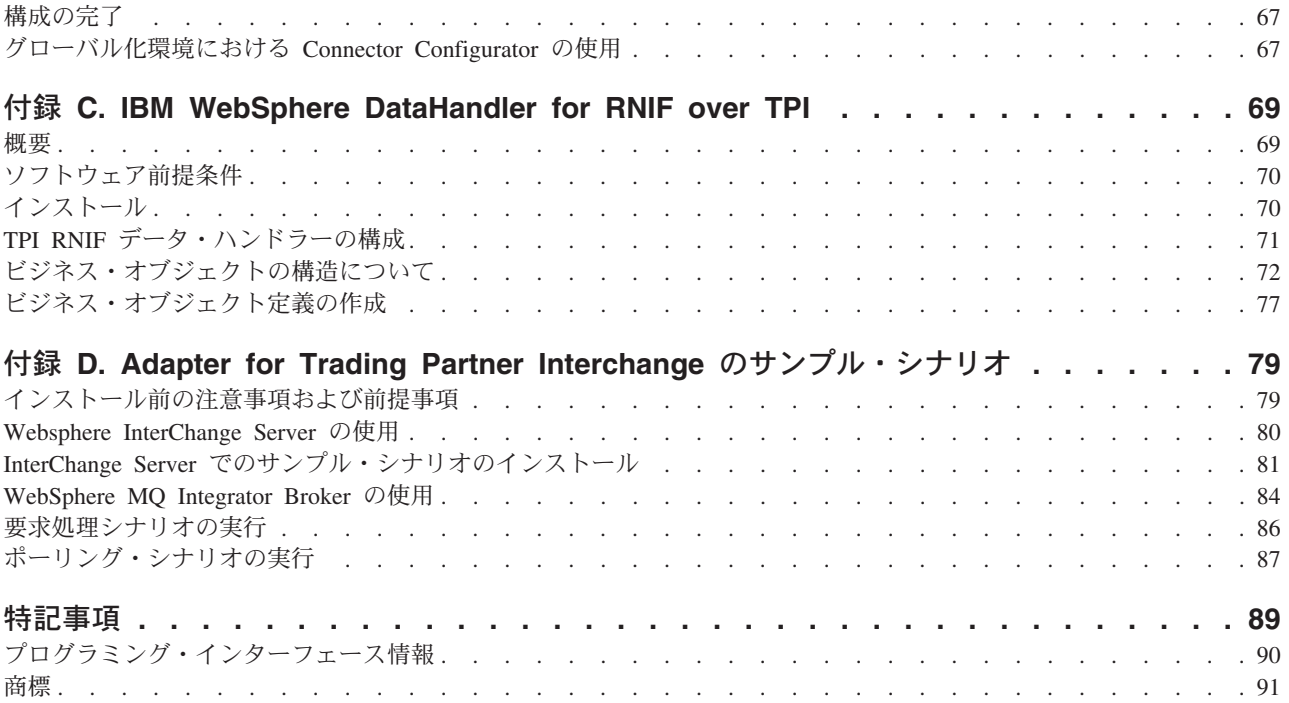

# <span id="page-6-0"></span>本書について

IBM(R) WebSphere(R) Business Integration Adapter ポートフォリオは、主要な e-business テクノロジー、エンタープライズ・アプリケーション、レガシー、および メインフレーム・システムに統合コネクティビティーを提供します。製品セットに は、ビジネス・プロセスの統合に向けてコンポーネントをカスタマイズ、作成、お よび管理するためのツールとテンプレートが含まれています。

本書では、IBM WebSphere Business Integration Adapter for Trading Partner Interchange のインストール、構成、ビジネス・オブジェクト開発、およびトラブル シューティングについて説明します。

#### 対象読者

この資料は、WebSphere Business Integration システムの一部としてコネクターを実 装する WebSphere のコンサルタントやお客様を対象にしています。この資料に記載 されている情報を利用するには、以下の分野に関する十分な知識が必要です。

- v コネクター開発
- ビジネス・オブジェクト開発

#### 関連文書

この製品に付属する資料の完全セットで、すべての WebSphere Business Integration Adapters のインストールに共通な機能とコンポーネントについて説明します。ま た、特定のコンポーネントに関する参考資料も含まれています。

以下のサイトから、関連資料をインストールすることができます。

アダプターの一般情報が必要な場合、アダプターを WebSphere Message Broker (WebSphere MQ Integrator、WebSphere MQ Integrator Broker、WebSphere Business Integration Message Broker) とともに使用する場合、およびアダプターを WebSphere Application Server とともに使用する場合は、以下のサイトを参照してください。

*http://www.ibm.com/websphere/integration/wbiadapters/infocenter*

アダプターを InterChange Server とともに使用する場合は、以下のサイトを参照し てください。

*http://www.ibm.com/websphere/integration/wicserver/infocenter http://www.ibm.com/websphere/integration/wbicollaborations/infocenter*

Message Broker (WebSphere MQ Integrator Broker、WebSphere MQ Integrator、およ び WebSphere Business Integration Message Broker) の詳細については、以下のサイ トを参照してください。

*http://www.ibm.com/software/integration/mqfamily/library/manualsa/*

WebSphere Application Server の詳細については、以下を参照してください。

*http://www.ibm.com/software/webservers/appserv/library.html*

上記のサイトには資料のダウンロード、インストール、および表示に関する簡単な 説明が記載されています。

# <span id="page-7-0"></span>表記上の規則

この資料は下記の規則に従って編集されています。

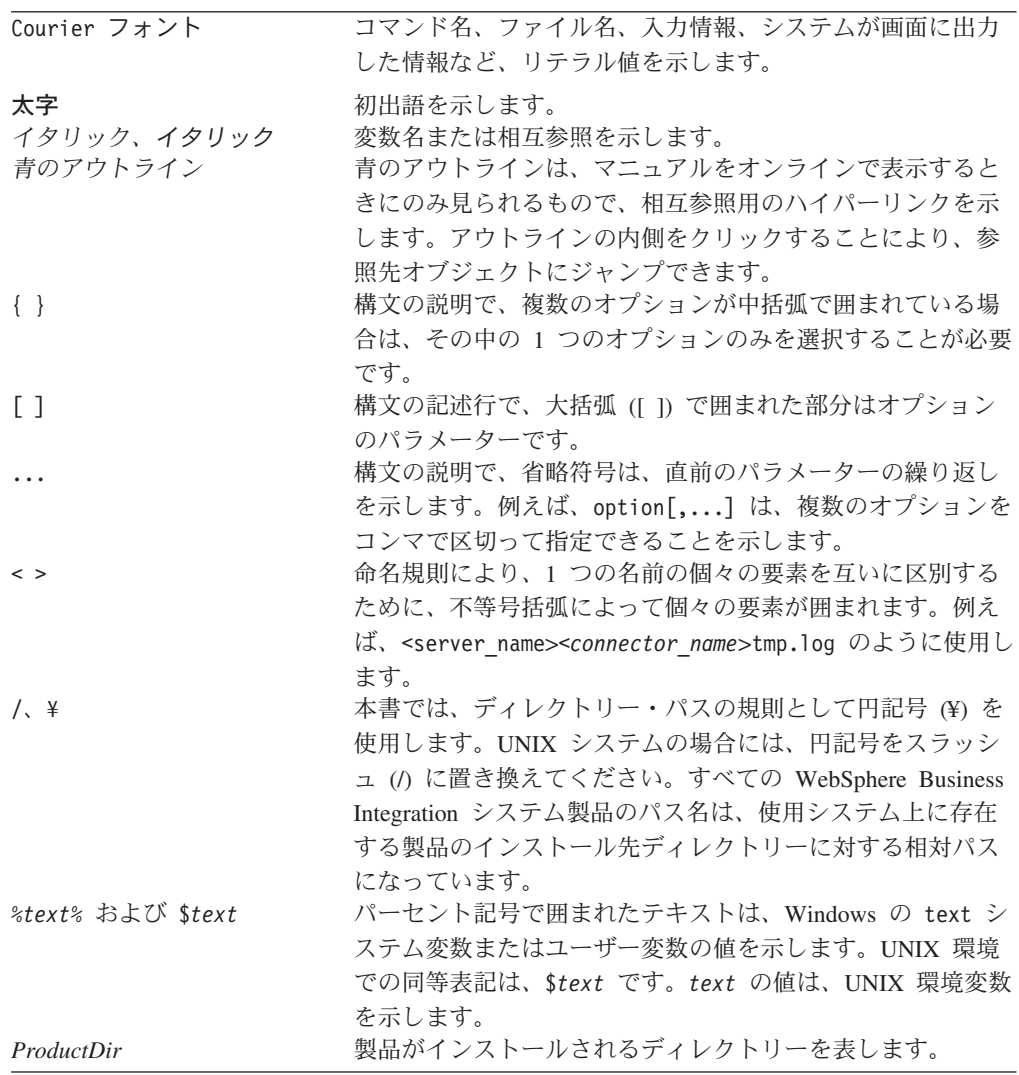

# <span id="page-8-0"></span>本リリースの新機能

### リリース **3.4x** の新機能

#### **2004** 年 **2** 月

RosettaNet Implementation Framework (RNIF) over TPI が提供されています。

実装シナリオのサンプルが提供されています。

#### **2003** 年 **12** 月

Adapter for Trading Partner Interchange は一般的な保守フィックスにより更新されま した。

バージョン 3.4 以降の Adapter for Trading Partner Interchange は Microsoft Windows NT および IBM AIX ではサポートされなくなりました。

アダプターのインストール情報は、本書から移動しました。この情報の新たな入手 先については、 8 ページの『TPI Server [のインストール』](#page-19-0) (第 2 章)を参照してくだ さい。

# 以前のバージョン

以下は、以前のバージョンにおける変更点および新規機能の履歴です。

# バージョン **3.3.x**

アダプターは、WebSphere Application Server を統合ブローカーとして使用できるよ うになりました。詳細については、 7 [ページの『互換性』を](#page-18-0)参照してください。 ア ダプターは、以下のプラットフォーム上で実行されます。

- v Solaris 7、8
- $\bullet$  AIX 5.x

### バージョン **3.2.x**

2003 年 3 月更新。「CrossWorlds」という名前は、現在ではシステム全体を表した り、コンポーネント名やツール名を修飾するためには使用されなくなりました。コ ンポーネント名およびツール名自体は、以前とほとんど変わりません。例えば、 「CrossWorlds System Manager」は現在では「System Manager」となり、 「CrossWorlds InterChange Server」は「WebSphere InterChange Server」となってい ます。

このリリースでは、コネクターに対して以下の変更が行われています。

• アダプターは汎用保守フィックスで更新されています。

• 新規データ・ハンドラー (tpi\_rnif\_mcd2) が追加され、TPI\_MCD\_2.0 フォーマッ トをサポートするようになりました。このデータ・ハンドラーは CwDataHandler.jar ファイル (ファイル・バージョン 2.3.0) に含まれています。

### バージョン **3.1.x**

このリリースでは、コネクターに対して以下の変更が行われています。

- v コネクターが WebSphere MQ Integrator Broker とともに機能する仕組みを説明す るための新しいサンプルが追加されています。
- コネクターが取引先の構成ファイルに対する動的更新をサポートするようになり ました。
- v コネクターが複数のイベントの並列処理をサポートするようになりました。この 機能を実装するために、以下の 4 つのコネクター固有プロパティーが新しく追加 されています。
	- DeliverOnArrival: 着信イベントを (PollForEvents モードを使用して) 一度に 1 つずつ処理するか同時に処理するかを指定します。
	- DeliverOnArrivalThreads: 並列イベント処理に使用できるスレッドの数を指定し ます。
	- WaitForController: コントローラーがアクティブになるまでコネクターが待機す る時間を指定します。
	- ControllerWaitCount: コネクターがアクティブでないコントローラーへの接続を 試行する回数を指定します。

### バージョン **3.0.x**

コネクターは国際化されています。詳細については、 6 [ページの『ロケール依存デ](#page-17-0) [ータの処理』お](#page-17-0)よび 31 ページの『付録 A. [コネクターの標準構成プロパティー』を](#page-42-0) 参照してください。

新規のコネクター固有の構成プロパティー、DataEncoding が追加されて、TPI 文書 で使用される文字エンコード方式を指定します。詳細については、 13 [ページの『コ](#page-24-0) [ネクター固有のプロパティー』を](#page-24-0)参照してください。

# バージョン **2.1.x**

バージョン 2.1.x における新規の変更内容は以下のとおりです。IBM WebSphere Business Integration Adapter for Trading Partner Interchange (TPI) には、TPI コネク ターが組み込まれています。このアダプターは、InterChange Server (ICS) および WebSphere MQ Integrator という 2 つの統合ブローカーをサポートしています。統 合ブローカーとは、異種のアプリケーション群を統合するアプリケーションのこと で、データ・ルーティングなどのサービスを提供します。IBM WebSphere Business Integration Adapter for TPI には、以下が組み込まれています。

- TPI に固有のアプリケーション・コンポーネント
- v ビジネス・オブジェクトのサンプル (格納場所は、ディレクトリー ¥connectors¥Tpi¥Samples)
- IBM WebSphere Adapter フレームワーク。コンポーネントは以下のとおりです。 – コネクター・フレームワーク
	- 開発ツール (Business Object Designer と Connector Configurator を含む)

– API (ODK、JCDK、および CDK を含む)

この資料では、ICS 統合ブローカーと WebSphere MQIntegrator 統合ブローカーの両 方を備えたアダプターについて説明します。TPI コネクターのエラー報告機能を改 善するために機能が強化されています。

注**:** コネクターは国際化に対応していないため、ISO Latin-1 データのみが処理され ることが確実である場合を除いて、コネクターと InterChange Server バージョ ン 4.1.1 を併用しないでください。

# バージョン **2.0.x**

TPI コネクターのバージョン 2.0.x では、以下の変更が実施されました。

#### バージョン **1.2.x**

TPI コネクターのバージョン 1.2.x では、問題を修正したり、IBM CrossWorlds イ ンフラストラクチャー・バージョン 4.0.0 との互換性を維持するために、小規模な 変更が実施されました。

# バージョン **1.1.x**

IBM CrossWorlds TPI コネクターのバージョン 1.1.x では、TPI バージョン 4.0 を サポートするようになりました。

# <span id="page-12-0"></span>第 **1** 章 **TPI** コネクターの概要

この章は、以下のセクションから構成されています。

- 『TPI Server の概要』
- v 2 ページの『TPI [コネクター』](#page-13-0)

コネクターは、コネクター・フレームワーク とアプリケーション固有のコンポーネ ント という 2 つの部分から構成されています。コネクター・フレームワークのコ ードはすべてのコネクターに共通なので、コネクター・フレームワークは、統合ブ ローカーとアプリケーション固有のコンポーネントとの仲介役の機能を果たしま す。アプリケーション固有のコンポーネントには、特定のアプリケーションまたは テクノロジー (この場合は Trading Partner Interchange) に合わせたコードが格納さ れています。コネクター・フレームワークは、統合ブローカーとアプリケーション 固有のコンポーネントとの間で以下のようなサービスを提供します。

- ビジネス・オブジェクトの送信および受信
- 始動メッセージや管理メッセージの交換の管理

この章では、IBM WebSphere Business Integration Trading Partner Interchange (TPI) のコネクター・コンポーネントについて説明します。この資料には、コネクター・ フレームワークとアプリケーション固有のコンポーネントの 2 つが説明されていま すので注意してください。この資料では、この 2 つのことを、どちらもコネクター と呼んでいます。統合ブローカーとコネクターの関係についての詳細は、「*IBM WebSphere InterChange Server* システム管理ガイド」または「*IBM WebSphere Business Integration WebSphere MQ Integrator Broker* 用インプリメンテーション・ ガイド」を参照してください。

#### **TPI Server** の概要

このセクションでは、TPI Server の機能について簡単に説明します。コネクターの 機能については、その後のセクションで説明します。

TPI Server を使用すると、取引先間でのインターネットを介した文書の交換が安全 に実行できます。このアプリケーションでは、取引先間で送信されるセキュア・エ ンベロープ内の文書が、ユーザーが設定したスケジュールに従ってパッケージ化さ れます。TPI Server は、XML、EDI、バイナリー・データの各フォーマットをサポ ートしています。

TPI は、取引先間での文書の転送のために、FTP、SMTP、および WebSphere MQ をサポートしています。TPI Server では、文書の配送や検索のために、ディレクト リーのシステムを採用しています。TPI Server は、取引先ごとに 6 つの文書ディレ クトリーを保持します。このうち 3 つは着信用で、残りの 3 つは発信用です。各 ディレクトリーには、特定のフォーマット (XML、EDI、バイナリーのいずれか) で 記述された着信文書または発信文書が保持されています。

# <span id="page-13-0"></span>文書の送信

文書がいずれかの発信ディレクトリーに置かれると、TPI Server は、最初にダイジ ェストを作成して文書をパッケージ化します。このダイジェストには、送信側と受 信側の識別番号が記載されています。次に、TPI Server は文書を暗号化して 1 つの メッセージにまとめます。文書のパッケージ化が完了すると、TPI は指定の取引先 にこのメッセージを送信します。TPI リポジトリーに格納されている取引先プロフ ァイルは、メッセージの送信に使用する転送方法を判別する役目を果たします。

### 文書の受信

TPI Server は、取引先からメッセージを受信すると、メッセージを復号して、ディ ジタル署名を確認し、文書を適切な着信ディレクトリーに書き込みます。メッセー ジがアンパックされると、TPI Server は、Message Disposition Notification (MDN) をメッセージの送信側に返します。MDN によって確認できることは、メッセージ の受信と正常なアンパック化のみです。MDN では、文書が取引先によって十分に 処理されたかどうかはわかりません。

#### **TPI** コネクター

TPI コネクターを使用すると、統合ブローカーは、TPI Server バージョン 3.0.3 以 上との間でビジネス・オブジェクトを交換できるようになります。

コネクターには、ビジネス・オブジェクト処理、イベント・ポーリング、イベント 通知機能が実装されています。コネクターのアプリケーション固有のコンポーネン トは、ビジネス・オブジェクトを生成して、これを統合ブローカーに送信します。 このコンポーネントは、統合ブローカーからのビジネス・オブジェクト要求にも応 答します。このコンポーネントは、ファイルやコネクター・コンソールへ書き出す か、または統合ブローカーに送信するロギング・メッセージやトレース・メッセー ジを生成します。

TPI コネクターは、以下のコンポーネントを使用します。

- v WebSphere Business Integration Adapter データ・ハンドラー コネクターによ って呼び出され、TPI Server に対応している文書フォーマットと WebSphere Business Integration Adapter ビジネス・オブジェクトのフォーマット間でフォーマ ット変換を実行します。
- 取引先の構成ファイル 取引先ごとのデータ・ハンドラー情報が格納されてい ます。

TPI コネクターは、TPI Server と同じプロセス・スペースで、同じ Java 仮想マシ ンを使用して動作します。

注**:** このため、並列処理の度合いに 1 を超える値を設定して TPI コネクターを動 作させることはお勧めできません。並列処理の度合いの詳細については、「シ ステム管理ガイド」を参照してください。

コネクターは、DocumentListener インターフェースと InterchangeEventListener イン ターフェースを介して TPI Server と通信します。コネクターは、受け取った TPI 文書を処理してビジネス・オブジェクトを作成し、これを統合ブローカーに渡しま

す。また、要求ビジネス・オブジェクトを処理して、TPI Server へ渡す文書ストリ ームを作成します。図 1 には、TPI コネクターのアーキテクチャーを示します。

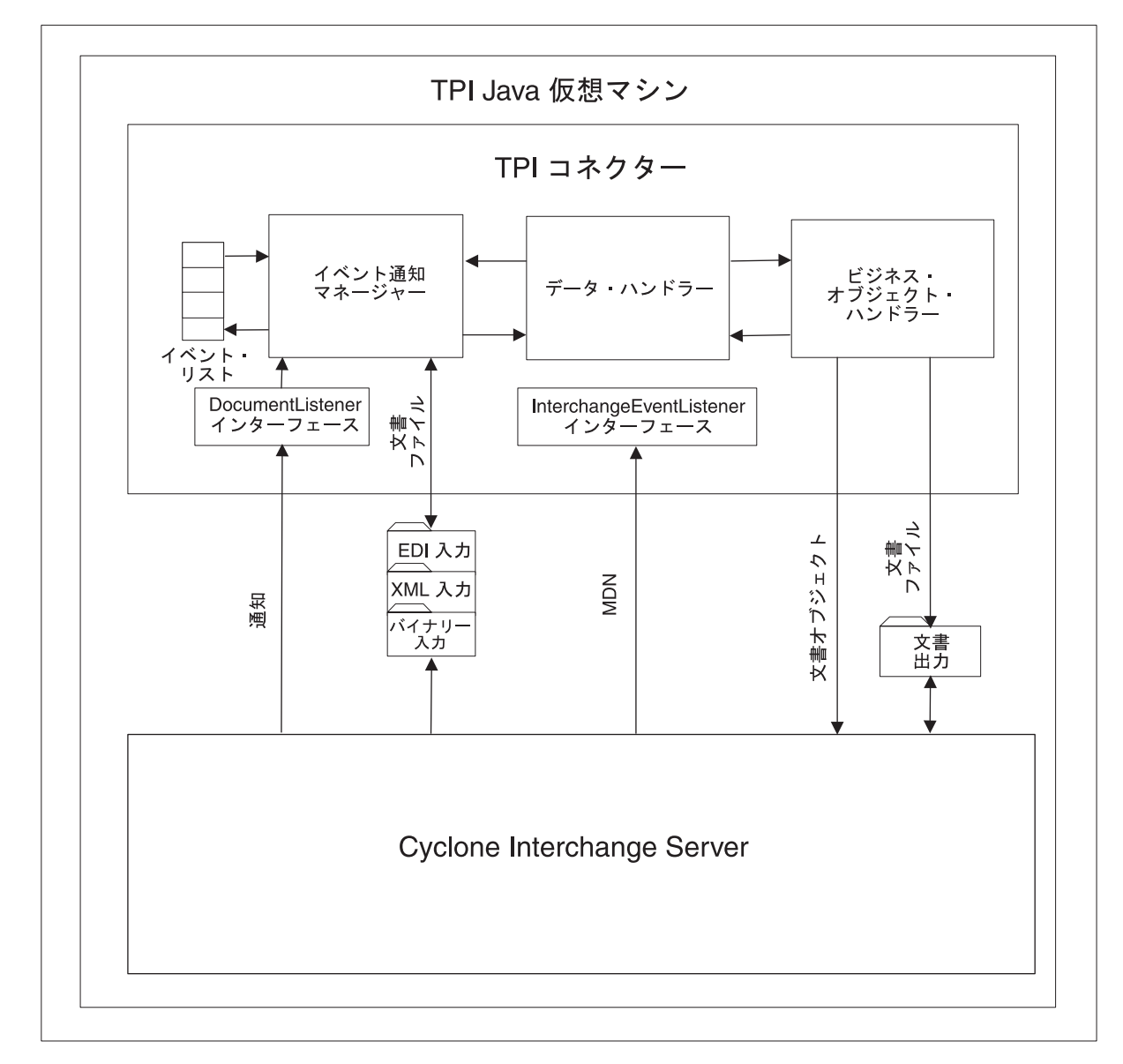

図 *1. TPI* コネクターのアーキテクチャー

# 初期化と終了

init() メソッドは、始動時に、コネクター構成プロパティーのロード以外に、以下の タスクを実行します。

- v 取引先の構成ファイルを読み込んで、取引先とフォーマットの組み合わせごとに データ・ハンドラー情報をメモリーにロードする。
- v コネクターは、DocmentListener と InterchangeEventListener の 2 つのインターフ ェースを介して TPI Server およびレジスターを始動し、イベント処理と要求処理 を開始する。

v 障害の発生後にコネクターを始動している場合、init() メソッドは、EventRecovery プロパティーで指定したイベント・リカバリー・タスクを実行する。

terminate() メソッドは、コネクターおよび TPI Server をシャットダウンします。

#### イベント通知

TPI コネクターは、イベント通知時に、ファイル・システムを使用して未処理のイ ベントのメタデータを永続化します。さらに、処理済みのイベントにイベント状況 のラベルを付けてアーカイブ処理します。

TPI コネクターは、イベント通知に対して documentArriving() というコールバッ ク・メソッドを使用します。このメソッドは、DocumentListener インターフェース を介して提供されます。TPI Server は、取引先から文書を受信すると、 documentArriving() メソッドを呼び出して、着信文書のコネクターに通知します。こ の通知には、コネクターが文書の検索や処理を行うために必要なメタデータが格納 されています。この内容は次のような情報です。

- v 送信側 ID
- v 受信側 ID
- 文書タイプ
- 文書ファイル名およびパス
- 固有の文書 ID

これは、イベント・メタデータを構成しています。コネクターは、イベント・リス トのイベント・メタデータをメモリーに格納し、.event 拡張子を付けてイベント・ ディレクトリーに書き込むことにより、バックアップやリカバリーに備えます。

コネクターは、イベント・リストをポーリングするたびに、コネクターへの到着時 刻が最も早いイベントを検索します。コネクターは、In ディレクトリーから文書を 検索し、取引先の構成ファイルを使用して文書の MIME タイプを判別します。

コネクターは、MIME タイプを DataHandler クラスに渡して、適切なデータ・ハン ドラーのインスタンスを生成します。次に、コネクターはデータ・ハンドラーを呼 び出して、文書をビジネス・オブジェクトに変換します。各データ・ハンドラー は、異なる基準を使用してビジネス・オブジェクト名を決定します。ビジネス・オ ブジェクトが生成されると、コネクターはこのビジネス・オブジェクトへのサブス クリプションの有無を確認します。サブスクリプションが存在する場合、コネクタ ーはサブスクライブ側のビジネス・プロセスにこのビジネス・オブジェクトを渡し ます。(使用している統合ブローカー専用のサブスクリプション情報については、統 合ブローカーのインプリメンテーション・ガイドを参照してください。)

#### 並列処理

デフォルトでは、TPI コネクターは一度に 1 つのイベントしか処理しません。しか し、複数の着信イベントを同時に処理し、パフォーマンスを向上させることができ ます。この場合、各イベントには固有のスレッドが割り振られ、そのスレッドが同 時に実行されます。

並列処理を使用可能にするには、コネクター固有のプロパティーを使用します。詳 細については、 13 [ページの『コネクター固有のプロパティー』を](#page-24-0)参照してくださ い。

#### イベント・リカバリー

コネクターは、イベント・リストからイベントを取り込むと、処理が完了するま で、つまり、イベント・ファイルがアーカイブ・ディレクトリーに移動する時刻ま で、このイベントに対応するイベント・ファイルの拡張子を .inprogress に変更しま す。コネクターの障害発生後にコネクターを再始動すると、コネクターは、すべて の inprogress イベントを EventRecovery プロパティーの設定値に従って処理しま す。EventRecovery を Reprocess に設定すると、コネクターはイベント・ディレク トリーを読み取って、すべての inprogress イベントをイベント・リストに格納し ます。コネクターの構成によっては、inprogress イベントを無視するか、このイベ ントが失敗するように設定することもできます。

注**:** コネクターが documentArriving イベント通知を受信してから、イベントをフ ァイルに書き込むまでのわずかな時間の間に、コネクターを突然終了すると、 コネクターはこのイベントを回復できません。

#### イベントのアーカイブ処理

コネクターは、コネクターが処理済みイベントを格納する場所である archive ディ レクトリーを保守します。イベントが処理されると、イベント・ファイルの名前が 変更され、次のいずれかの拡張子が付けられます。

- v archive イベントはコネクターによって正常に処理されました。
- v unsubscribed イベントに対するサブスクリプションは存在しません。使用してい る統合ブローカー専用のサブスクリプション情報については、統合ブローカーの インプリメンテーション・ガイドを参照してください。
- fail コネクターは、イベントを処理して統合ブローカーに通知することができま せん。

#### ビジネス・オブジェクト要求の処理

TPI コネクターによって処理されたすべての要求ビジネス・オブジェクトには、必 ず構成の子オブジェクトが含まれています。このオブジェクトには、コネクターや TPI Server によってオブジェクトを処理するためにコネクターによって要求された 情報が格納されています。これには、送信側 ID、受信側 ID、および文書タイプが 含まれます。

コネクターがビジネス・オブジェクトを受信すると、doVerbFor() メソッドはデー タ・ハンドラーを呼び出して、ビジネス・オブジェクトを、適切なフォーマット済 みストリームに変換します。データ・ハンドラーの呼び出しは、ReceiverID の値や DocumentType の値については、取引先の構成ファイルに登録されている MIME タ イプが基準になります。TPI は、SenderID、ReceiverID および CycloneID につい て、EDI 文書および XML 文書を解析します。データ・ハンドラーは、文書出力デ ィレクトリーのファイルに書き込まれている文書ストリームを出力します。コネク ターは、TPI Server API の sendDocument() メソッドを呼び出すことによって、こ のファイルを参照する文書オブジェクトを TPI Server に渡します。sendDocument() メソッドは、TPI Server が生成した固有の文書 ID を返します。

<span id="page-17-0"></span>WaitForMDN コネクターのプロパティーが true に設定されている場合、コネクタ ーは、TPI Server が取引先から MDN を受信したことを表示するまで待機します。 子メタオブジェクトの WaitForMDN 属性を取り込むと、WaitForMDN プロパティ ーの指定をビジネス・オブジェクトごとに変更することもできます。MDN が受信 されると、doVerbFor() メソッドは、統合ブローカーに状況コード (成功またはエラ ー) を返します。WaitForMDN プロパティーが false に設定されている場合、コネ クターは、TPI Server が MDN を返すのを待機しません。

# ロケール依存データの処理

コネクターは国際化されているので、2 バイト文字セットに対応でき、指定された 言語でメッセージ・テキストを配送できます。コネクターがある文字コード・セッ トを使用する場所から別の文字コード・セットを使用する場所にデータを転送する 場合、文字変換を行ってデータの意味を保持します。

Java 仮想マシン (JVM) 内の Java ランタイム環境では、データを Unicode 文字コ ード・セットで表現します。Unicode は周知の文字コード・セット (単一バイトとマ ルチバイトの両方) で文字をエンコードします。 WebSphere Business Integration シ ステムのほとんどのコンポーネントは、Java で記述されています。したがって、ほ とんどの WebSphere Business Integration システムのコンポーネントの間でデータが 転送されても、文字変換の必要はありません。

該当する国または地域の適切な言語でエラーおよび情報メッセージをログに記録す るには、使用する環境の Locale 標準構成プロパティーを設定します。これらのプロ パティーの詳細については、 31 ページの『付録 A. [コネクターの標準構成プロパテ](#page-42-0) [ィー』を](#page-42-0)参照してください。

# <span id="page-18-0"></span>第 **2** 章 コネクターのインストールと構成

この章では、IBM WebSphere Business Integration Adapter for Trading Partner Interchange (TPI) のコネクター・コンポーネントをインストールして構成する方法 について説明します。この章は、以下のセクションから構成されています。

- v 『互換性』
- v 8 [ページの『前提条件』](#page-19-0)
- v 8 ページの『TPI Server [のインストール』](#page-19-0)
- 8 ページの『TPI Server [イベント・ロギング機能の構成』](#page-19-0)
- v 9 [ページの『コネクターの構成方法』](#page-20-0)
- v 17 [ページの『コネクターの始動』](#page-28-0)

#### 互換性

アダプターが使用するアダプター・フレームワークは、アダプターと通信する統合 ブローカーのバージョンとの互換性を備えている必要があります。Adapter for Trading Partner Interchange のバージョン 3.4 は、以下の統合ブローカーを使用する 以下のバージョンのアダプター・フレームワークでサポートされます。

アダプター・フレームワーク**:** WebSphere Business Integration Adapter Framework バ ージョン 2.1、2.2、2.3.x、および 2.4。

#### 統合ブローカー**:**

- WebSphere InterChange Server  $\mathcal{N} \rightarrow \mathcal{V} = 24.11, 4.2.0, 4.2.1, 4.2.2$
- WebSphere MQ Integrator  $\check{\wedge}$   $\check{\rightarrow}$   $\check{\rightarrow}$  2.1.0
- WebSphere MQ Integrator Broker バージョン 2.1.0
- WebSphere Business Integration Message Broker  $\therefore$   $\Rightarrow$  5.0

例外については、「リリース情報」を参照してください。

注**:** 統合ブローカーのインストール手順およびその前提条件については、次の資料 を参照してください。WebSphere InterChange Server (ICS) については、「シス テム・インストール・ガイド (UNIX 版)」または「システム・インストール・ ガイド (Windows 版)」を参照してください。

Message Brokers (WebSphere MQ Integrator Broker、WebSphere MQ Integrator、 および WebSphere Business Integration Message Broker) の場合は、「*WebSphere Message Brokers* 使用アダプター・インプリメンテーション・ガイド」およびそ れぞれの Message Brokers のインストールに関する資料を参照してください。 一部の資料は次の Web サイトにあります。

http://www.ibm.com/software/integration/mqfamily/library/manualsa/

WebSphere Application Server については「アダプター実装ガイド *(WebSphere Application Server)*」および次の場所にある資料を参照してください。 http://www.ibm.com/software/webservers/appserv/library.html

# <span id="page-19-0"></span>前提条件

このセクションでは、必須のソフトウェア・コンポーネントと、コネクターをイン ストールする前に実行するタスクについて説明します。

#### **TPI Server** のインストール

Trading Partner Interchange (TPI) Adapter  $\overrightarrow{N}$   $\overrightarrow{v}$   $\overrightarrow{v}$  3.4.x は、Trading Partner Interchange Server バージョン 4.1 および 4.2 とともに使用することがサポートさ れています。

TPI Server は、必ず TPI コネクターをインストールする前にインストールしてくだ さい。TPI コネクターと TPI Server は、同じマシンにインストールする必要があり ます。TPI Server のインストールおよび構成の手順については、TPI Server に付属 の「*Administrator's Guide*」を参照してください。

### **Solaris** でのアカウントとアクセス権のセットアップ

Solaris システムに TPI をインストールする場合は、あらかじめ WebSphere Business Integration Adapter と TPI Server の管理者をメンバーにした上で、ユーザ ー・グループを作成します。この作業は、TPI コネクターが TPI Server にアクセス できるようにするためには必須です。

どちらのグループのメンバーにも、TPI Server のインストール・ディレクトリーに 対する読み取り/書き込み許可が与えられていることを確認してください。

# データベース・サポート

TPI Server には、Sybase SQL Anywhere のランタイム・バージョンが標準のリポジ トリーとして組み込まれています。これはランタイム・バージョンなので、データ ベースの管理や表示に関するアクセス権は限定されています。したがって、Oracle か Microsoft Server SQL Server のいずれかを TPI Repository として構成すること をお勧めします。外部データベースを TPI Repository として構成する方法について は、TPI Server に付属の「*Administrator's Guide*」を参照してください。

# **TPI** アダプターおよび関連ファイルのインストール

WebSphere Business Integration Adapter 製品のインストールについては、 「*WebSphere Business Integration Adapters* インストール・ガイド」を参照してくだ さい。この資料は、次の Web サイトの WebSphere Business Integration Adapters Infocenter にあります。

http://www.ibm.com/websphere/integration/wbiadapters/infocenter

### **TPI Server** イベント・ロギング機能の構成

TPI コネクターは、TPI Server によって記録されたイベント・メッセージを使用し て、イベントの処理をモニターします。TPI Server は、必ず「Debug」モードで稼働 するように構成する必要があります。こうすると、TPI Server は、すべてのサーバ ー・イベントをコネクターに通知するようになります。

<span id="page-20-0"></span>注**:** TPI Server が「Debug」モードで稼働していないと、コネクターは、TPI Server init() メソッドがイベント完了メッセージを待機している間に停止します。

TPI Server が「Debug」モードで稼働するよう設定するには、次の手順に従います。

- 1. TPI Server Administrator を始動する。
- 2. 「Administrator」メニューの「ツール」>「設定」を選択する。
- 3. 「General」タブで、「Event Logging Level」を「Alert」、「Notify」、 「Transaction」、「Debug」に設定する。

# コネクターの構成方法

注**:** TPI コネクターと TPI Server は同じアドレス・スペースで動作するため、並列 処理の度合いに 1 を超える値を設定して TPI コネクターを動作させることは お勧めできません。並列処理の度合いの詳細については、「システム管理ガイ ド」を参照してください。

コネクターを始動する前に、以下の構成作業を実行する必要があります。

- v 取引先の構成ファイルを作成する。
- v コネクターを構成して、TPI Server を始動する。
- v コネクターの構成プロパティーを設定する。

#### 取引先の構成ファイルの作成

取引先の構成ファイルには、XML、EDI、バイナリーの各フォーマットごとに、各 取引先が使用している MIME タイプが登録されています。コネクターは、文書また はビジネス・オブジェクトを処理するたびに、取引先の構成ファイルから MIME タ イプを読み込みます。この MIME タイプは、対象の文書またはビジネス・オブジェ クトに対して正しいデータ・ハンドラーを呼び出すために、DataHandler クラスに渡 されます。

取引先の構成ファイルは、タブ区切りのテキスト・ファイルです。このファイルの 各行には、TPI 取引先 ID と、その後に、XML、EDI、バイナリーの各フォーマッ トごとに、取引先が使用している MIME タイプが記述されています。取引先の構成 ファイルのフォーマットは、次のとおりです。

取引先 *ID* <タブ> *XML MIME* タイプ <タブ> *EDI MIME* タイプ <タブ> バイナ リー *MIME* タイプ

フォーマット設定が適切であることを確認するため、Microsoft の Excel シートとし てファイルを作成します。次に、テキスト (タブ区切り) としてファイルを保存しま す[。図](#page-21-0) 2 は、Excel でファイルを作成する方法を示しています。

<span id="page-21-0"></span>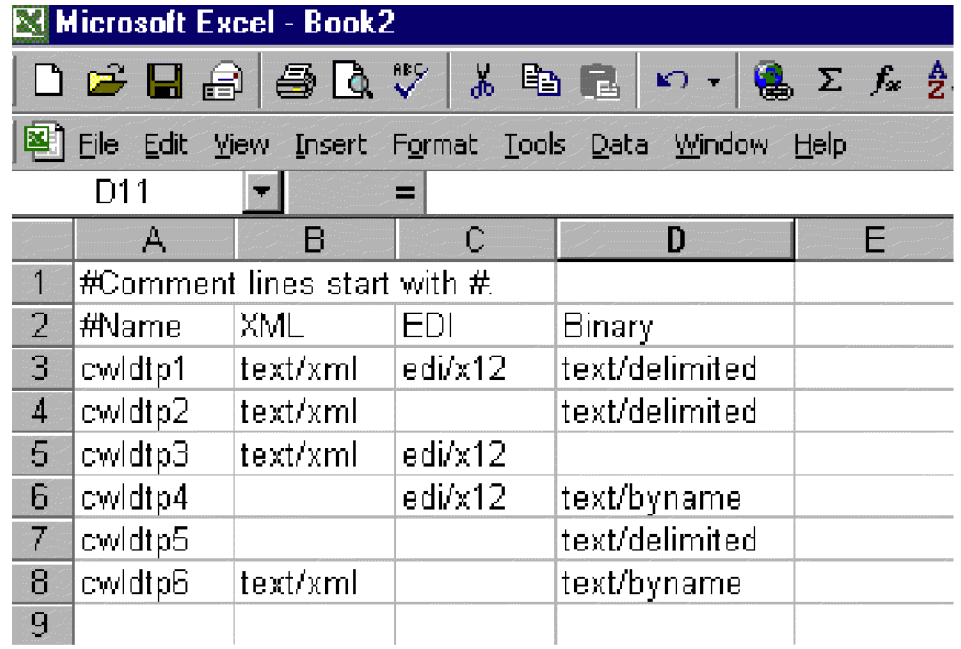

図 *2. Excel* による取引先の構成ファイルの作成

このファイルは、TPI をインストールしたマシンの任意のディレクトリーに保存で きます。TradingPartnerConfigurationFile というコネクター・プロパティーには、この ファイルの位置情報が保持されています。詳細については、13 [ページの『コネクタ](#page-24-0) [ー固有のプロパティー』を](#page-24-0)参照してください。

コネクターの実行中に、取引先の構成ファイルを更新して新規取引先を追加したり 文書情報を変更したりすることができます。更新内容をロードするためにコネクタ ーを再始動する必要はありません。コネクターは、処理中に構成ファイルから更新 内容を取得します。

#### **TPI Server** を始動するためのコネクターの構成

TPI コネクターは、TPI Server を実行するために TPI Server とともに提供される JVM を使用します。この JVM を使用することにより、TPI コネクターが Java プ ロセスとして開始し、このプロセスの中から TPI Server を始動します。この動作 は、コネクターのインストール後に必ず構成してください。構成するには、コネク ターの始動ファイル (Windows NT では start\_TPI.bat、Solaris では start TPI.sh) を編集します。TPI Server の始動およびシャットダウンを行うため にコネクターを構成するには、次の手順を実行します。

- 1. ¥connectors¥TPI ディレクトリーに置かれている start\_TPI ファイルを開きま す。
- 2. CYCLONEHOMEDIR 属性の値を TPI のホーム・ディレクトリー・パスに変更しま す。
- 3. ファイルを保存して閉じます。

TPI Adapter が正常に TPI Server のインスタンスを生成できるようにするために は、TPI Server と同時に提供された JVM も構成する必要があります。TPI が提供 した JVM を構成するには、次の手順に従います。

#### **Windows** の場合**:**

- 1. TPI Adapter のディレクトリー: %CROSSWORLDS%¥connectors¥TPI 内で ¥dependencies¥win フォルダーの場所を探します。
- 2. TPI ホーム・ディレクトリーの中の ¥cijre フォルダーの場所も探します。
- 3. %CROSSWORLDS%¥connectors¥TPI¥dependencies¥win フォルダーの内容を %CYCLONEHOMEDIR%¥cijre フォルダーにコピーします。
- 4. 以下のファイルが %CYCLONEHOMEDIR%¥cijre に置かれました。
	- ¥bin¥orb.dll
	- ¥bin¥orb.dll
	- ¥lib¥orb.properties
	- v ¥lib¥ext¥ibmorb.jar
	- v ¥lib¥ext¥ibmext.jar

#### **Solaris** の場合**:**

- 1. TPI Adapter のディレクトリー: \${CROSSWORLDS}/connectors/TPI 内で /dependencies/sol フォルダーの場所を探します。
- 2. TPI Server のホーム・ディレクトリーの中の /cijre フォルダーの場所も探しま す。これは \${CYCLONEHOMEDIR} として識別されます。
- 3. \${CROSSWORLDS}/connectors/TPI/dependencies/sol フォルダーの内容を \${CYCLONEHOMEDIR}/cijre フォルダーにコピーします。
- 4. 以下のファイルが \${CYCLONEHOMEDIR}/cijre に置かれました。
	- ¥lib¥orb.properties
	- v ¥lib¥ext¥ibmorb.jar
	- v ¥lib¥ext¥ibmext.jar
	- v ¥lib¥sparc¥liborb.so
	- ¥lib¥sparc¥liborb g.so

始動ファイルの編集に加えて、コネクターが正常に TPI Server を始動できるよう に、以下のコネクター・プロパティーを設定する必要があります。

- MetaEventDir
- DocumentOutDir
- TradingPartnerConfigurationFile
- ArchiveProcessedDocDirSee

詳細については、13 [ページの『コネクター固有のプロパティー』を](#page-24-0)参照してくださ い。

#### **Windows Service** としてのコネクターと **TPI Server** の実行

TPI コネクターと TPI Server は、Windows Service として実行できます。コネクタ ーをサービスとしてインストールしたら、start\_TPI.bat ファイルも次のように変更す る必要があります。

v コネクターを Cyclone JVM から実行するために、*%ProductDir%*¥bin¥java の値 を %CYCLONEHOMEDIR%¥cijre¥bin¥java で置き換える。

• 次の記述を %CYCLONEHOMEDIR%¥cijre¥bin¥java コマンド行の末尾に追加し て、JRE の出力の宛先をファイルに変更する。

>"%CONNDIR%"¥connectors¥TPI¥TPITrace.txt

# コネクター構成プロパティーの設定

コネクターを実行するには、その前に、コネクターの標準構成プロパティーとコネ クター固有の構成プロパティーを設定する必要があります。コネクターの構成プロ パティーを設定するには、次のいずれかのツールを使用します。

- Connector Configurator (WebSphere ICS が統合ブローカーの場合): このツールに は、System Manager からアクセスします。
- v Connector Configurator (WebSphere MQ Integrator Broker が統合ブローカーの場 合): このツールには、IBM WebSphere Business Integration Adapter のプログラ ム・フォルダーからアクセスします。Connector Configurator の詳細については、 51 ページの『付録 [B. Connector Configurator](#page-62-0)』を参照してください。

# 標準コネクター・プロパティー

標準の構成プロパティーは、すべてのコネクターが使用する情報を提供します。こ れらのプロパティーの詳細については、 31 ページの『付録 A. [コネクターの標準構](#page-42-0) [成プロパティー』を](#page-42-0)参照してください。

#### 重要

コネクターは ICS と WebSphere MQ Integrator Broker の 2 つの統合ブロー カーをサポートしているので、この 2 つの統合ブローカーの構成プロパティ ーは、コネクターに関係があります。

また、IBM WebSphere Business Integration Adapter for TPI に固有の構成情報につ いては、表 1を参照してください。この表に示す情報は、付録の補足です。

表 *1.* このコネクターに固有のプロパティー情報

| プロパティー                  | 注                                                                          |
|-------------------------|----------------------------------------------------------------------------|
| <b>AgentConnections</b> | このコネクターは、単一スレッド化されてい<br>ます。したがって、AgentConnections プロパ<br>ティーを使用することはできません。 |
| CharacterEncoding       | このコネクターは Java ベースなので、<br>CharacterEncoding プロパティーを使用しませ<br>h۱              |

<span id="page-24-0"></span>表 *1.* このコネクターに固有のプロパティー情報 *(*続き*)*

| プロパティー | 注                              |
|--------|--------------------------------|
| Locale | このコネクターは国際化されているので、            |
|        | Locale プロパティーを変更できます。現在サ       |
|        | ポートされているロケールを判別するには、           |
|        | コネクターのリリース情報を参照してくださ           |
|        | いこ                             |
|        | 注: 統合ブローカーとして WebSphere MQ     |
|        | Integrator Broker を使用している場合、アダ |
|        | プター、ブローカー、およびすべてのアプリ           |
|        | ケーションに同じロケールを使用する必要が           |
|        | あります。                          |

#### コネクター固有のプロパティー

コネクター固有の構成プロパティーには、コネクターが実行時に必要な情報が記述 されています。コネクター固有のプロパティーには、コネクターのコードを再記述 したり再ビルドしたりすることなく、コネクター内部の構成情報や論理を変更する 方法も記載されています。

表 2 には、コネクターに関するコネクター固有のプロパティーを示します。プロパ ティーの説明については、以下の各セクションを参照してください。

表 *2.* コネクター固有の構成プロパティー

| 名前                      | 指定可能な値                    | デフォルト値             |
|-------------------------|---------------------------|--------------------|
| ArchiveProcessedDocDir  | <有効なディレクトリー・パ             |                    |
|                         | Z>                        |                    |
| ArchiveProcessedDocInfo | true または false            | true               |
| BackupRequired          | true または false            | true               |
| CycloneServerArgs       | コネクターが使用している              | -appagent; -nogui; |
|                         | 引き数と競合しない、任意              | -console;          |
|                         | の有効な TPI Server 引き        |                    |
|                         | 数。                        |                    |
| DataEncoding            | JVM でサポートされる有効 このプロパティーに値 |                    |
|                         | なエンコード名。                  | が指定されていない場         |
|                         |                           | 合は、デフォルトでオ         |
|                         |                           | ペレーティング・シス         |
|                         |                           | テムによって設定され         |
|                         |                           | たエンコード・タイプ         |
|                         |                           | になります。             |
| DataHandlerDefaultMO    |                           | MO_DataHandler_    |
|                         |                           | Default            |
| DefaultBinaryMimeType   | <有効な MIME タイプ>            |                    |
| DefaultEDIMimeType      | <有効な MIME タイプ>            |                    |
| DefaultVerb             | コネクターがサポートして              |                    |
|                         | いるすべての動詞。                 |                    |
| DefaultXMLMimeType      | <有効な DataHandler クラ       |                    |
|                         | ス名>                       |                    |
| <b>DeliverOnArrival</b> | true または false            | false              |
| DeliverOnArrivalThreads | 1 から 10 の任意の数値。           | $\mathbf{1}$       |

<span id="page-25-0"></span>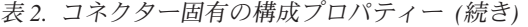

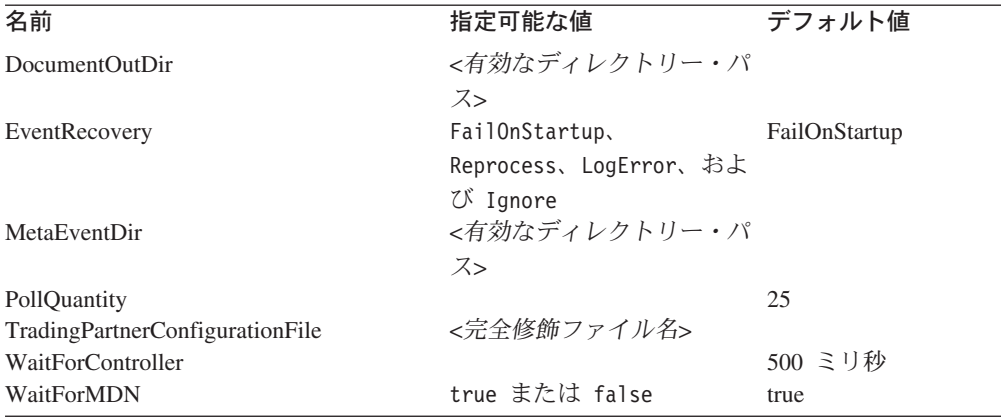

*ArchiveProcessedDocDir:* 処理済み文書のメタイベントが保存されるディレクト リー。ArchiveProcessedDocInfo プロパティーを true に設定した場合は、このプロパ ティーは必須です。

*ArchiveProcessedDocInfo:* 文書が正常に処理され、統合ブローカーへ送信され た後、コネクターがメタイベントを保存するかどうかを指定します。このプロパテ ィーを false に設定すると、メタイベントは処理後に削除されます。デフォルト値 は true です。

*BackupRequired:* TPI Server が各文書の送信後、文書をバックアップするかどう かを指定します。true に設定すると、TPI は、各文書を送信後、文書をバックアッ プします。デフォルト値は true です。

*ControllerWaitCount:* コントローラーがアクティブかどうかをコネクターが確認 する最大回数を指定します。このプロパティーは WaitForController プロパティーと ともに使用します。コントローラーがアクティブかどうかをコネクターが確認する たびに、WaitForController で指定された時間だけ待機します。試行回数が最大回数 に達してもコントローラーが応答しない場合は、イベント処理は失敗します。デフ ォルト値は 1 です。

*CycloneServerArgs:* 始動時に TPI Server に渡される対象の引き数のセミコロン 区切りのリスト。このプロパティーは必須です。デフォルト値は、-appagent; -nogui; -console; です。

*DataEncoding:* コネクターが使用するデータ・エンコードのタイプを指定しま す。有効な値には、JVM でサポートされるエンコード・タイプなどがあります。非 ASCII 文字エンコード方式が使用される場合には、必ずこのプロパティーを設定す る必要があります。DataEncoding プロパティーを設定しない場合は、コネクター は、オペレーティング・システム・レベルで指定されたエンコード・タイプを使用 します。

*DataHandlerDefaultMO:* コネクターのメタオブジェクトのデフォルトの名前。こ れは、サポートされているフォーマットごとにデータ・ハンドラーの構成を決定す るために使用する名前です。このプロパティーは必須です。デフォルト値は、 MO\_DataHandler\_Default です。

<span id="page-26-0"></span>*DefaultBinaryMimeType:* 取引先の構成ファイルに取引先が設定されていない場 合、データ・ハンドラーがバイナリー文書を使用するための MIME タイプ。TPI に バイナリー MIME タイプが使用されている場合、このプロパティーは必須です。こ のプロパティーには、デフォルト値は設定されていません。

*DefaultEDIMimeType:* 取引先の構成ファイルに取引先が設定されていない場合、 データ・ハンドラーが EDI 文書を使用するための MIME タイプ。TPI に EDI MIME タイプが使用されている場合、このプロパティーは必須です。このプロパテ ィーには、デフォルト値は設定されていません。

*DefaultVerb:* ポーリング時にデータ・ハンドラーによって動詞が設定されなかっ た場合、着信ビジネス・オブジェクトの内部に設定する動詞を指定します。

*DefaultXMLMimeType:* 取引先の構成ファイルに取引先が設定されていない場合、 データ・ハンドラーが XML 文書を使用するための MIME タイプ。TPI に XML MIME タイプが使用されている場合、このプロパティーは必須です。このプロパテ ィーには、デフォルト値は設定されていません。

*DeliverOnArrival:* 使用するイベント処理の方式を指定します。DeliverOnArrival を false に設定した場合は、イベントは一度に 1 つずつ処理されます。すなわち PollForEvent スレッドがメモリーからイベントを取得し、そのイベントを処理して から次のイベントを取得します。DeliverOnArrival を true に設定すると、複数のイ ベントを同時に処理できます。並列に処理できるイベントの数は DeliverOnArrivalThreads プロパティーで決定されます。DeliverOnArrival のデフォル ト値は false です。

*DeliverOnArrivalThreads:* 同時イベント処理に割り振るスレッドの数を指定しま す。DeliverOnArrival プロパティーを true に設定する場合は、

DeliverOnArrivalThreads プロパティーを着信イベントに割り振るスレッドの数に設 定してください。並列処理の最小値は 2 であり、最大値は 10 です。デフォルトで は、DeliverOnArrivalThreads は 1 に設定されており、並列処理は使用不能になって います。

*DocumentOutDir:* 発信文書を TPI が処理するまで、この発信文書の一時的な書 き込み先となるディレクトリーの位置。システム障害が発生した場合、文書はこの ディレクトリーから回復できます。このプロパティーは必須です。

*EventRecovery:* イベント・リカバリーの動作を指定します。コネクターは、再始 動時に出力ディレクトリーを調べて、.inprogress という拡張子の付いたファイルの 有無を確認します。このプロパティーを FailOnStartup に設定すると、コネクターは 始動できなくなります。Reprocess に設定すると、コネクターはこれらのイベントを サーバーに再発信します。LogError に設定すると、コネクターはエラーを記録しま すが、シャットダウンはしません。Ignore に設定すると、コネクターはこうしたイ ベントを無視します。デフォルト値は FailOnStartup です。

*MetaEventDir:* リカバリーを目的として TPI イベント情報を永続化するときに使 用するディレクトリー。このプロパティーは必須です。

*PollQuantity:* コネクターがイベント・リストをポーリングするたびに検索するイ ベントの数を指定します。デフォルト値は、25 です。

<span id="page-27-0"></span>*TradingPartnerConfigurationFile:* 取引先の構成ファイルの完全修飾名。このフ ァイルには、バイナリー、XML、EDI の各メッセージに関して各取引先から受け取 った文書に使用されている MIME タイプが記述されています。MIME タイプは、 文書ごとに正しいデータ・ハンドラーを呼び出すために使用します。このプロパテ ィーは必須です。このプロパティーが指定されていないと、コネクターは始動でき ません。

*WaitForController:* コントローラーがアクティブになるまでコネクターが待機す る時間をミリ秒単位で指定します。このプロパティーは ControllerWaitCount プロパ ティーとともに使用します。デフォルト値は 500 ミリ秒です。

*WaitForMDN:* 文書を TPI Server に渡した後、コネクターが取引先からの MDN を待機するか、または要求スレッドから戻すかを指定します。MDN には、プロト コル・レベルでは送信が正常に開始された、ということが記述されています。子メ タオブジェクトの WaitForMDN 属性を設定すると、このプロパティーの設定をビジ ネス・オブジェクト単位で変更できます。デフォルト値は true です。

### 複数のコネクター・インスタンスの作成

コネクターの複数のインスタンスを作成する作業は、いろいろな意味で、カスタ ム・コネクターの作成と同じです。以下に示すステップを実行することによって、 コネクターの複数のインスタンスを作成して実行するように、ご使用のシステムを 設定することができます。次のようにする必要があります。

- v コネクター・インスタンス用に新規ディレクトリーを作成します。
- v 必要なビジネス・オブジェクト定義が設定されていることを確認します。
- v 新規コネクター定義ファイルを作成します。
- v 新規始動スクリプトを作成します。

# 新規ディレクトリーの作成

それぞれのコネクター・インスタンスごとにコネクター・ディレクトリーを作成す る必要があります。このコネクター・ディレクトリーには、次の名前を付けなけれ ばなりません。

ProductDir¥connectors¥connectorInstance

ここで connectorInstance は、コネクター・インスタンスを一意的に示します。

コネクターに、コネクター固有のメタオブジェクトがある場合、コネクター・イン スタンス用のメタオブジェクトを作成する必要があります。メタオブジェクトをフ ァイルとして保管する場合は、次のディレクトリーを作成して、ファイルをそこに 格納します。

ProductDir¥repository¥connectorInstance

#### ビジネス・オブジェクト定義の作成

各コネクター・インスタンスのビジネス・オブジェクト定義がプロジェクト内にま だ存在しない場合は、それらを作成する必要があります。

1. 初期コネクターに関連付けられているビジネス・オブジェクト定義を変更する必 要がある場合は、適切なファイルをコピーし、Business Object Designer を使用

してそれらのファイルをインポートします。初期コネクターの任意のファイルを コピーできます。変更を加えた場合は、名前を変更してください。

<span id="page-28-0"></span>2. 初期コネクターのファイルは、次のディレクトリーに入っていなければなりませ ん。

ProductDir¥repository¥initialConnectorInstance

作成した追加ファイルは、ProductDir¥repository の適切な connectorInstance サブディレクトリー内に存在している必要があります。

#### コネクター定義の作成

Connector Configurator 内で、コネクター・インスタンスの構成ファイル (コネクタ ー定義) を作成します。これを行うには、以下のステップを実行します。

- 1. 初期コネクターの構成ファイル (コネクター定義) をコピーし、名前変更しま す。
- 2. 各コネクター・インスタンスが、サポートされるビジネス・オブジェクト (およ び関連メタオブジェクト) を正しくリストしていることを確認します。
- 3. 必要に応じて、コネクター・プロパティーをカスタマイズします。

#### 始動スクリプトの作成

始動スクリプトは以下のように作成します。

1. 初期コネクターの始動スクリプトをコピーし、コネクター・ディレクトリーの名 前を含む名前を付けます。

dirname

- 2. この始動スクリプトを、 16 [ページの『新規ディレクトリーの作成』で](#page-27-0)作成した コネクター・ディレクトリーに格納します。
- 3. 始動スクリプトのショートカットを作成します (Windows のみ)。
- 4. 初期コネクターのショートカット・テキストをコピーし、新規コネクター・イン スタンスの名前に一致するように (コマンド行で) 初期コネクターの名前を変更 します。

これで、ご使用の統合サーバー上でコネクターの両方のインスタンスを同時に実行 することができます。

カスタム・コネクター作成の詳細については、「コネクター開発ガイド *(C++* 用*)*」 または「コネクター開発ガイド *(Java* 用*)*」を参照してください。

#### コネクターの始動

コネクターは、コネクター始動スクリプトを使用して明示的に始動する必要があり ます。始動スクリプトは、次に示すようなコネクターのランタイム・ディレクトリ ーに存在していなければなりません。

#### *ProductDir*¥connectors¥*connName*

ここで、*connName* はコネクターを示します。始動スクリプトの名前は[、表](#page-29-0) 3 に示 すように、オペレーティング・システム・プラットフォームによって異なります。

<span id="page-29-0"></span>表 *3.* コネクターの始動スクリプト

| オペレーティング・システム  | 始動スクリプト                    |
|----------------|----------------------------|
| UNIX ベースのシステム  | connector manager connName |
| <b>Windows</b> | start <i>connName</i> .bat |

コネクター始動スクリプトは、以下に示すいずれかの方法で起動することができま す。

・ Windows システムで「スタート」メニューから。

「プログラム」**>**「**IBM WebSphere Business Integration Adapters**」**>**「アダ プター」**>**「コネクター」 を選択します。デフォルトでは、プログラム名は 「IBM WebSphere Business Integration Adapters」となっています。ただし、これ はカスタマイズすることができます。あるいは、ご使用のコネクターへのデスク トップ・ショートカットを作成することもできます。

- v コマンド行から。
	- Windows システム:

start\_*connName connName brokerName* [-c*configFile* ]

– UNIX ベースのシステム:

connector\_manager\_*connName* -start

ここで、*connName* はコネクターの名前であり、*brokerName* は以下のようにご使 用の統合ブローカーを表します。

- WebSphere InterChange Server の場合は、*brokerName* に ICS インスタンスの 名前を指定します。
- WebSphere Message Brokers (WebSphere MQ Integrator、WebSphere MQ Integrator Broker、または WebSphere Business Integration Message Broker) また は WebSphere Application Server の場合は、*brokerName* にブローカーを示す ストリングを指定します。
- 注**:** Windows システム上の WebSphere Message Broker または WebSphere Application Server の場合は、-c オプションに続いてコネクター構成ファイ ルの名前を指定しなければなりません。ICS の場合は、-c はオプションで す。
- Adapter Monitor から (WebSphere Business Integration Adapters 製品のみ)。 Adapter Monitor は System Manager 始動時に起動されます。

このツールを使用して、コネクターのロード、アクティブ化、非アクティブ化、 休止、シャットダウン、または削除を行うことができます。

v System Monitor から (WebSphere InterChange Server 製品のみ)。

このツールを使用して、コネクターのロード、アクティブ化、非アクティブ化、 休止、シャットダウン、または削除を行うことができます。

v Windows システムでは、Windows サービスとして始動するようにコネクターを構 成することができます。この場合、Windows システムがブートしたとき (自動サ ービスの場合)、または Windows サービス・ウィンドウを通じてサービスを始動 したとき (手動サービスの場合) に、コネクターが始動します。

<span id="page-30-0"></span>コマンド行の始動オプションなどのコネクターの始動方法の詳細については、以下 の資料のいずれかを参照してください。

- v WebSphere InterChange Server については、「システム管理ガイド」を参照してく ださい。
- v WebSphere Message Brokers については、「*WebSphere Message Brokers* 使用アダ プター・インプリメンテーション・ガイド」を参照してください。
- v WebSphere Application Server については、「アダプター実装ガイド *(WebSphere Application Server)*」を参照してください。

# コネクター始動のための特殊な考慮事項

Cyclone 4.1 以前を使用している場合は、WebSphere MQ Integrator Broker をブロー カーとして使用する場合に (WebSphere MQ Integrator Broker 統合ブローカーの場 合のみ)、TPI 用コネクターの始動に関する問題が発生する場合があります。ローカ ルのコネクター構成ファイルに暗号化されたプロパティー値 (例えばパスワード) が 含まれていると、始動時に java.lang.NullPointerException という例外が発生して、コ ネクターは終了してしまいます。

この問題を防止するには、java.security ファイルのプロバイダー・リストを次の値で 置き換えます。

security.provider.1=com.cyclonecommerce.crossworks.provider.Cyclone security.provider.2=iaik.security.provider.IAIK security.provider.3=sun.security.provider.Sun

Windows システムと Solaris システムの場合、ファイルは %CYCLONEHOMEDIR%/cijre/lib/security ディレクトリーに置かれています。

# コネクターの停止

コネクターを停止する方法は、以下に示すように、コネクターが始動された方法に よって異なります。

- v コマンド行からコネクターを始動した場合は、コネクター始動スクリプトを用い て、以下の操作を実行します。
	- Windows システムでは、始動スクリプトを起動すると、そのコネクター用の別 個の「コンソール」ウィンドウが作成されます。このウィンドウで、「Q」と 入力して Enter キーを押すと、コネクターが停止します。
	- UNIX ベースのシステムでは、コネクターはバックグラウンドで実行されるた め、別ウィンドウはありません。代わりに、次のコマンドを実行してコネクタ ーを停止します。

connector\_manager\_*connName* -stop

ここで、*connName* はコネクターの名前です。

• Adapter Monitor から (WebSphere Business Integration Adapters 製品のみ)。 Adapter Monitor は System Manager 始動時に起動されます。

このツールを使用して、コネクターのロード、アクティブ化、非アクティブ化、 休止、シャットダウン、または削除を行うことができます。

• System Monitor から (WebSphere InterChange Server 製品のみ)

このツールを使用して、コネクターのロード、アクティブ化、非アクティブ化、 休止、シャットダウン、または削除を行うことができます。

v Windows システムでは、Windows サービスとして始動するようにコネクターを構 成することができます。この場合、Windows システムのシャットダウン時に、コ ネクターは停止します。

# <span id="page-32-0"></span>第 **3** 章 コネクターのビジネス・オブジェクトの開発

この章では、Trading Partner Interchange (TPI) ビジネス・オブジェクトに必要な要 素と構造について説明します。特に、TPI コネクターのビジネス・オブジェクト要 件について具体的に説明します。この章は、以下のセクションから構成されていま す。

- v 『データ・ハンドラーおよび文書のフォーマット』
- v 22 [ページの『ビジネス・オブジェクトおよび属性の命名規則』](#page-33-0)
- 23 [ページの『ビジネス・オブジェクトの構造』](#page-34-0)
- v 28 [ページの『マッピングの考慮事項](#page-39-0) (WebSphere ICS 統合ブローカーのみ)』
- v 28 [ページの『ビジネス・オブジェクト動詞の処理』](#page-39-0)
- v 28 [ページの『ビジネス・オブジェクト属性プロパティー』](#page-39-0)
- v 28 [ページの『ビジネス・オブジェクトのアプリケーション固有情報』](#page-39-0)

# データ・ハンドラーおよび文書のフォーマット

注**:** Adapter for TPI は、Datahandler for RNIF over TPI にも付属しています。 [79](#page-90-0) ページの『付録 [D. Adapter for Trading Partner Interchange](#page-90-0) のサンプル・シナリ [オ』を](#page-90-0)参照してください。

コネクターは、XML、EDI、およびバイナリーの各フォーマットの文書交換をサポ ートしています。TPI コネクターは、データ・ハンドラーを使用して TPI 文書を WebSphere Business Integration Adapter のビジネス・オブジェクトに変換し、 WebSphere Business Integration Adapter のビジネス・オブジェクトを TPI 対応の文 書フォーマットに変換します。

表 *4. WebSphere Business Integration Adapter* に付属のデータ・ハンドラー

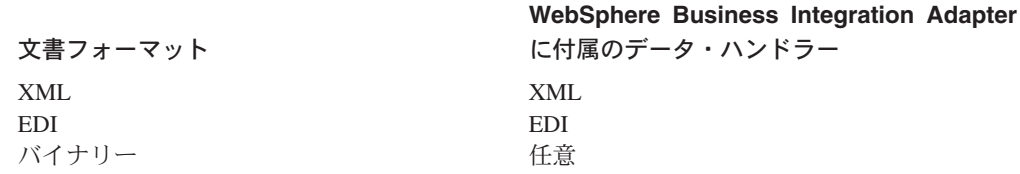

コネクターは、文書の MIME タイプを DataHandler クラスに渡すことによって、 適切なデータ・ハンドラーを呼び出します。さらに、コネクターは、BOPrefix の値 が着信側のビジネス・オブジェクトに取り込まれている場合、この値も渡します。 受け取った文書を処理する場合、コネクターは、取引先の構成ファイルからこの文 書の MIME タイプを読み取ります。発信側の要求ビジネス・オブジェクトを処理す る場合は、子メタオブジェクトの DocumentType 属性と ReceiverID 属性の値に基 づいて、取引先の構成ファイルから MIME タイプを読み取ります。詳細について は、 23 [ページの『ビジネス・オブジェクトの構造』を](#page-34-0)参照してください。

#### <span id="page-33-0"></span>ビジネス・オブジェクトのデータ・ハンドラー要件

TPI コネクターは、ストリームとビジネス・オブジェクトとの双方向の変換を実行 するときにデータ・ハンドラーを呼び出すため、各ビジネス・オブジェクトは、変 換を実行するために呼び出されたデータ・ハンドラーの指定内容に合致している必 要があります。特定のデータ・ハンドラーに関する具体的なビジネス・オブジェク トの詳細については、「データ・ハンドラー・ガイド」を参照してください。

### **XML** 文書および **EDI** 文書に対する **TPI Server** の要件

TPI Server には、EDI 文書および XML 文書のヘッダー情報の内容とフォーマット 設定に対して、固有の要件があります。すべての XML 文書および EDI 文書に は、有効な SenderID、RecieverID および固有の CycloneID が記述されている必要 があります。SenderID または ReceiverID の値が無効な場合、または CycloneID の 値が TPI システム内で固有ではない場合、TPI Server は対象の文書を処理しませ ん。データ・ハンドラーがこれらの値を文書内に正しく配置できるように、これら の値は要求ビジネス・オブジェクトに対応する必要があります。

#### **EDI** の要件

EDI 文書の場合、これらの値の配置は、EDI 仕様によって義務付けられています。 次の EDI ヘッダーのサンプルについて考えてみましょう。

ISA\*00\* \*01\*XXXXXX \*L1\*2 \*L0\*0\*961106\*2106\*U\*00302\*000087875\*

*SenderID:* SenderID は 2 つの列 (この例では \*L1\*2) から読み取ります。最初の 列には、2 文字の SenderID 修飾子が必要です。2 番目の列には、SenderID の残り のすべての文字が必要です。

*ReceiverID:* SenderID と同様に、ReceiverID も EDI 文書ヘッダーの 2 つの列 (この例では \*L0\*0) から読み取ります。最初の列には、2 文字の ReceiverID 修飾 子が必要です。2 番目の列には、ReceiverID の残りのすべての文字が必要です。

*CycloneID:* EDI 文書では、CycloneID は EDI Control ID に対応します。 CycloneID は、1 列 (この例では \*000087875\*) で表されます。この値は、EDI Control ID 番号である 87875 に対応しています。

#### **XML** の要件

XML 文書での SenderID、ReceiverID、CycloneID の配置は、TPI Server Administrator を使用してカスタマイズできます。詳細については、TPI Server に付 属の「Administrator's Guide」を参照してください。

#### ビジネス・オブジェクトおよび属性の命名規則

要求処理に使用するビジネス・オブジェクトには、特定の命名規則はありません。 イベント通知で処理されるビジネス・オブジェクトは、受け取った文書のフォーマ ットと WebSphere Business Integration Adapter のビジネス・オブジェクト間の変換 を実行するデータ・ハンドラーの命名規則に従っていることが必要です。詳細につ いては、「データ・ハンドラー・ガイド」を参照してください。

# <span id="page-34-0"></span>ビジネス・オブジェクトの構造

TPI コネクターには、コネクター自身が処理するビジネス・オブジェクトについて 2 つの要件が存在します。

- 各ビジネス・オブジェクトには、コネクターが必要とする動的なメタデータを保 持しているメタオブジェクトが格納されている必要があります。これは、TPI Server の API を使用して、内容のフォーマット設定や文書の送信を行うためで す。
- v 各ビジネス・オブジェクトは、ビジネス・オブジェクトをデータ・ストリームに 変換するときに使用するデータ・ハンドラーが必要とするビジネス・オブジェク トの構造に合致する必要があります。

### 子メタオブジェクトの属性

ビジネス・プロセスからコネクターに送信される各ビジネス・オブジェクトには、 基数が 1 の子として基数が 1 つのメタオブジェクトが存在する必要があります。 このメタオブジェクトには、コネクターがビジネス・オブジェクトを変換するため に適切なデータ・ハンドラーを呼び出したり、TPI Server の API にある sendDocument() メソッドを呼び出したりするときに必要となる動的なメタデータが 格納されています。表 5 には、メタオブジェクトの属性を示します。この表に記載 されているすべての属性は、ビジネス・オブジェクト定義で定義しておく必要があ ります。

表 *5. TPI* コネクターのメタオブジェクト属性

| 属性名             | 説明                                                                                        | デフォルト値                           |
|-----------------|-------------------------------------------------------------------------------------------|----------------------------------|
| DocumentExt     | 文書のファイル拡張子を指定します。要求処理<br>時に使用されます。                                                        |                                  |
| DocumentType    | 文書のフォーマット (XML、EDI、またはバイ<br>ナリー) を指定します。                                                  | binary                           |
| <b>BOPrefix</b> | MIME タイプとともに、XML データ・ハンド<br>ラーのインスタンス作成に使用されます。                                           |                                  |
| SenderID        | 文書を送信している取引先の固有 TPI ID を指<br>定します。                                                        | デフォルト値はユ<br>ーザーが設定する<br>必要があります。 |
| ReceiverID      | 文書を受信している取引先の固有 TPI ID を指<br>定します。                                                        | デフォルト値はユ<br>ーザーが設定する<br>必要があります。 |
| UniqueID        | TPI Server によって各文書に割り当てられた固<br>有 ID を指定します。この属性はオプションで<br>すが、ビジネス・オブジェクト要求の処理に使<br>用できます。 |                                  |
| OriginalName    | 文書出力ディレクトリーに書き込む文書オブジ<br>ェクト・ファイルに名前を付けるときに使用す<br>る接頭部を指定します。                             | ユーザーが設定す<br>る必要がありま<br>す。        |
| WaitForMDN      | 文書の送信後、コネクターが TPI Server から<br>の MDN を待機するかどうかを指定します。                                     | true                             |
| BackupRequired  | TPI Server が文書を取引先に送信後、文書のバ<br>ックアップ・コピーを作成するかどうかを指定<br>します。                              | true                             |

#### **DocumentExt**

DocumentExt 属性により、要求処理時のファイル拡張子 (.xml や .edi など) を指定 できます。これはオプションの属性であり、デフォルト値はありません。

#### **DocumentType**

DocumentType 属性は、取引先の構成ファイルから文書の MIME タイプを読み取る ときに、ReceiverID 属性と組み合わせて使用します。コネクターは、MIME タイプ を使用して適切なデータ・ハンドラーを呼び出します。デフォルト値は binary で す。

DocumentType 属性には、CW\_RNIF という特殊な値も使用できます。この状況で は、ReceiverID 属性に値を指定する必要はありません。コネクターはこの属性を使 用しないからです。

#### **BOPrefix**

BOPrefix は、適切なデータ・ハンドラーのインスタンスを呼び出すために、コネク ターによって MIME タイプと組み合わせて使用されます。データ・ハンドラーのイ ンプリメンテーション環境で処理される MIME タイプが 1 つのみの場合、子メタ オブジェクトの BOPrefix 属性はオプションになります。

#### **SenderID**

SenderID は、文書送信側の固有な取引先 ID です。この値は DefaultDocument オブ ジェクトを作成するためにコネクターによって使用されます。この値は、 sendDocument() 呼び出しによって渡されます。

#### **ReceiverID**

ReceiverID は、文書の送信先となる取引先の固有 ID です。この値は、取引先の構 成ファイルから文書の MIME タイプを読み取るときに、DocumentType 属性と組み 合わせて使用します。この値は DefaultDocument オブジェクトを作成する目的でも 使用され、sendDocument() 呼び出しによって渡されます。この属性はオプションで すが、ビジネス・オブジェクトの処理に使用できます。

#### **UniqueID**

TPI Server によって各文書に割り当てられた固有 ID。

#### **Original Name**

コネクターが TPI Server による検索のために DocumentOutDir ディレクトリーに書 き込む出力ファイルに名前を付けるときに使用する接頭部。この名前には、この名 前が固有であることを保証するために、ObjectEventId が付加されます。

#### **WaitForMDN**

この属性は、文書の MDN を受信したという TPI からの通知をコネクターに待機 させるかどうかを指定します。この属性はオプションです。この属性がメタオブジ ェクトに取り込まれると、コネクターの WaitForMDN プロパティーの指定は変更さ れます。デフォルト値は true です。
#### **BackupRequired**

この属性を指定すると、文書の送信後に TPI Server によって文書のバックアップを 行うためのフラグが設定されます。この属性はオプションです。この属性がメタオ ブジェクトに取り込まれると、コネクターの BackupRequired プロパティーの指定内 容が変更されます。この属性は、sendDocument() 呼び出しのパラメーターとして渡 されます。デフォルト値は true です。

# ビジネス・オブジェクトの構造に関するデータ・ハンドラー要件

TPI コネクターが使用する各データ・ハンドラーには、ビジネス・オブジェクトの 構造に対する独自の要件があります。ビジネス・オブジェクトは、その変換のため に呼び出されたデータ・ハンドラーの仕様に合致していることが必要です。これら の要件は、「データ・ハンドラー・ガイド」に記載されています。

## 子メタオブジェクトを持つサンプル・ビジネス・オブジェクト

以下に示す例は、基数が 1 の子としてのメタオブジェクトを持つ TPI コネクタ ー・ビジネス・オブジェクトの定義です。このビジネス・オブジェクト定義は、区 切り文字対応のデータ・ハンドラー向けに作成されています。

[BusinessObjectDefinition] Name = TPICustBO Version =  $1.0.0$ . AppSpecificInfo = cw\_mo\_cfg=CustBORouteInfo; [Attribute] Name = FirstName Type = String IsKey = true IsRequired = true AppSpecificInfo = [end] [Attribute] Name = LastName Type = String IsKey = true IsRequired = true AppSpecificInfo = [end] [Attribute] Name = Company Type = String IsKey = true IsRequired = true AppSpecificInfo = [end] [Attribute] Name =  $City$ Type = String IsKey = false IsRequired = false AppSpecificInfo = [end] [Attribute] Name = CustBORouteInfo Type = TPIRouteInfo ContainedObjectVersion = 1.0.0. Relationship = Containment

```
Cardinality = 1
MaxLength = 0IsKey = false
IsForeignKey = false
IsRequired = false
DefaultValue =
AppSpecificInfo = type=cw_mo_cfg
[end]
[Attribute]
Name = ObjectEventId
Type = String
MaxLength = 255IsKey = false
IsForeignKey = false
IsRequired = false
[End]
[Verb]
Name = Create
[End]
[Verb]
Name = Retrieve
[End]
[End]
[BusinessObjectDefinition]
Name = TPIRouteInfo
Version = 1.0.0.
[Attribute]
Name = SenderId
Type = String
IsKey = true
IsRequired = true
AppSpecificInfo =
[end]
[Attribute]
Name = ReceiverId
Type = String
IsKey = true
IsRequired = true
AppSpecificInfo =
[end]
[Attribute]
Name = DocumentType
Type = String
IsKey = true
IsRequired = true
AppSpecificInfo =
[end]
[Attribute]
Name = BOPrefix
Type = String
IsKey = false
IsRequired = false
AppSpecificInfo =
[end]
[Attribute]
Name = WaitForMDN
```
Type = String IsKey = false IsRequired = false AppSpecificInfo = [end] [Attribute] Name = BackupRequired Type = String IsKey = false IsRequired = false AppSpecificInfo = [end] [Attribute] Name = OriginalName Type = String IsKey = false IsForeignKey = false IsRequired = false DefaultValue = TPICustomer [End] [Attribute] Name = UniqueId Type = String IsKey = false IsForeignKey = false IsRequired = false [end] [Attribute] Name = ObjectEventId Type = String MaxLength = 255 IsKey = false IsForeignKey = false IsRequired = false [End] [Attribute] Name = OriginalName Type = String IsKey = false IsForeignKey = false IsRequired = false DefaultValue = TPICustomer [End] [Attribute] Name = UniqueId Type = String IsKey = false IsForeignKey = false IsRequired = false [end] [Verb] Name = Create [End] [Verb] Name = Retrieve [End] [End]

## マッピングの考慮事項 **(WebSphere ICS** 統合ブローカーのみ**)**

いくつかの TPI インプリメンテーション環境では、ある 1 つの企業に対して、ビ ジネス・オブジェクトは同じ (例えば、Sales\_Order) でも、異なるフォーマットに基 づいて文書を受信する取引先が複数存在する場合があります。このシナリオでは、 ポリモアフィック・マップが要求されます。ポリモアフィック・マップでは、デー タを受信している取引先に応じてフォーマットの異なるビジネス・オブジェクトを 出力できます。

ポリモアフィック・マップとは、本来は 2 つ以上の個別サブマップで、出力タイプ ごとに 1 つ存在します。同じ入力オブジェクトから、さまざまな種類の出力オブジ ェクトを生成します。これらのサブマップは 1 つのメイン・マップによって呼び出 されます。メイン・マップは、属性値などの条件を検査して、呼び出すサブマップ を決定します。サブマップが出力オブジェクトを生成すると、メイン・マップはこ のオブジェクトをコネクターに返します。

この機能を TPI に対して実装する方法の 1 つは、ReceiverID 属性を判別条件とし て使用することです。メイン・マップは、入力オブジェクトの ReceiverID に応じて 適切なサブマップを呼び出します。サブマップの作業を次に示します。

- v 取引先が指定した文書フォーマットに応じて、適切なデータ・ハンドラーに対応 する出力オブジェクトを生成する。
- 適切なメタデータを持つ子メタオブジェクトを取り込む。

ポリモアフィック・マップの詳細については、「マップ開発ガイド」を参照してく ださい。

# ビジネス・オブジェクト動詞の処理

TPI コネクターによって処理されたすべてのビジネス・オブジェクトには、必ず Create 動詞が設定されています。ある要求に対して Create 動詞が設定されていない と、コネクターは対象のビジネス・オブジェクトを不合格にします。Create 動詞が データ・ハンドラーによって設定されていなかった場合、コネクターは、すべての イベント・ビジネス・オブジェクトに対して Create 動詞を設定します。

### ビジネス・オブジェクト属性プロパティー

TPI コネクターには、ビジネス・オブジェクト属性のプロパティーに対する特定の 要件はありません。ビジネス・オブジェクト属性のプロパティーは、ビジネス・オ ブジェクトを変換するときに使用するデータ・ハンドラーの要件に適合する必要が あります。これらの要件は、「データ・ハンドラー・ガイド」に記載されていま す。

## ビジネス・オブジェクトのアプリケーション固有情報

ビジネス・オブジェクト定義でのアプリケーション固有情報には、ビジネス・オブ ジェクトの処理方法に関する指示をコネクターやデータ・ハンドラーに与える機能 があります。TPI ビジネス・オブジェクトのアプリケーション固有情報は、対象の ビジネス・オブジェクトを処理するために使用するコネクターとデータ・ハンドラ ーの両方の要件に適合する必要があります。

### アプリケーション固有情報についてのコネクター要件

TPI コネクターは、アプリケーション固有情報をビジネス・オブジェクト・レベル で使用して、子メタオブジェクトを指定します。ビジネス・オブジェクトを変換す る場合、WebSphere Business Integration Adapter に付属のデータ・ハンドラーで は、type = cw\_mo\_cfg タグが記述されている子メタオブジェクトの内容は、アプリ ケーション固有情報に対して、出力ストリームの一部としては組み込まれません。 親オブジェクトのアプリケーション固有情報には、cw\_mo\_cfg タグを記述したメタ オブジェクト名も指定しておく必要があります。

トップレベルのビジネス・オブジェクト・ヘッダーでは、アプリケーション固有情 報に、メタオブジェクトの名前が次の構文で指定されます。

cw mo cfg=<meta-object attribute name>

メタオブジェクトの子ビジネス・オブジェクト属性では、アプリケーション固有情 報により、メタオブジェクトの型が指定されます。このテキストが従う構文は次の とおりです。

type=cw\_mo\_cfg

## アプリケーション固有情報についてのデータ・ハンドラー要件

アプリケーション固有情報についてのコネクター要件以外に、各ビジネス・オブジ ェクトを処理するために使用する特定のデータ・ハンドラーの要件について考慮す る必要があります。各データ・ハンドラーのアプリケーション固有情報の要件の詳 細については、「データ・ハンドラー・ガイド」を参照してください。

# 付録 **A.** コネクターの標準構成プロパティー

この付録では、WebSphere Business Integration Adapter のコネクター・コンポーネ ントの標準構成プロパティーについて説明します。この付録の内容は、以下の統合 ブローカーで実行されるコネクターを対象としています。

- WebSphere InterChange Server (ICS)
- v WebSphere MQ Integrator、WebSphere MQ Integrator Broker、および WebSphere Business Integration Message Broker (WebSphere Message Brokers (WMQI) と総 称)
- WebSphere Application Server (WAS)

コネクターによっては、一部の標準プロパティーが使用されないことがあります。 Connector Configurator から統合ブローカーを選択するときには、そのブローカーで 実行されるアダプターについて構成する必要のある標準プロパティーのリストが表 示されます。

コネクター固有のプロパティーの詳細については、該当するアダプターのユーザー ズ・ガイドを参照してください。

注**:** 本書では、ディレクトリー・パスの規則として円記号 (¥) を使用します。UNIX システムを使用している場合は、円記号をスラッシュ (A) に置き換えてくださ い。また、各オペレーティング・システムの規則に従ってください。

# 新規プロパティーと削除されたプロパティー

以下の標準プロパティーは、本リリースで追加されました。

#### 新規プロパティー

• XMLNameSpaceFormat

削除されたプロパティー

• RestartCount

### 標準コネクター・プロパティーの構成

- アダプター・コネクターには 2 つのタイプの構成プロパティーがあります。
- v 標準構成プロパティー
- v コネクター固有の構成プロパティー

このセクションでは、標準構成プロパティーについて説明します。コネクター固有 の構成プロパティーについては、該当するアダプターのユーザーズ・ガイドを参照 してください。

### **Connector Configurator** の使用

Connector Configurator からコネクター・プロパティーを構成します。Connector Configurator には、System Manager からアクセスします。Connector Configurator の 使用法の詳細については、付録 B『Connector Configurator』を参照してください。

注**:** Connector Configurator と System Manager は、Windows システム上でのみ動作 します。コネクターを UNIX システム上で稼動している場合でも、これらのツ ールがインストールされた Windows マシンが必要です。UNIX 上で動作するコ ネクターのコネクター・プロパティーを設定する場合は、Windows マシン上で System Manager を起動し、UNIX の統合ブローカーに接続してから、コネクタ ー用の Connector Configurator を開く必要があります。

## プロパティー値の設定と更新

プロパティー・フィールドのデフォルトの長さは 255 文字です。

コネクターは、以下の順序に従ってプロパティーの値を決定します (最も番号の大 きい項目が他の項目よりも優先されます)。

- 1. デフォルト
- 2. リポジトリー (WebSphere InterChange Server が統合ブローカーである場合のみ)
- 3. ローカル構成ファイル
- 4. コマンド行

コネクターは、始動時に構成値を取得します。実行時セッション中に 1 つ以上のコ ネクター・プロパティーの値を変更する場合は、プロパティーの更新メソッドによ って、変更を有効にする方法が決定されます。標準コネクター・プロパティーに は、以下の 4 種類の更新メソッドがあります。

v 動的

変更を System Manager に保管すると、変更が即時に有効になります。コネクタ ーが System Manager から独立してスタンドアロン・モードで稼働している場合 (例えば、いずれかの WebSphere Message Brokers と連携している場合) は、構成 ファイルでのみプロパティーを変更できます。この場合、動的更新は実行できま せん。

• コンポーネント再始動

System Manager でコネクターを停止してから再始動しなければ、変更が有効にな りません。アプリケーション固有コンポーネントまたは統合ブローカーを停止、 再始動する必要はありません。

- サーバー再始動 アプリケーション固有のコンポーネントおよび統合ブローカーを停止して再始動 しなければ、変更が有効になりません。
- エージェント再始動 (ICS のみ) アプリケーション固有のコンポーネントを停止して再始動しなければ、変更が有 効になりません。

特定のプロパティーの更新方法を確認するには、「Connector Configurator」ウィン ドウ内の「更新メソッド」列を参照するか、次に示すプロパティーの要約の表の 「更新メソッド」列を参照してください。

# 標準プロパティーの要約

表 6 は、標準コネクター構成プロパティーの早見表です。標準プロパティーの依存 関係は RepositoryDirectory に基づいているため、コネクターによっては使用され ないプロパティーがあり、使用する統合ブローカーによってプロパティーの設定が 異なる可能性があります。

コネクターを実行する前に、これらのプロパティーの一部の値を設定する必要があ ります。各プロパティーの詳細については、次のセクションを参照してください。

表 *6.* 標準構成プロパティーの要約

| プロパティー名                       | 指定可能な値                                                                                                    | デフォルト値                       | 更新メソッド         | 注                                                                                        |
|-------------------------------|----------------------------------------------------------------------------------------------------|------------------------------|----------------|------------------------------------------------------------------------------------------|
| AdminInQueue                  | 有効な JMS キュー名                                                                                                    | CONNECTORNAME / ADMININQUEUE | コンポーネン<br>ト再始動 | Delivery<br>Transport は<br><b>JMS</b>                                                    |
| AdminOutQueue                 | 有効な JMS キュー名                                                                                                    | CONNECTORNAME/ADMINOUTQUEUE  | コンポーネン<br>ト再始動 | Delivery<br>Transport は<br><b>JMS</b>                                                    |
| <b>AgentConnections</b>       | 1 から 4                                                                                                    | $\mathbf{1}$                 | コンポーネン<br>ト再始動 | Delivery<br>Transport は<br>MQ および IDL:<br>Repository<br>Directory は<br><remote></remote> |
| AgentTraceLevel               | 0 から 5                                                                                                    | $\Theta$                     | 動的             |                                                                                          |
| ApplicationName               | アプリケーション名                                                                                                    | コネクター・アプリケーション<br>名として指定された値 | コンポーネン<br>ト再始動 |                                                                                          |
| BrokerType                    | ICS, WMQI, WAS                                                                                                  |                              |                |                                                                                          |
| CharacterEncoding             | ascii7, ascii8, SJIS,<br>Cp949、GBK、Big5、<br>Cp297、Cp273、Cp280、<br>Cp284、Cp037、Cp437<br>注:これは、サポートさ<br>れる値の一部です。 | ascii7                       | コンポーネン<br>ト再始動 |                                                                                          |
| ConcurrentEventTriggeredFlows | 1 から 32,767                                                                                                    | $\mathbf{1}$                 | コンポーネン<br>ト再始動 | Repository<br>Directory は<br><remote></remote>                                           |
| ContainerManagedEvents        | 値なしまたは JMS                                                                                                    | 値なし                          | コンポーネン<br>ト再始動 | Delivery<br>Transport は<br><b>JMS</b>                                                    |
| ControllerStoreAndForwardMode | true または false                                                                                                  | True                         | 動的             | Repository<br>Directory は<br><remote></remote>                                           |
| ControllerTraceLevel          | 0 から 5                                                                                                    | $\Theta$                     | 動的             | Repository<br>Directory は<br><remote></remote>                                           |
| DeliveryQueue                 |                                                                                                    | CONNECTORNAME/DELIVERYQUEUE  | コンポーネン<br>ト再始動 | <b>JMS</b><br>トランスポート<br>のみ                                                              |

#### 表 *6.* 標準構成プロパティーの要約 *(*続き*)*

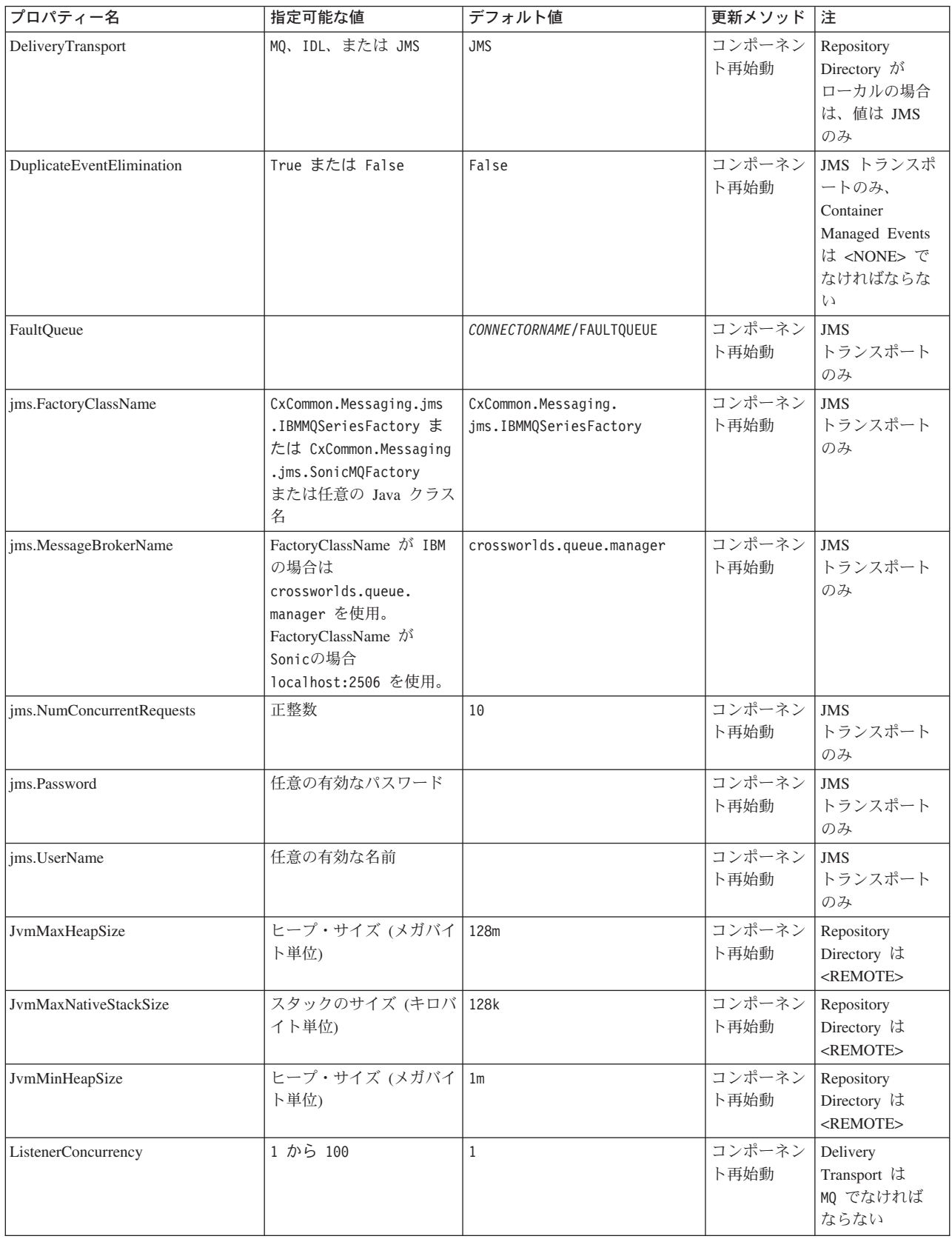

表 *6.* 標準構成プロパティーの要約 *(*続き*)*

| プロパティー名                    | 指定可能な値                                                                                                    | デフォルト値                     | 更新メソッド 注       |                                                                                       |
|----------------------------|----------------------------------------------------------------------------------------------------|----------------------------|----------------|---------------------------------------------------------------------------------------|
| Locale                     | en_US, ja_JP, ko_KR,<br>zh_CN, zh_TW, fr_FR,<br>de_DE, it_IT, es_ES,<br>pt_BR<br>注:これは、サポートさ<br>れるロケールの一部で<br>す。 | $en$ <sub>US</sub>         | コンポーネン<br>ト再始動 |                                                                                       |
| LogAtInterchangeEnd        | True または False                                                                                                   | False                      | コンポーネン<br>ト再始動 | Repository<br>Directory は<br><remote> でな<br/>ければならない</remote>                         |
| <b>MaxEventCapacity</b>    | 1 から 2147483647                                                                                                  | 2147483647                 | 動的             | Repository<br>Directory は<br><remote> でな<br/>ければならない</remote>                         |
| MessageFileName            | パスまたはファイル名                                                                                                    | InterchangeSystem.txt      | コンポーネン<br>ト再始動 |                                                                                       |
| <b>MonitorQueue</b>        | 任意の有効なキュー名                                                                                                    | CONNECTORNAME/MONITORQUEUE | コンポーネン<br>ト再始動 | <b>JMS</b><br>トランスポート<br>のみ:<br>DuplicateEvent<br>Elimination は<br>True でなければ<br>ならない |
| <b>OADAutoRestartAgent</b> | True または False                                                                                                   | False                      | 動的             | Repository<br>Directory は<br><remote> でな<br/>ければならない</remote>                         |
| OADMaxNumRetry             | 正数                                                                                                    | 1000                       | 動的             | Repository<br>Directory は<br><remote> でな<br/>ければならない</remote>                         |
| OADRetryTimeInterval       | 正数 (単位: 分)                                                                                                    | 10                         | 動的             | Repository<br>Directory は<br><remote> でな<br/>ければならない</remote>                         |
| PollEndTime                | HH: MM                                                                                                    | HH:MM                      | コンポーネン<br>ト再始動 |                                                                                       |
| PollFrequency              | 正整数 (単位: ミリ秒)<br>no (ポーリングを使用不可<br>にする)<br>key (コネクターのコマン<br>ド・プロンプト・ウィン<br>ドウで文字 p が入力され<br>た場合にのみポーリング<br>する)  | 10000                      | 動的             |                                                                                       |

#### 表 *6.* 標準構成プロパティーの要約 *(*続き*)*

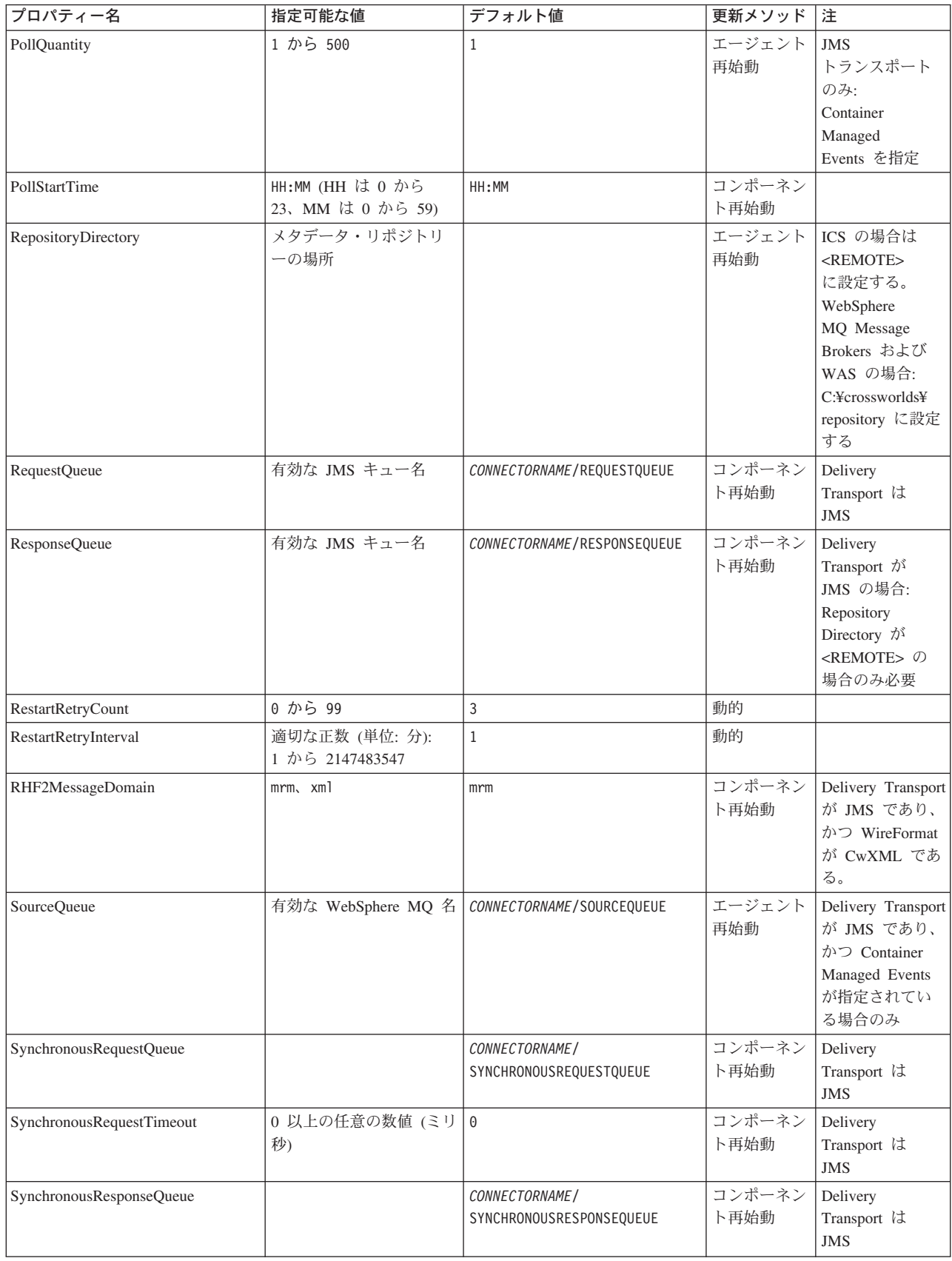

#### <span id="page-48-0"></span>表 *6.* 標準構成プロパティーの要約 *(*続き*)*

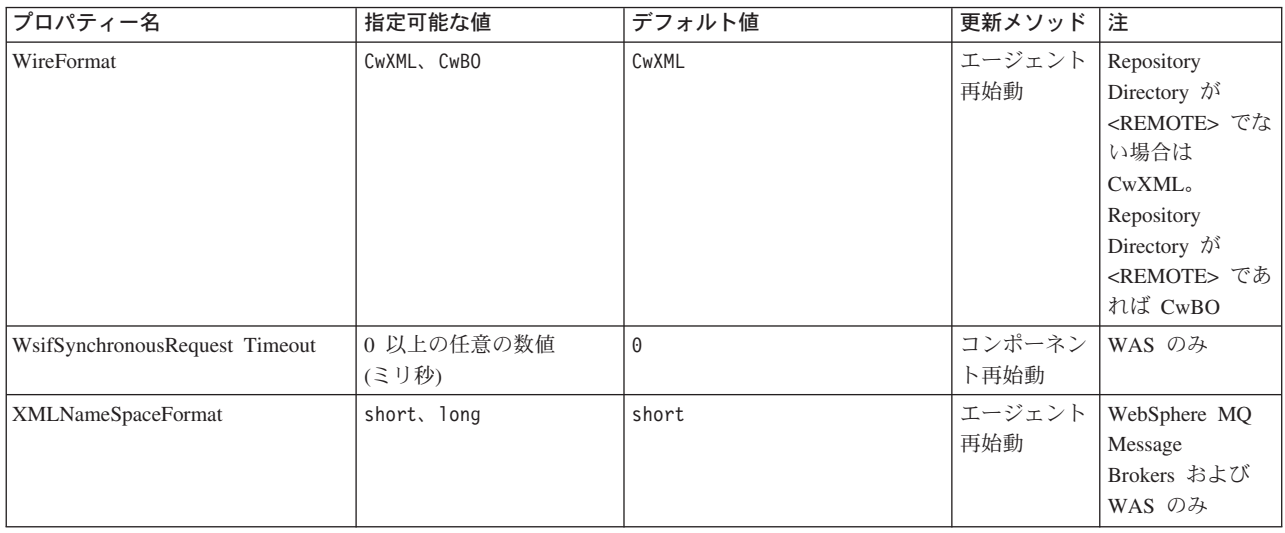

# 標準構成プロパティー

このセクションでは、各標準コネクター構成プロパティーの定義を示します。

#### **AdminInQueue**

統合ブローカーからコネクターへ管理メッセージが送信されるときに使用されるキ ューです。

デフォルト値は CONNECTORNAME/ADMININQUEUE です。

### **AdminOutQueue**

コネクターから統合ブローカーへ管理メッセージが送信されるときに使用されるキ ューです。

デフォルト値は CONNECTORNAME/ADMINOUTQUEUE です。

### **AgentConnections**

RepositoryDirectory が <REMOTE> の場合のみ適用可能です。

AgentConnections プロパティーは、orb.init[] により開かれる ORB 接続の数を制 御します。

デフォルトでは、このプロパティーの値は 1 に設定されます。このデフォルト値を 変更する必要はありません。

## **AgentTraceLevel**

アプリケーション固有のコンポーネントのトレース・メッセージのレベルです。デ フォルト値は 0 です。コネクターは、設定されたトレース・レベル以下の該当する トレース・メッセージをすべてデリバリーします。

### <span id="page-49-0"></span>**ApplicationName**

コネクターのアプリケーションを一意的に特定する名前です。この名前は、システ ム管理者が WebSphere Business Integration システム環境をモニターするために使用 されます。コネクターを実行する前に、このプロパティーに値を指定する必要があ ります。

## **BrokerType**

使用する統合ブローカー・タイプを指定します。オプションは ICS、WebSphere Message Brokers (WMQI、WMQIB または WBIMB) または WAS です。

### **CharacterEncoding**

文字 (アルファベットの文字、数値表現、句読記号など) から数値へのマッピングに 使用する文字コード・セットを指定します。

注**:** Java ベースのコネクターでは、このプロパティーは使用しません。C++ ベース のコネクターでは、現在、このプロパティーに ascii7 という値が使用されて います。

デフォルトでは、ドロップ・リストには、サポートされる文字エンコードの一部の みが表示されます。ドロップ・リストに、サポートされる他の値を追加するには、 製品ディレクトリーにある ¥Data¥Std¥stdConnProps.xml ファイルを手動で変更す る必要があります。詳細については、Connector Configurator に関する付録を参照し てください。

### **ConcurrentEventTriggeredFlows**

RepositoryDirectory が <REMOTE> の場合のみ適用可能です。

コネクターがイベントのデリバリー時に並行処理できるビジネス・オブジェクトの 数を決定します。この属性の値を、並行してマップおよびデリバリーできるビジネ ス・オブジェクトの数に設定します。例えば、この属性の値を 5 に設定すると、5 個のビジネス・オブジェクトが並行して処理されます。デフォルト値は 1 です。

このプロパティーを 1 よりも大きい値に設定すると、ソース・アプリケーションの コネクターが、複数のイベント・ビジネス・オブジェクトを同時にマップして、複 数のコラボレーション・インスタンスにそれらのビジネス・オブジェクトを同時に デリバリーすることができます。これにより、統合ブローカーへのビジネス・オブ ジェクトのデリバリーにかかる時間、特にビジネス・オブジェクトが複雑なマップ を使用している場合のデリバリー時間が短縮されます。ビジネス・オブジェクトの コラボレーションに到達する速度を増大させると、システム全体のパフォーマンス を向上させることができます。

ソース・アプリケーションから宛先アプリケーションまでのフロー全体に並行処理 を実装するには、次のようにする必要があります。

- v Maximum number of concurrent events プロパティーの値を増加して、コラボレ ーションが複数のスレッドを使用できるように構成します。
- v 宛先アプリケーションのアプリケーション固有コンポーネントが複数の要求を並 行して実行できることを確認します。つまり、このコンポーネントがマルチスレ ッド化されているか、またはコネクター・エージェント並列処理を使用でき、複

数プロセスに対応するよう構成されている必要があります。Parallel Process Degree 構成プロパティーに、1 より大きい値を設定します。

ConcurrentEventTriggeredFlows プロパティーは、順次に実行される単一スレッド 処理であるコネクターのポーリングでは無効です。

#### <span id="page-50-0"></span>**ContainerManagedEvents**

このプロパティーにより、JMS イベント・ストアを使用する JMS 対応コネクター が、保証付きイベント・デリバリーを提供できるようになります。保証付きイベン ト・デリバリーでは、イベントはソース・キューから除去され、単一 JMS トラン ザクションとして宛先キューに配置されます。

デフォルト値は No value です。

ContainerManagedEvents を JMS に設定した場合には、保証付きイベント・デリバリ ーを使用できるように次のプロパティーも構成する必要があります。

- PollQuantity = 1  $\hat{\mathcal{D}}$  500
- SourceQueue = CONNECTORNAME/SOURCEQUEUE

また、MimeType、DHClass、および DataHandlerConfigMOName (オプショナル) プ ロパティーを設定したデータ・ハンドラーも構成する必要があります。これらのプ ロパティーの値を設定するには、Connector Configurator の「データ・ハンドラー」 タブを使用します。「データ・ハンドラー」タブの値のフィールドは、 ContainerManagedEvents を JMS に設定した場合にのみ表示されます。

注**:** ContainerManagedEvents を JMS に設定した場合、コネクターはその pollForEvents() メソッドを呼び出さなくなる ため、そのメソッドの機能は使 用できなくなります。

このプロパティーは、DeliveryTransport プロパティーが値 JMS に設定されている 場合にのみ表示されます。

#### **ControllerStoreAndForwardMode**

RepositoryDirectory が <REMOTE> の場合のみ適用可能です。

宛先側のアプリケーション固有のコンポーネントが使用不可であることをコネクタ ー・コントローラーが検出した場合に、コネクター・コントローラーが実行する動 作を設定します。

このプロパティーを true に設定した場合、イベントが ICS に到達したときに宛先 側のアプリケーション固有のコンポーネントが使用不可であれば、コネクター・コ ントローラーはそのアプリケーション固有のコンポーネントへの要求をブロックし ます。アプリケーション固有のコンポーネントが作動可能になると、コネクター・ コントローラーはアプリケーション固有のコンポーネントにその要求を転送しま す。

ただし、コネクター・コントローラーが宛先側のアプリケーション固有のコンポー ネントにサービス呼び出し要求を転送した後でこのコンポーネントが使用不可にな った場合、コネクター・コントローラーはその要求を失敗させます。

<span id="page-51-0"></span>このプロパティーを false に設定した場合、コネクター・コントローラーは、宛先 側のアプリケーション固有のコンポーネントが使用不可であることを検出すると、 ただちにすべてのサービス呼び出し要求を失敗させます。

デフォルト値は true です。

### **ControllerTraceLevel**

RepositoryDirectory が <REMOTE> の場合のみ適用可能です。

コネクター・コントローラーのトレース・メッセージのレベルです。デフォルト値 は 0 です。

### **DeliveryQueue**

DeliveryTransport が JMS の場合のみ適用されます。

コネクターから統合ブローカーへビジネス・オブジェクトが送信されるときに使用 されるキューです。

デフォルト値は CONNECTORNAME/DELIVERYQUEUE です。

#### **DeliveryTransport**

イベントのデリバリーのためのトランスポート機構を指定します。指定可能な値 は、WebSphere MQ の MQ、CORBA IIOP の IDL、Java Messaging Service の JMS です。

- v ICS がブローカー・タイプの場合は、DeliveryTransport プロパティーの指定可 能な値は MQ、IDL、または JMS であり、デフォルトは IDL になります。
- RepositoryDirectory がローカル・ディレクトリーの場合は、指定可能な値は JMS のみです。

DeliveryTransport プロパティーに指定されている値が、MQ または IDL である場 合、コネクターは、CORBA IIOP を使用してサービス呼び出し要求と管理メッセー ジを送信します。

#### **WebSphere MQ** および **IDL**

イベントのデリバリー・トランスポートには、IDL ではなく WebSphere MQ を使 用してください (1 種類の製品だけを使用する必要がある場合を除きます)。 WebSphere MQ が IDL よりも優れている点は以下のとおりです。

v 非同期 (ASYNC) 通信:

WebSphere MQ を使用すると、アプリケーション固有のコンポーネントは、サー バーが利用不能である場合でも、イベントをポーリングして永続的に格納するこ とができます。

v サーバー・サイド・パフォーマンス:

WebSphere MQ を使用すると、サーバー・サイドのパフォーマンスが向上しま す。最適化モードでは、WebSphere MQ はイベントへのポインターのみをリポジ トリー・データベースに格納するので、実際のイベントは WebSphere MQ キュ ー内に残ります。これにより、サイズが大きい可能性のあるイベントをリポジト リー・データベースに書き込む必要がありません。

<span id="page-52-0"></span>v エージェント・サイド・パフォーマンス: WebSphere MQ を使用すると、アプリケーション固有のコンポーネント側のパフ ォーマンスが向上します。WebSphere MQ を使用すると、コネクターのポーリン グ・スレッドは、イベントを選出した後、コネクターのキューにそのイベントを 入れ、次のイベントを選出します。この方法は IDL よりも高速で、IDL の場 合、コネクターのポーリング・スレッドは、イベントを選出した後、ネットワー ク経由でサーバー・プロセスにアクセスしてそのイベントをリポジトリー・デー タベースに永続的に格納してから、次のイベントを選出する必要があります。

#### **JMS**

Java Messaging Service (JMS) を使用しての、コネクターとクライアント・コネクタ ー・フレームワークとの間の通信を可能にします。

JMS をデリバリー・トランスポートとして選択した場合は、 jms.MessageBrokerName、jms.FactoryClassName、jms.Password、jms.UserName な どの追加の JMS プロパティーが Connector Configurator 内に表示されます。このう ち最初の 2 つは、このトランスポートの必須プロパティーです。

重要**:** 以下の環境では、コネクターに JMS トランスポート機構を使用すると、メモ リー制限が発生することもあります。

- $\cdot$  AIX 5.0
- WebSphere MO 5.3.0.1
- ICS が統合ブローカーの場合

この環境では、WebSphere MQ クライアント内でメモリーが使用されるため、(サー バー側の) コネクター・コントローラーと (クライアント側の) コネクターの両方を 始動するのは困難な場合があります。ご使用のシステムのプロセス・ヒープ・サイ ズが 768M 未満である場合には、次のように設定することをお勧めします。

v CWSharedEnv.sh スクリプト内で LDR\_CNTRL 環境変数を設定する。

このスクリプトは、製品ディレクトリー配下の ¥bin ディレクトリーにありま す。テキスト・エディターを使用して、CWSharedEnv.sh スクリプトの最初の行と して次の行を追加します。

export LDR\_CNTRL=MAXDATA=0x30000000

この行は、ヒープ・メモリーの使用量を最大 768 MB (3 セグメント \* 256 MB) に制限します。プロセス・メモリーがこの制限値を超えると、ページ・スワッピ ングが発生し、システムのパフォーマンスに悪影響を与える場合があります。

v IPCCBaseAddress プロパティーの値を 11 または 12 に設定する。このプロパテ ィーの詳細については、「システム・インストール・ガイド *(UNIX* 版*)*」を参照 してください。

### **DuplicateEventElimination**

このプロパティーを true に設定すると、JMS 対応コネクターによるデリバリー・ キューへの重複イベントのデリバリーが防止されます。この機能を使用するには、 コネクターに対し、アプリケーション固有のコード内でビジネス・オブジェクトの <span id="page-53-0"></span>**ObjectEventId** 属性として一意のイベント ID が設定されている必要があります。 これはコネクター開発時に設定されます。

このプロパティーは、false に設定することもできます。

注**:** DuplicateEventElimination を true に設定する際は、MonitorQueue プロパテ ィーを構成して保証付きイベント・デリバリーを使用可能にする必要がありま す。

### **FaultQueue**

コネクターでメッセージを処理中にエラーが発生すると、コネクターは、そのメッ セージを状況表示および問題説明とともにこのプロパティーに指定されているキュ ーに移動します。

デフォルト値は CONNECTORNAME/FAULTQUEUE です。

#### **JvmMaxHeapSize**

エージェントの最大ヒープ・サイズ (メガバイト単位)。このプロパティーは、 RepositoryDirectory の値が <REMOTE> の場合にのみ適用されます。

デフォルト値は 128M です。

## **JvmMaxNativeStackSize**

エージェントの最大ネイティブ・スタック・サイズ (キロバイト単位)。このプロパ ティーは、RepositoryDirectory の値が <REMOTE> の場合にのみ適用されます。

デフォルト値は 128K です。

#### **JvmMinHeapSize**

エージェントの最小ヒープ・サイズ (メガバイト単位)。このプロパティーは、 RepositoryDirectory の値が <REMOTE> の場合にのみ適用されます。

デフォルト値は 1M です。

### **jms.FactoryClassName**

JMS プロバイダーのためにインスタンスを生成するクラス名を指定します。JMS を デリバリー・トランスポート機構 (DeliveryTransport) として選択する際は、このコ ネクター・プロパティーを必ず 設定してください。

デフォルト値は CxCommon.Messaging.jms.IBMMQSeriesFactory です。

### **jms.MessageBrokerName**

JMS プロバイダーのために使用するブローカー名を指定します。JMS をデリバリ ー・トランスポート機構 (DeliveryTransport) として選択する際は、このコネクタ ー・プロパティーを必ず 設定してください。

デフォルト値は crossworlds.queue.manager です。

#### <span id="page-54-0"></span>**jms.NumConcurrentRequests**

コネクターに対して同時に送信することができる並行サービス呼び出し要求の数 (最大値) を指定します。この最大値に達した場合、新規のサービス呼び出し要求は ブロックされ、既存のいずれかの要求が完了した後で処理されます。

デフォルト値は 10 です。

#### **jms.Password**

JMS プロバイダーのためのパスワードを指定します。このプロパティーの値はオプ ションです。

デフォルトはありません。

### **jms.UserName**

JMS プロバイダーのためのユーザー名を指定します。このプロパティーの値はオプ ションです。

デフォルトはありません。

#### **ListenerConcurrency**

このプロパティーは、統合ブローカーとして ICS を使用する場合の MQ Listener でのマルチスレッド化をサポートしています。このプロパティーにより、データベ ースへの複数イベントの書き込み操作をバッチ処理できるので、システム・パフォ ーマンスが向上します。デフォルト値は 1 です。

このプロパティーは、MQ トランスポートを使用するコネクターにのみ適用されま す。DeliveryTransport プロパティーには MQ を設定してください。

#### **Locale**

言語コード、国または地域、および、希望する場合には、関連した文字コード・セ ットを指定します。このプロパティーの値は、データの照合やソート順、日付と時 刻の形式、通貨記号などの国/地域別情報を決定します。

ロケール名は、次の書式で指定します。

*ll\_TT.codeset*

ここで、以下のように説明されます。

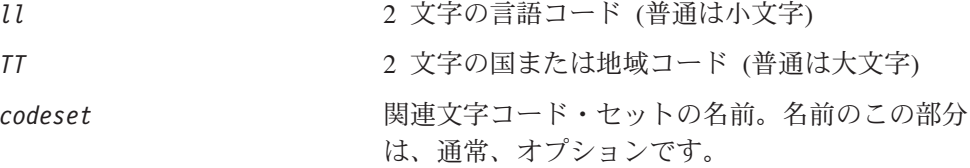

デフォルトでは、ドロップ・リストには、サポートされるロケールの一部のみが表 示されます。ドロップ・リストに、サポートされる他の値を追加するには、製品デ ィレクトリーにある ¥Data¥Std¥stdConnProps.xml ファイルを手動で変更する必要 があります。詳細については、Connector Configurator に関する付録を参照してくだ さい。

<span id="page-55-0"></span>デフォルト値は en US です。コネクターがグローバル化に対応していない場合、こ のプロパティーの有効な値は en US のみです。特定のコネクターがグローバル化に 対応しているかどうかを判別するには、以下の Web サイトにあるコネクターのバ ージョン・リストを参照してください。

http://www.ibm.com/software/websphere/wbiadapters/infocenter、または http://www.ibm.com/websphere/integration/wicserver/infocenter

### **LogAtInterchangeEnd**

RepositoryDirectory が <REMOTE> の場合のみ適用可能です。

統合ブローカーのログ宛先にエラーを記録するかどうかを指定します。ブローカー のログ宛先にログを記録すると、電子メール通知もオンになります。これにより、 エラーまたは致命的エラーが発生すると、InterchangeSystem.cfg ファイルに指定 された MESSAGE RECIPIENT に対する電子メール・メッセージが生成されます。

例えば、LogAtInterChangeEnd を true に設定した場合にコネクターからアプリケ ーションへの接続が失われると、指定されたメッセージ宛先に、電子メール・メッ セージが送信されます。デフォルト値は false です。

#### **MaxEventCapacity**

コントローラー・バッファー内のイベントの最大数。このプロパティーはフロー制 御が使用し、RepositoryDirectory プロパティーの値が <REMOTE> の場合にのみ 適用されます。

値は 1 から 2147483647 の間の正整数です。デフォルト値は 2147483647 です。

#### **MessageFileName**

コネクター・メッセージ・ファイルの名前です。メッセージ・ファイルの標準位置 は ¥connectors¥messages です。メッセージ・ファイルが標準位置に格納されてい ない場合は、メッセージ・ファイル名を絶対パスで指定します。

コネクター・メッセージ・ファイルが存在しない場合は、コネクターは InterchangeSystem.txt をメッセージ・ファイルとして使用します。このファイル は、製品ディレクトリーに格納されています。

注**:** 特定のコネクターについて、コネクター独自のメッセージ・ファイルがあるか どうかを判別するには、該当するアダプターのユーザーズ・ガイドを参照して ください。

### **MonitorQueue**

コネクターが重複イベントをモニターするために使用する論理キューです。このプ ロパティーは、DeliveryTransport プロパティー値が JMS であり、かつ DuplicateEventElimination が TRUE に設定されている場合にのみ使用されます。

デフォルト値は CONNECTORNAME/MONITORQUEUE です。

### <span id="page-56-0"></span>**OADAutoRestartAgent**

RepositoryDirectory が <REMOTE> の場合のみ有効です。

コネクターが自動再始動およびリモート再始動機能を使用するかどうかを指定しま す。この機能では、MQ により起動される Object Activation Daemon (OAD) を使用 して、異常シャットダウン後にコネクターを再始動したり、System Monitor からリ モート・コネクターを始動したりします。

自動再始動機能およびリモート再始動機能を使用可能にするには、このプロパティ ーを true に設定する必要があります。MQ によりトリガーされる OAD 機能の構 成方法については、「システム・インストール・ガイド *(Windows* 版*)*」または「<sup>シ</sup> ステム・インストール・ガイド *(UNIX* 版*)*」を参照してください。

デフォルト値は false です。

#### **OADMaxNumRetry**

RepositoryDirectory が <REMOTE> の場合のみ有効です。

異常シャットダウンの後で MQ によりトリガーされる OAD がコネクターの再始動 を自動的に試行する回数の最大数を指定します。このプロパティーを有効にするた めには、OADAutoRestartAgent プロパティーを true に設定する必要があります。

デフォルト値は 1000 です。

### **OADRetryTimeInterval**

RepositoryDirectory が <REMOTE> の場合のみ有効です。

MQ によりトリガーされる OAD の再試行時間間隔の分数を指定します。コネクタ ー・エージェントがこの再試行時間間隔内に再始動しない場合は、コネクター・コ ントローラーはコネクター・エージェントを再び再始動するように OAD に要求し ます。OAD はこの再試行プロセスを OADMaxNumRetry プロパティーで指定された回 数だけ繰り返します。このプロパティーを有効にするためには、 OADAutoRestartAgent プロパティーを true に設定する必要があります。

デフォルト値は 10 です。

### **PollEndTime**

イベント・キューのポーリングを停止する時刻です。形式は HH:MM です。ここで、 *HH* は 0 から 23 時を表し、*MM* は 0 から 59 分を表します。

このプロパティーには必ず有効な値を指定してください。デフォルト値は HH:MM で すが、この値は必ず変更する必要があります。

### **PollFrequency**

ポーリング・アクション間の時間の長さです。PollFrequency は以下の値のいずれ かに設定します。

v ポーリング・アクション間のミリ秒数。

- <span id="page-57-0"></span>v ワード key。コネクターは、コネクターのコマンド・プロンプト・ウィンドウで 文字 p が入力されたときにのみポーリングを実行します。このワードは小文字で 入力します。
- v ワード no。コネクターはポーリングを実行しません。このワードは小文字で入力 します。

デフォルト値は 10000 です。

重要**:** 一部のコネクターでは、このプロパティーの使用が制限されています。この プロパティーが使用されるかどうかを特定のコネクターについて判別するに は、該当するアダプター・ガイドのインストールと構成についての章を参照 してください。

#### **PollQuantity**

コネクターがアプリケーションからポーリングする項目の数を指定します。アダプ ターにコネクター固有のポーリング数設定プロパティーがある場合、標準プロパテ ィーの値は、このコネクター固有のプロパティーの設定値によりオーバーライドさ れます。

### **PollStartTime**

イベント・キューのポーリングを開始する時刻です。形式は *HH:MM* です。ここで、 *HH* は 0 から 23 時を表し、*MM* は 0 から 59 分を表します。

このプロパティーには必ず有効な値を指定してください。デフォルト値は HH:MM で すが、この値は必ず変更する必要があります。

#### **RequestQueue**

統合ブローカーが、ビジネス・オブジェクトをコネクターに送信するときに使用さ れるキューです。

デフォルト値は CONNECTOR/REQUESTQUEUE です。

### **RepositoryDirectory**

コネクターが XML スキーマ文書を読み取るリポジトリーの場所です。この XML スキーマ文書には、ビジネス・オブジェクト定義のメタデータが含まれています。

統合ブローカーが ICS の場合はこの値を <REMOTE> に設定する必要があります。 これは、コネクターが InterChange Server リポジトリーからこの情報を取得するた めです。

統合ブローカーが WebSphere Message Broker または WAS の場合は、この値を <*local directory*> に設定する必要があります。

#### **ResponseQueue**

DeliveryTransport が JMS の場合のみ適用可能で、RepositoryDirectory が <REMOTE> の場合のみ必須です。

JMS 応答キューを指定します。JMS 応答キューは、応答メッセージをコネクター・ フレームワークから統合ブローカーへデリバリーします。統合ブローカーが ICS の 場合、サーバーは要求を送信し、JMS 応答キューの応答メッセージを待ちます。

#### <span id="page-58-0"></span>**RestartRetryCount**

コネクターによるコネクター自体の再始動の試行回数を指定します。このプロパテ ィーを並列コネクターに対して使用する場合、コネクターのマスター側のアプリケ ーション固有のコンポーネントがスレーブ側のアプリケーション固有のコンポーネ ントの再始動を試行する回数が指定されます。

デフォルト値は 3 です。

#### **RestartRetryInterval**

コネクターによるコネクター自体の再始動の試行間隔を分単位で指定します。この プロパティーを並列コネクターに対して使用する場合、コネクターのマスター側の アプリケーション固有のコンポーネントがスレーブ側のアプリケーション固有のコ ンポーネントの再始動を試行する間隔が指定されます。指定可能な値の範囲は 1 か ら 2147483647 です。

デフォルト値は 1 です。

#### **RHF2MessageDomain**

WebSphere Message Brokers および WAS でのみ使用されます。

このプロパティーにより、JMS ヘッダーのドメイン名フィールドの値を構成できま す。JMS トランスポートを介してデータを WMQI に送信するときに、アダプタ ー・フレームワークにより JMS ヘッダー情報、ドメイン名、および固定値 mrm が 書き込まれます。この構成可能なドメイン名により、ユーザーは WMQI ブローカ ーによるメッセージ・データの処理方法を追跡できます。

サンプル・ヘッダーを以下に示します。

<mcd><Msd>mrm</Msd><Set>3</Set><Type> Retek\_POPhyDesc</Type><Fmt>CwXML</Fmt></mcd>

デフォルト値は mrm ですが、このプロパティーには xml も設定できます。このプ ロパティーは、DeliveryTransport が JMS に設定されており、かつ WireFormat が CwXML に設定されている場合にのみ表示されます。

### **SourceQueue**

DeliveryTransport が JMS で、ContainerManagedEvents が指定されている場合のみ 適用されます。

JMS イベント・ストアを使用する JMS 対応コネクターでの保証付きイベント・デ リバリーをサポートするコネクター・フレームワークに、JMS ソース・キューを指 定します。詳細については、 39 ページの『[ContainerManagedEvents](#page-50-0)』を参照してく ださい。

デフォルト値は CONNECTOR/SOURCEQUEUE です。

### <span id="page-59-0"></span>**SynchronousRequestQueue**

DeliveryTransport が JMS の場合のみ適用されます。

同期応答を要求する要求メッセージを、コネクター・フレームワークからブローカ ーに配信します。このキューは、コネクターが同期実行を使用する場合にのみ必要 です。同期実行の場合、コネクター・フレームワークは、SynchronousRequestQueue にメッセージを送信し、SynchronousResponseQueue でブローカーから戻される応答 を待機します。コネクターに送信される応答メッセージには、元のメッセージの ID を指定する 相関 ID が含まれています。

デフォルトは CONNECTORNAME/SYNCHRONOUSREQUESTQUEUE です。

#### **SynchronousResponseQueue**

DeliveryTransport が JMS の場合のみ適用されます。

同期要求に対する応答として送信される応答メッセージを、ブローカーからコネク ター・フレームワークに配信します。このキューは、コネクターが同期実行を使用 する場合にのみ必要です。

デフォルトは CONNECTORNAME/SYNCHRONOUSRESPONSEQUEUE です。

#### **SynchronousRequestTimeout**

DeliveryTransport が JMS の場合のみ適用されます。

コネクターが同期要求への応答を待機する時間を分単位で指定します。コネクター は、指定された時間内に応答を受信できなかった場合、元の同期要求メッセージを エラー・メッセージとともに障害キューに移動します。

デフォルト値は 0 です。

### **WireFormat**

トランスポートのメッセージ・フォーマットです。

- v RepositoryDirectory がローカル・ディレクトリーの場合は、設定は CwXML にな ります。
- v RepositoryDirectory の値が <REMOTE> の場合には、設定値は CwBO です。

#### **WsifSynchronousRequest Timeout**

WAS 統合ブローカーでのみ使用されます。

コネクターが同期要求への応答を待機する時間を分単位で指定します。コネクター は、指定された時間内に応答を受信できなかった場合、元の同期要求メッセージを エラー・メッセージとともに障害キューに移動します。

デフォルト値は 0 です。

### **XMLNameSpaceFormat**

WebSphere Message Brokers および WAS 統合ブローカーでのみ使用されます。

ビジネス・オブジェクト定義の XML 形式でネーム・スペースを short と long の どちらにするかをユーザーが指定できるようにするための、強力なプロパティーで す。

デフォルト値は short です。

# 付録 **B. Connector Configurator**

この付録では、Connector Configurator を使用してアダプターの構成プロパティー値 を設定する方法について説明します。

Connector Configurator を使用して次の作業を行います。

- コネクターを構成するためのコネクター固有のプロパティー・テンプレートを作 成する
- v 構成ファイルを作成する
- v 構成ファイル内のプロパティーを設定する
- 注**:**

本書では、ディレクトリー・パスの規則として円記号 (¥) を使用します。UNIX システムを使用している場合は、円記号をスラッシュ (/) に置き換えてくださ い。また、各オペレーティング・システムの規則に従ってください。

この付録では、次のトピックについて説明します。

- v 『Connector Configurator の概要』
- 52 ページの『[Connector Configurator](#page-63-0) の始動』
- v 53 [ページの『コネクター固有のプロパティー・テンプレートの作成』](#page-64-0)
- 56 [ページの『新規構成ファイルの作成』](#page-67-0)
- 59 [ページの『構成ファイル・プロパティーの設定』](#page-70-0)
- v 67 [ページの『グローバル化環境における](#page-78-0) Connector Configurator の使用』

#### **Connector Configurator** の概要

Connector Configurator では、次の統合ブローカーで使用するアダプターのコネクタ ー・コンポーネントを構成できます。

- WebSphere InterChange Server (ICS)
- WebSphere MQ Integrator、WebSphere MQ Integrator Broker、および WebSphere Business Integration Message Broker (WebSphere Message Brokers (WMQI) と総 称)
- WebSphere Application Server (WAS)

Connector Configurator を使用して次の作業を行います。

- v コネクターを構成するためのコネクター固有のプロパティー・テンプレートを作 成する。
- コネクター構成ファイルを作成します。インストールするコネクターごとに構成 ファイルを 1 つ作成する必要があります。
- v 構成ファイル内のプロパティーを設定する。 場合によっては、コネクター・テンプレートでプロパティーに対して設定されて いるデフォルト値を変更する必要があります。また、サポートされるビジネス・ オブジェクト定義と、ICS の場合はコラボレーションとともに使用するマップを

<span id="page-63-0"></span>指定し、必要に応じてメッセージング、ロギング、トレース、およびデータ・ハ ンドラー・パラメーターを指定する必要があります。

Connector Configurator の実行モードと使用する構成ファイルのタイプは、実行する 統合ブローカーによって異なります。例えば、使用している統合ブローカーが WMQI の場合、Connector Configurator を System Manager から実行するのではな く、直接実行します (『スタンドアロン・モードでの Configurator の実行』を参 照)。

コネクター構成プロパティーには、標準の構成プロパティー (すべてのコネクター がもつプロパティー) と、コネクター固有のプロパティー (特定のアプリケーション またはテクノロジーのためにコネクターで必要なプロパティー) とが含まれます。

標準プロパティーはすべてのコネクターにより使用されるので、標準プロパティー を新規に定義する必要はありません。ファイルを作成すると、Connector Configurator により標準プロパティーがこの構成ファイルに挿入されます。ただし、 Connector Configurator で各標準プロパティーの値を設定する必要があります。

標準プロパティーの範囲は、ブローカーと構成によって異なる可能性があります。 特定のプロパティーに特定の値が設定されている場合にのみ使用できるプロパティ ーがあります。Connector Configurator の「標準のプロパティー」ウィンドウには、 特定の構成で設定可能なプロパティーが表示されます。

ただしコネクター固有プロパティーの場合は、最初にプロパティーを定義し、その 値を設定する必要があります。このため、特定のアダプターのコネクター固有プロ パティーのテンプレートを作成します。システム内で既にテンプレートが作成され ている場合には、作成されているテンプレートを使用します。システム内でまだテ ンプレートが作成されていない場合には、53 [ページの『新規テンプレートの作成』](#page-64-0) のステップに従い、テンプレートを新規に作成します。

注**:** Connector Configurator は、Windows 環境内でのみ実行されます。UNIX 環境で コネクターを実行する場合には、Windows で Connector Configurator を使用し て構成ファイルを変更し、このファイルを UNIX 環境へコピーします。

### **Connector Configurator** の始動

以下の 2 種類のモードで Connector Configurator を開始および実行できます。

- スタンドアロン・モードで個別に実行
- System Manager から

## スタンドアロン・モードでの **Configurator** の実行

どのブローカーを実行している場合にも、Connector Configurator を個別に実行し、 コネクター構成ファイルを編集できます。

これを行うには、以下のステップを実行します。

- v 「スタート」**>**「プログラム」から、「**IBM WebSphere InterChange Server**」**>**「**IBM WebSphere Business Integration Toolset**」**>**「開発」 **>**「**Connector Configurator**」をクリックします。
- v 「ファイル」**>**「新規」**>**「構成ファイル」を選択します。

<span id="page-64-0"></span>v 「システム接続**: Integration Broker**」の隣のプルダウン・メニューをクリック します。使用しているブローカーに応じて、ICS、WebSphere Message Brokers、 または WAS を選択します。

Connector Configurator を個別に実行して構成ファイルを生成してから、System Manager に接続してこの構成ファイルを System Manager プロジェクトに保存する こともできます (58 [ページの『構成ファイルの完成』を](#page-69-0)参照)。

# **System Manager** からの **Configurator** の実行

System Manager から Connector Configurator を実行できます。

Connector Configurator を実行するには、以下のステップを実行します。

- 1. System Manager を開きます。
- 2. 「System Manager」ウィンドウで、「統合コンポーネント・ライブラリー」アイ コンを展開し、「コネクター」を強調表示します。
- 3. System Manager メニュー・バーから、「ツール」**>**「**Connector Configurator」**をクリックします。「Connector Configurator」ウィンドウが開 き、「新規コネクター」ダイアログ・ボックスが表示されます。
- 4. 「システム接続**: Integration Broker**」の隣のプルダウン・メニューをクリック します。使用しているブローカーに応じて、ICS、WebSphere Message Brokers、 または WAS を選択します。

既存の構成ファイルを編集するには、以下のステップを実行します。

- 1. 「System Manager」ウィンドウの「コネクター」フォルダーでいずれかの構成フ ァイルを選択し、右クリックします。Connector Configurator が開き、この構成 ファイルの統合ブローカー・タイプおよびファイル名が上部に表示されます。
- 2. 「標準のプロパティー」タブをクリックし、この構成ファイルに含まれている プロパティーを確認します。

# コネクター固有のプロパティー・テンプレートの作成

コネクターの構成ファイルを作成するには、コネクター固有プロパティーのテンプ レートとシステム提供の標準プロパティーが必要です。

コネクター固有プロパティーのテンプレートを新規に作成するか、または既存のフ ァイルをテンプレートとして使用します。

- v テンプレートの新規作成については、『新規テンプレートの作成』を参照してく ださい。
- v 既存のファイルを使用する場合には、既存のテンプレートを変更し、新しい名前 でこのテンプレートを保管します。

### 新規テンプレートの作成

このセクションでは、テンプレートでプロパティーを作成し、プロパティーの一般 特性および値を定義し、プロパティー間の依存関係を指定する方法について説明し ます。次にそのテンプレートを保管し、新規コネクター構成ファイルを作成するた めのベースとして使用します。

テンプレートは以下のように作成します。

- 1. 「ファイル」**>**「新規」**>**「コネクター固有プロパティー・テンプレート」をクリ ックします。
- 2. 以下のフィールドを含む「コネクター固有プロパティー・テンプレート」ダイア ログ・ボックスが表示されます。
	- 「テンプレート」、「名前」

このテンプレートが使用されるコネクター (またはコネクターのタイプ) を表 す固有の名前を入力します。テンプレートから新規構成ファイルを作成するた めのダイアログ・ボックスを開くと、この名前が再度表示されます。

v 「旧テンプレート」、「変更する既存のテンプレートを選択してください」

「テンプレート名」表示に、現在使用可能なすべてのテンプレートの名前が表 示されます。

- テンプレートに含まれているコネクター固有のプロパティー定義を調べるに は、「テンプレート名」表示でそのテンプレートの名前を選択します。そのテ ンプレートに含まれているプロパティー定義のリストが「テンプレートのプレ ビュー」表示に表示されます。テンプレートを作成するときには、ご使用のコ ネクターに必要なプロパティー定義に類似したプロパティー定義が含まれてい る既存のテンプレートを使用できます。
- 3. 「テンプレート名」表示からテンプレートを選択し、その名前を「名前の検索」 フィールドに入力し (または「テンプレート名」で自分の選択項目を強調表示 し)、「次へ」をクリックします。

ご使用のコネクターで使用するコネクター固有のプロパティーが表示されるテンプ レートが見つからない場合は、自分で作成する必要があります。

#### 一般特性の指定

「次へ」をクリックしてテンプレートを選択すると、「プロパティー**:** コネクター 固有プロパティー・テンプレート」ダイアログ・ボックスが表示されます。このダ イアログ・ボックスには、定義済みプロパティーの「一般」特性のタブと「値」の 制限のタブがあります。「一般」表示には以下のフィールドがあります。

v 一般**:**

プロパティー・タイプ 更新されたメソッド 説明

- v フラグ 標準フラグ
- v カスタム・フラグ フラグ

プロパティーの一般特性の選択を終えたら、「値」タブをクリックします。

#### 値の指定

「値」タブを使用すると、プロパティーの最大長、最大複数値、デフォルト値、ま たは値の範囲を設定できます。編集可能な値も許可されます。これを行うには、以 下のステップを実行します。

- 1. 「値」タブをクリックします。「一般」のパネルに代わって「値」の表示パネル が表示されます。
- 2. 「プロパティーを編集」表示でプロパティーの名前を選択します。
- 3. 「最大長」および「最大複数値」のフィールドで、変更を行います。次のステッ プで説明するように、プロパティーの「プロパティー値」ダイアログ・ボックス を開かない限り、そのプロパティーの変更内容は受け入れられませんので、注意 してください。
- 4. 値テーブルの左上の隅にあるボックスを右マウス・ボタンでクリックしてから、 「追加」をクリックします。「プロパティー値」ダイアログ・ボックスが表示さ れます。このダイアログ・ボックスではプロパティーのタイプに応じて、値だけ を入力できる場合と、値と範囲の両方を入力できる場合があります。適切な値ま たは範囲を入力し、「**OK**」をクリックします。
- 5. 「値」パネルが最新表示され、「最大長」および「最大複数値」で行った変更が 表示されます。以下のような 3 つの列があるテーブルが表示されます。

「値」の列には、「プロパティー値」ダイアログ・ボックスで入力した値と、以 前に作成した値が表示されます。

「デフォルト値」の列では、値のいずれかをデフォルトとして指定することがで きます。

「値の範囲」の列には、「プロパティー値」ダイアログ・ボックスで入力した範 囲が表示されます。

値が作成されて、グリッドに表示されると、そのテーブルの表示内から編集でき るようになります。テーブルにある既存の値の変更を行うには、その行の行番号 をクリックして行全体を選択します。次に「値」フィールドを右マウス・ボタン でクリックし、「値の編集 **(Edit Value)**」をクリックします。

#### 依存関係の設定

「一般」タブと「値」タブで変更を行ったら、「次へ」をクリックします。「依存 関係**:** コネクター固有プロパティー・テンプレート」ダイアログ・ボックスが表示 されます。

依存プロパティーは、別のプロパティーの値が特定の条件に合致する場合にのみ、 テンプレートに組み込まれて、構成ファイルで使用されるプロパティーです。例え ば、テンプレートに PollQuantity が表示されるのは、トランスポート機構が JMS であり、DuplicateEventElimination が True に設定されている場合のみです。 プロパティーを依存プロパティーとして指定し、依存する条件を設定するには、以 下のステップを実行します。

- 1. 「使用可能なプロパティー」表示で、依存プロパティーとして指定するプロパテ ィーを選択します。
- 2. 「プロパティーを選択」フィールドで、ドロップダウン・メニューを使用して、 条件値を持たせるプロパティーを選択します。
- 3. 「条件演算子」フィールドで以下のいずれかを選択します。

== (等しい)

!= (等しくない)

<span id="page-67-0"></span>> (より大)

< (より小)

>= (より大か等しい)

<= (より小か等しい)

- 4. 「条件値」フィールドで、依存プロパティーをテンプレートに組み込むために必 要な値を入力します。
- 5. 「使用可能なプロパティー」表示で依存プロパティーを強調表示させて矢印をク リックし、「依存プロパティー」表示に移動させます。
- 6. 「完了」をクリックします。Connector Configurator により、XML 文書として入 力した情報が、Connector Configurator がインストールされている ¥bin ディレ クトリーの ¥data¥app の下に保管されます。

### 新規構成ファイルの作成

構成ファイルを新規に作成するには、最初に統合ブローカーを選択します。選択し たブローカーによって、構成ファイルに記述されるプロパティーが決まります。

ブローカーを選択するには、以下のステップを実行します。

- v Connector Configurator のホーム・メニューで、「ファイル」**>**「新規」**>**「コネク ター構成」をクリックします。「新規コネクター」ダイアログ・ボックスが表示 されます。
- v 「**Integration Broker**」フィールドで、ICS 接続、WebSphere Message Brokers 接続、WAS 接続のいずれかを選択します。
- この章で後述する説明に従って「新規コネクター」ウィンドウの残りのフィール ドに入力します。

また、以下の作業も実行できます。

• 「System Manager」ウィンドウで「コネクター」フォルダーを右クリックし、 「新規コネクターの作成」を選択します。Connector Configurator が開き、「新規 コネクター」ダイアログ・ボックスが表示されます。

### コネクター固有のテンプレートからの構成ファイルの作成

コネクター固有のテンプレートを作成すると、テンプレートを使用して構成ファイ ルを作成できます。

- 1. 「ファイル」**>**「新規」**>**「コネクター構成」をクリックします。
- 2. 以下のフィールドを含む「新規コネクター」ダイアログ・ボックス表示されま す。
	- v 名前

コネクターの名前を入力します。名前では大文字と小文字が区別されます。入 力する名前は、システムにインストールされているコネクターのファイル名に 対応した一意の名前でなければなりません。

重要**:** Connector Configurator では、入力された名前のスペルはチェックされ ません。名前が正しいことを確認してください。

• システム接続

ICS 接続、WebSphere Message Brokers 接続、WAS のいずれかをクリックし ます。

v 「コネクター固有プロパティー・テンプレート」を選択します。

ご使用のコネクター用に設計したテンプレートの名前を入力します。「テンプ レート名」表示に、使用可能なテンプレートが表示されます。「テンプレート 名」表示で名前を選択すると、「プロパティー・テンプレートのプレビュー」 表示に、そのテンプレートで定義されているコネクター固有のプロパティーが 表示されます。

使用するテンプレートを選択し、「**OK**」をクリックします。

- 3. 構成しているコネクターの構成画面が表示されます。タイトル・バーに統合ブロ ーカーとコネクターの名前が表示されます。ここですべてのフィールドに値を入 力して定義を完了するか、ファイルを保管して後でフィールドに値を入力するか を選択できます。
- 4. ファイルを保管するには、「ファイル」**>**「保管」**>**「ファイルに」をクリックす るか、「ファイル」**>**「保管」**>**「プロジェクトに」をクリックします。プロジェ クトに保管するには、System Manager が実行中でなければなりません。 ファイルとして保管する場合は、「ファイル・コネクターを保管」ダイアログ・ ボックスが表示されます。\*.cfg をファイル・タイプとして選択し、「ファイル 名」フィールド内に名前が正しいスペル (大文字と小文字の区別を含む) で表示 されていることを確認してから、ファイルを保管するディレクトリーにナビゲー トし、「保管」をクリックします。Connector Configurator のメッセージ・パネ ルの状況表示に、構成ファイルが正常に作成されたことが示されます。
	- 重要**:** ここで設定するディレクトリー・パスおよび名前は、コネクターの始動フ ァイルで指定するコネクター構成ファイルのパスおよび名前に一致してい る必要があります。
- 5. この章で後述する手順に従って、「Connector Configurator」ウィンドウの各タブ にあるフィールドに値を入力し、コネクター定義を完了します。

# 既存ファイルの使用

使用可能な既存ファイルは、以下の 1 つまたは複数の形式になります。

- コネクター定義ファイル。 コネクター定義ファイルは、特定のコネクターのプロパティーと、適用可能なデ フォルト値がリストされたテキスト・ファイルです。コネクターの配布パッケー ジの ¥repository ディレクトリー内には、このようなファイルが格納されている ことがあります (通常、このファイルの拡張子は .txt です。例えば、XML コネ クターの場合は CN\_XML.txt です)。
- v ICS リポジトリー・ファイル。 コネクターの以前の ICS インプリメンテーションで使用した定義は、そのコネク ターの構成で使用されたリポジトリー・ファイルで使用可能になります。そのよ うなファイルの拡張子は、通常 .in または .out です。
- コネクターの以前の構成ファイル。 これらのファイルの拡張子は、通常 \*.cfg です。

<span id="page-69-0"></span>これらのいずれのファイル・ソースにも、コネクターのコネクター固有プロパティ ーのほとんど、あるいはすべてが含まれますが、この章内の後で説明するように、 コネクター構成ファイルは、ファイルを開いて、プロパティーを設定しない限り完 成しません。

既存ファイルを使用してコネクターを構成するには、Connector Configurator でその ファイルを開き、構成を修正し、そのファイルを再度保管する必要があります。

以下のステップを実行して、ディレクトリーから \*.txt、\*.cfg、または \*.in ファイ ルを開きます。

- 1. Connector Configurator 内で、「ファイル」**>**「開く」**>**「ファイルから」をクリ ックします。
- 2. 「ファイル・コネクターを開く」ダイアログ・ボックス内で、以下のいずれかの ファイル・タイプを選択して、使用可能なファイルを調べます。
	- 構成 (\*.cfg)
	- v ICS リポジトリー (\*.in、\*.out)

ICS 環境でのコネクターの構成にリポジトリー・ファイルが使用された場合に は、このオプションを選択します。リポジトリー・ファイルに複数のコネクタ ー定義が含まれている場合は、ファイルを開くとすべての定義が表示されま す。

v すべてのファイル (\*.\*)

コネクターのアダプター・パッケージに \*.txt ファイルが付属していた場 合、または別の拡張子で定義ファイルが使用可能である場合は、このオプショ ンを選択します。

3. ディレクトリー表示内で、適切なコネクター定義ファイルへ移動し、ファイルを 選択し、「開く」をクリックします。

System Manager プロジェクトからコネクター構成を開くには、以下のステップを実 行します。

- 1. System Manager を始動します。System Manager が開始されている場合にのみ、 構成を System Manager から開いたり、System Manager に保管したりできま す。
- 2. Connector Configurator を始動します。
- 3. 「ファイル」**>**「開く」**>**「プロジェクトから」をクリックします。

### 構成ファイルの完成

構成ファイルを開くか、プロジェクトからコネクターを開くと、「Connector Configurator」ウィンドウに構成画面が表示されます。この画面には、現在の属性と 値が表示されます。

構成画面のタイトルには、ファイル内で指定された統合ブローカーとコネクターの 名前が表示されます。正しいブローカーが設定されていることを確認してくださ い。正しいブローカーが設定されていない場合、コネクターを構成する前にブロー カー値を変更してください。これを行うには、以下のステップを実行します。

- <span id="page-70-0"></span>1. 「標準のプロパティー」タブで、BrokerType プロパティーの値フィールドを選 択します。ドロップダウン・メニューで、値 ICS、WMQI、または WAS を選択し ます。
- 2. 選択したブローカーに関連付けられているプロパティーが「標準のプロパティ ー」タブに表示されます。ここでファイルを保管するか、または 62 [ページの](#page-73-0) [『サポートされるビジネス・オブジェクト定義の指定』の](#page-73-0)説明に従い残りの構成 フィールドに値を入力することができます。
- 3. 構成が完了したら、「ファイル」**>**「保管」**>**「プロジェクトに」を選択するか、 または「ファイル」**>**「保管」**>**「ファイルに」を選択します。

ファイルに保管する場合は、\*.cfg を拡張子として選択し、ファイルの正しい格 納場所を選択して、「保管」をクリックします。

複数のコネクター構成を開いている場合、構成をすべてファイルに保管するには 「すべてファイルに保管」を選択し、コネクター構成をすべて System Manager プロジェクトに保管するには「すべてプロジェクトに保管」をクリックします。

Connector Configurator では、ファイルを保管する前に、必須の標準プロパティ ーすべてに値が設定されているかどうかが確認されます。必須の標準プロパティ ーに値が設定されていない場合、Connector Configurator は、検証が失敗したと いうメッセージを表示します。構成ファイルを保管するには、そのプロパティー の値を指定する必要があります。

### 構成ファイル・プロパティーの設定

新規のコネクター構成ファイルを作成して名前を付けるとき、または既存のコネク ター構成ファイルを開くときには、Connector Configurator によって構成画面が表示 されます。構成画面には、必要な構成値のカテゴリーに対応する複数のタブがあり ます。

Connector Configurator では、すべてのブローカーで実行されているコネクターで、 以下のカテゴリーのプロパティーに値が設定されている必要があります。

- 標準のプロパティー
- コネクター固有のプロパティー
- サポートされるビジネス・オブジェクト
- v トレース/ログ・ファイルの値
- v データ・ハンドラー (保証付きイベント・デリバリーで JMS メッセージングを使 用するコネクターの場合に該当する)
- 注**:** JMS メッセージングを使用するコネクターの場合は、データをビジネス・オブ ジェクトに変換するデータ・ハンドラーの構成に関して追加のカテゴリーが表 示される場合があります。

**ICS** で実行されているコネクターの場合、以下のプロパティーの値も設定されてい る必要があります。

- 関連付けられたマップ
- リソース
- v メッセージング (該当する場合)

重要**:** Connector Configurator では、英語文字セットまたは英語以外の文字セットの いずれのプロパティー値も設定可能です。ただし、標準のプロパティーおよ びコネクター固有プロパティー、およびサポートされるビジネス・オブジェ クトの名前では、英語文字セットのみを使用する必要があります。

標準プロパティーとコネクター固有プロパティーの違いは、以下のとおりです。

- v コネクターの標準プロパティーは、コネクターのアプリケーション固有のコンポ ーネントとブローカー・コンポーネントの両方によって共用されます。すべての コネクターが同じ標準プロパティーのセットを使用します。これらのプロパティ ーの説明は、各アダプター・ガイドの付録 A にあります。変更できるのはこれ らの値の一部のみです。
- v アプリケーション固有のプロパティーは、コネクターのアプリケーション固有コ ンポーネント (アプリケーションと直接対話するコンポーネント) のみに適用され ます。各コネクターには、そのコネクターのアプリケーションだけで使用される アプリケーション固有のプロパティーがあります。これらのプロパティーには、 デフォルト値が用意されているものもあれば、そうでないものもあります。ま た、一部のデフォルト値は変更することができます。各アダプター・ガイドのイ ンストールおよび構成の章に、アプリケーション固有のプロパティーおよび推奨 値が記述されています。

「標準プロパティー」と「コネクター固有プロパティー」のフィールドは、どのフ ィールドが構成可能であるかを示すために色分けされています。

- v 背景がグレーのフィールドは、標準のプロパティーを表します。値を変更するこ とはできますが、名前の変更およびプロパティーの除去はできません。
- v 背景が白のフィールドは、アプリケーション固有のプロパティーを表します。こ れらのプロパティーは、アプリケーションまたはコネクターの特定のニーズによ って異なります。値の変更も、これらのプロパティーの除去も可能です。
- 「値」フィールドは構成できます。
- v 「更新メソッド」フィールドは通知用であり、構成できません。このフィールド は、値が変更されたプロパティーをアクティブにするために必要なアクションを 示します。

#### 標準コネクター・プロパティーの設定

標準のプロパティーの値を変更するには、以下の手順を実行します。

- 1. 値を設定するフィールド内でクリックします。
- 2. 値を入力するか、ドロップダウン・メニューが表示された場合にはメニューから 値を選択します。
- 3. 標準のプロパティーの値をすべて入力後、以下のいずれかを実行することができ ます。
	- v 変更内容を破棄し、元の値を保持したままで Connector Configurator を終了す るには、「ファイル」**>**「終了」をクリックし (またはウィンドウを閉じ)、変 更内容を保管するかどうかを確認するプロンプトが出されたら「いいえ」をク リックします。
	- Connector Configurator 内の他のカテゴリーの値を入力するには、そのカテゴ リーのタブを選択します。「標準のプロパティー」(またはその他のカテゴリ ー) で入力した値は、次のカテゴリーに移動しても保持されます。ウィンドウ
を閉じると、すべてのカテゴリーで入力した値を一括して保管するかまたは破 棄するかを確認するプロンプトが出されます。

v 修正した値を保管するには、「ファイル」**>**「終了」をクリックし (またはウ ィンドウを閉じ)、変更内容を保管するかどうかを確認するプロンプトが出さ れたら「はい」をクリックします。「ファイル」メニューまたはツールバーか ら「保管」**>**「ファイルに」をクリックする方法もあります。

#### アプリケーション固有の構成プロパティーの設定

アプリケーション固有の構成プロパティーの場合、プロパティー名の追加または変 更、値の構成、プロパティーの削除、およびプロパティーの暗号化が可能です。プ ロパティーのデフォルトの長さは 255 文字です。

- 1. グリッドの左上端の部分で右マウス・ボタンをクリックします。ポップアップ・ メニュー・バーが表示されます。プロパティーを追加するときは「追加」をクリ ックします。子プロパティーを追加するには、親の行番号で右マウス・ボタンを クリックし、「子を追加」をクリックします。
- 2. プロパティーまたは子プロパティーの値を入力します。
- 3. プロパティーを暗号化するには、「暗号化」ボックスを選択します。
- 4. 60 [ページの『標準コネクター・プロパティーの設定』の](#page-71-0)説明に従い、変更内容 を保管するかまたは破棄するかを選択します。

各プロパティーごとに表示される「更新メソッド」は、変更された値をアクティブ にするためにコンポーネントまたはエージェントの再始動が必要かどうかを示しま す。

重要**:** 事前設定のアプリケーション固有のコネクター・プロパティー名を変更する と、コネクターに障害が発生する可能性があります。コネクターをアプリケ ーションに接続したり正常に実行したりするために、特定のプロパティー名 が必要である場合があります。

#### コネクター・プロパティーの暗号化

「プロパティーを編集」ウィンドウの「暗号化」チェック・ボックスにチェックマ ークを付けると、アプリケーション固有のプロパティーを暗号化することができま す。値の暗号化を解除するには、「暗号化」チェック・ボックスをクリックしてチ ェックマークを外し、「検証」ダイアログ・ボックスに正しい値を入力し、「**OK**」 をクリックします。入力された値が正しい場合は、暗号化解除された値が表示され ます。

各プロパティーとそのデフォルト値のリストおよび説明は、各コネクターのアダプ ター・ユーザーズ・ガイドにあります。

プロパティーに複数の値がある場合には、プロパティーの最初の値に「暗号化」チ エック・ボックスが表示されます。「暗号化」を選択すると、そのプロパティーの すべての値が暗号化されます。プロパティーの複数の値を暗号化解除するには、そ のプロパティーの最初の値の「暗号化」チェック・ボックスをクリックしてチェッ クマークを外してから、「検証」ダイアログ・ボックスで新規の値を入力します。 入力値が一致すれば、すべての複数値が暗号化解除されます。

#### 更新メソッド

付録 A 『コネクターの標準構成プロパティー』の 32 [ページの『プロパティー値の](#page-43-0) [設定と更新』に](#page-43-0)ある更新メソッドの説明を参照してください。

#### サポートされるビジネス・オブジェクト定義の指定

コネクターで使用するビジネス・オブジェクトを指定するには、Connector Configurator の「サポートされているビジネス・オブジェクト」タブを使用します。 汎用ビジネス・オブジェクトと、アプリケーション固有のビジネス・オブジェクト の両方を指定する必要があり、またそれらのビジネス・オブジェクト間のマップの 関連を指定することが必要です。

注**:** コネクターによっては、アプリケーションでイベント通知や (メタオブジェクト を使用した) 追加の構成を実行するために、特定のビジネス・オブジェクトをサ ポートされているものとして指定することが必要な場合もあります。詳細は、 「コネクター開発ガイド *(C++* 用*)*」または「コネクター開発ガイド *(Java* 用*)*」を参照してください。

#### ご使用のブローカーが **ICS** の場合

ビジネス・オブジェクト定義がコネクターでサポートされることを指定する場合 や、既存のビジネス・オブジェクト定義のサポート設定を変更する場合は、「サポ ートされているビジネス・オブジェクト」タブをクリックし、以下のフィールドを 使用してください。

ビジネス・オブジェクト名*:* ビジネス・オブジェクト定義がコネクターによってサ ポートされることを指定するには、System Manager を実行し、以下の手順を実行し ます。

- 1. 「ビジネス・オブジェクト名」リストで空のフィールドをクリックします。 System Manager プロジェクトに存在するすべてのビジネス・オブジェクト定義 を示すドロップダウン・リストが表示されます。
- 2. 追加するビジネス・オブジェクトをクリックします。
- 3. ビジネス・オブジェクトの「エージェント・サポート」(以下で説明) を設定しま す。
- 4. 「Connector Configurator」ウィンドウの「ファイル」メニューで、「プロジェク トに保管」をクリックします。追加したビジネス・オブジェクト定義に指定され たサポートを含む、変更されたコネクター定義が、System Manager のプロジェ クトに保管されます。

サポートされるリストからビジネス・オブジェクトを削除する場合は、以下の手順 を実行します。

- 1. ビジネス・オブジェクト・フィールドを選択するため、そのビジネス・オブジェ クトの左側の番号をクリックします。
- 2. 「Connector Configurator」ウィンドウの「編集」メニューから、「行を削除」を クリックします。リスト表示からビジネス・オブジェクトが除去されます。
- 3. 「ファイル」メニューから、「プロジェクトの保管」をクリックします。

サポートされるリストからビジネス・オブジェクトを削除すると、コネクター定義 が変更され、削除されたビジネス・オブジェクトはコネクターのこのインプリメン テーションで使用不可になります。コネクターのコードに影響したり、そのビジネ ス・オブジェクト定義そのものが System Manager から削除されることはありませ  $h<sub>o</sub>$ 

エージェント・サポート*:* ビジネス・オブジェクトがエージェント・サポートを備 えている場合、システムは、コネクター・エージェントを介してアプリケーション にデータを配布する際にそのビジネス・オブジェクトの使用を試みます。

一般に、コネクターのアプリケーション固有ビジネス・オブジェクトは、そのコネ クターのエージェントによってサポートされますが、汎用ビジネス・オブジェクト はサポートされません。

ビジネス・オブジェクトがコネクター・エージェントによってサポートされるよう 指定するには、「エージェント・サポート」ボックスにチェックマークを付けま す。「Connector Configurator」ウィンドウでは「エージェント・サポート」の選択 の妥当性は検査されません。

最大トランザクション・レベル*:* コネクターの最大トランザクション・レベルは、 そのコネクターがサポートする最大のトランザクション・レベルです。

ほとんどのコネクターの場合、選択可能な項目は「最大限の努力」のみです。

トランザクション・レベルの変更を有効にするには、サーバーを再始動する必要が あります。

#### ご使用のブローカーが **WebSphere Message Broker** の場合

スタンドアロン・モードで作業している (System Manager に接続していない) 場 合、手動でビジネス名を入力する必要があります。

System Manager を実行している場合、「サポートされているビジネス・オブジェク ト」タブの「ビジネス・オブジェクト名」列の下にある空のボックスを選択できま す。コンボ・ボックスが表示され、コネクターが属する統合コンポーネント・ライ ブラリー・プロジェクトから選択可能なビジネス・オブジェクトのリストが示され ます。リストから必要なビジネス・オブジェクトを選択します。

「メッセージ・セット **ID**」は、WebSphere Business Integration Message Broker 5.0 のオプションのフィールドです。この ID が提供される場合、一意である必要はあ りません。ただし、WebSphere MQ Integrator および Integrator Broker 2.1 の場合 は、一意の **ID** を提供する必要があります。

#### ご使用のブローカーが **WAS** の場合

使用するブローカー・タイプとして WebSphere Application Server を選択した場 合、Connector Configurator にメッセージ・セット ID は必要ありません。「サポー トされているビジネス・オブジェクト」タブには、サポートされるビジネス・オブ ジェクトの「ビジネス・オブジェクト名」列のみが表示されます。

スタンドアロン・モードで作業している (System Manager に接続していない) 場 合、手動でビジネス・オブジェクト名を入力する必要があります。

System Manager を実行している場合、「サポートされているビジネス・オブジェク ト」タブの「ビジネス・オブジェクト名」列の下にある空のボックスを選択できま

す。コンボ・ボックスが表示され、コネクターが属する統合コンポーネント・ライ ブラリー・プロジェクトから選択可能なビジネス・オブジェクトのリストが示され ます。このリストから必要なビジネス・オブジェクトを選択します。

## 関係付けられたマップ **(ICS** のみ**)**

各コネクターは、現在 WebSphere InterChange Server でアクティブなビジネス・オ ブジェクト定義、およびそれらの関連付けられたマップのリストをサポートしま す。このリストは、「関連付けられたマップ」タブを選択すると表示されます。

ビジネス・オブジェクトのリストには、エージェントでサポートされるアプリケー ション固有のビジネス・オブジェクトと、コントローラーがサブスクライブ・コラ ボレーションに送信する、対応する汎用オブジェクトが含まれます。マップの関連 によって、アプリケーション固有のビジネス・オブジェクトを汎用ビジネス・オブ ジェクトに変換したり、汎用ビジネス・オブジェクトをアプリケーション固有のビ ジネス・オブジェクトに変換したりするときに、どのマップを使用するかが決定さ れます。

特定のソースおよび宛先ビジネス・オブジェクトについて一意的に定義されたマッ プを使用する場合、表示を開くと、マップは常にそれらの該当するビジネス・オブ ジェクトに関連付けられます。ユーザーがそれらを変更する必要はありません (変 更できません)。

サポートされるビジネス・オブジェクトで使用可能なマップが複数ある場合は、そ のビジネス・オブジェクトを、使用する必要のあるマップに明示的にバインドする ことが必要になります。

「関連付けられたマップ」タブには以下のフィールドが表示されます。

v ビジネス・オブジェクト名

これらは、「サポートされているビジネス・オブジェクト」タブで指定した、こ のコネクターでサポートされるビジネス・オブジェクトです。「サポートされて いるビジネス・オブジェクト」タブでビジネス・オブジェクトを追加指定した場 合、その内容は、「Connector Configurator」ウィンドウの「ファイル」メニュー から「プロジェクトに保管」を選択して、変更を保管した後に、このリストに反 映されます。

v 関連付けられたマップ

この表示には、コネクターの、サポートされるビジネス・オブジェクトでの使用 のためにシステムにインストールされたすべてのマップが示されます。各マップ のソース・ビジネス・オブジェクトは、「ビジネス・オブジェクト名」表示でマ ップ名の左側に表示されます。

• 明示的

場合によっては、関連付けられたマップを明示的にバインドすることが必要にな ります。

明示的バインディングが必要なのは、特定のサポートされるビジネス・オブジェ クトに複数のマップが存在する場合のみです。ICS は、ブート時、各コネクター でサポートされるそれぞれのビジネス・オブジェクトにマップを自動的にバイン

ドしようとします。複数のマップでその入力データとして同一のビジネス・オブ ジェクトが使用されている場合、サーバーは、他のマップのスーパーセットであ る 1 つのマップを見付けて、バインドしようとします。

他のマップのスーパーセットであるマップがないと、サーバーは、ビジネス・オ ブジェクトを単一のマップにバインドすることができないため、バインディング を明示的に設定することが必要になります。

以下の手順を実行して、マップを明示的にバインドします。

- 1. 「明示的 **(Explicit)**」列で、バインドするマップのチェック・ボックスにチェ ックマークを付けます。
- 2. ビジネス・オブジェクトに関連付けるマップを選択します。
- 3. 「Connector Configurator」ウィンドウの「ファイル」メニューで、「プロジェ クトに保管」をクリックします。
- 4. プロジェクトを ICS に配置します。
- 5. 変更を有効にするため、サーバーをリブートします。

#### リソース **(ICS)**

「リソース」タブでは、コネクター・エージェントが、コネクター・エージェント 並列処理を使用して同時に複数のプロセスを処理するかどうか、またどの程度処理 するかを決定する値を設定できます。

すべてのコネクターがこの機能をサポートしているわけではありません。複数のプ ロセスを使用するよりも複数のスレッドを使用する方が通常は効率的であるため、 Java でマルチスレッドとして設計されたコネクター・エージェントを実行している 場合、この機能を使用することはお勧めできません。

### メッセージング **(ICS)**

メッセージング・プロパティーは、DeliveryTransport 標準プロパティーの値とし て MQ を設定し、ブローカー・タイプとして ICS を設定した場合にのみ、使用可 能です。これらのプロパティーは、コネクターによるキューの使用方法に影響しま す。

### トレース**/**ログ・ファイル値の設定

コネクター構成ファイルまたはコネクター定義ファイルを開くと、Connector Configurator は、そのファイルのログおよびトレースの値をデフォルト値として使用 します。Connector Configurator 内でこれらの値を変更できます。

ログとトレースの値を変更するには、以下の手順を実行します。

- 1. 「トレース**/**ログ・ファイル」タブをクリックします。
- 2. ログとトレースのどちらでも、以下のいずれかまたは両方へのメッセージの書き 込みを選択できます。
	- コンソールに (STDOUT): ログ・メッセージまたはトレース・メッセージを STDOUT ディスプレイに書 き込みます。

注**:** STDOUT オプションは、Windows プラットフォームで実行しているコネ クターの「トレース**/**ログ・ファイル」タブでのみ使用できます。

- ファイルに: ログ・メッセージまたはトレース・メッセージを指定されたファイルに書き込 みます。ファイルを指定するには、ディレクトリー・ボタン (省略符号) をク リックし、指定する格納場所に移動し、ファイル名を指定し、「保管」をクリ ックします。ログ・メッセージまたはトレース・メッセージは、指定した場所 の指定したファイルに書き込まれます。
	- 注**:** ログ・ファイルとトレース・ファイルはどちらも単純なテキスト・ファイ ルです。任意のファイル拡張子を使用してこれらのファイル名を設定でき ます。ただし、トレース・ファイルの場合、拡張子として .trc ではなく .trace を使用することをお勧めします。これは、システム内に存在する 可能性がある他のファイルとの混同を避けるためです。ログ・ファイルの 場合、通常使用されるファイル拡張子は .log および .txt です。

## データ・ハンドラー

データ・ハンドラー・セクションの構成が使用可能となるのは、DeliveryTransport の値に JMS を、また ContainerManagedEvents の値に JMS を指定した場合のみで す。すべてのアダプターでデータ・ハンドラーを使用できるわけではありません。

これらのプロパティーに使用する値については、付録 A『コネクターの標準構成プ ロパティー』にある ContainerManagedEvents の下の説明を参照してください。そ の他の詳細は、「コネクター開発ガイド *(C++* 用*)*」または「コネクター開発ガイド *(Java* 用*)*」を参照してください。

#### 構成ファイルの保管

コネクターの構成が完了したら、コネクター構成ファイルを保管します。Connector Configurator では、構成中に選択したブローカー・モードでファイルを保管します。 Connector Configurator のタイトル・バーには現在のブローカー・モード (ICS、 WMQI、または WAS) が常に表示されます。

ファイルは XML 文書として保管されます。XML 文書は次の 3 通りの方法で保管 できます。

- v System Manager から、統合コンポーネント・ライブラリーに \*.con 拡張子付き ファイルとして保管します。
- v 指定したディレクトリーに保管します。
- v スタンドアロン・モードで、ディレクトリー・フォルダーに \*.cfg 拡張子付きフ ァイルとして保管します。

System Manager でのプロジェクトの使用法、および配置の詳細については、以下の インプリメンテーション・ガイドを参照してください。

- v ICS: 「*WebSphere InterChange Server* インプリメンテーション・ガイド」
- v WebSphere Message Brokers: 「*WebSphere Message Brokers* 使用アダプター・イ ンプリメンテーション・ガイド」
- v WAS: 「アダプター実装ガイド *(WebSphere Application Server)*」

# 構成ファイルの変更

既存の構成ファイルの統合ブローカー設定を変更できます。これにより、他のブロ ーカーで使用する構成ファイルを新規に作成するときに、このファイルをテンプレ ートとして使用できます。

注**:** 統合ブローカーを切り替える場合には、ブローカー・モード・プロパティーと 同様に他の構成プロパティーも変更する必要があります。

既存の構成ファイルでのブローカーの選択を変更するには、以下の手順を実行しま す (オプション)。

- Connector Configurator で既存の構成ファイルを開きます。
- v 「標準のプロパティー」タブを選択します。
- v 「標準のプロパティー」タブの「**BrokerType**」フィールドで、ご使用のブローカ ーに合った値を選択します。 現行値を変更すると、プロパティー画面の利用可能なタブおよびフィールド選択 がただちに変更され、選択した新規ブローカーに適したタブとフィールドのみが 表示されます。

### 構成の完了

コネクターの構成ファイルを作成し、そのファイルを変更した後で、コネクターの 始動時にコネクターが構成ファイルの位置を特定できるかどうかを確認してくださ い。

これを行うには、コネクターが使用する始動ファイルを開き、コネクター構成ファ イルに使用されている格納場所とファイル名が、ファイルに対して指定した名前お よびファイルを格納したディレクトリーまたはパスと正確に一致しているかどうか を検証します。

# グローバル化環境における **Connector Configurator** の使用

Connector Configurator はグローバル化され、構成ファイルと統合ブローカー間の文 字変換を処理できます。Connector Configurator では、ネイティブなエンコード方式 を使用しています。構成ファイルに書き込む場合は UTF-8 エンコード方式を使用し ます。

Connector Configurator は、以下の場所で英語以外の文字をサポートします。

- すべての値のフィールド
- v ログ・ファイルおよびトレース・ファイル・パス (「トレース**/**ログ・ファイル」 タブで指定)

CharacterEncoding および Locale 標準構成プロパティーのドロップ・リストに表 示されるのは、サポートされる値の一部のみです。ドロップ・リストに、サポート される他の値を追加するには、製品ディレクトリーの ¥Data¥Std¥stdConnProps.xml ファイルを手動で変更する必要があります。

例えば、Locale プロパティーの値のリストにロケール en\_GB を追加するには、 stdConnProps.xml ファイルを開き、以下に太文字で示した行を追加してください。

<Property name="Locale" isRequired="true" updateMethod="component restart"> <ValidType>String</ValidType> <ValidValues> <Value>ja\_JP</Value>

<Value>ko\_KR</Value> <Value>zh\_CN</Value> <Value>zh\_TW</Value> <Value>fr\_FR</Value> <Value>de\_DE</Value> <Value>it\_IT</Value> <Value>es\_ES</Value> <Value>pt\_BR</Value> <Value>en\_US</Value> **<Value>en\_GB</Value>**

<DefaultValue>en\_US</DefaultValue> </ValidValues> </Property>

# 付録 **C. IBM WebSphere DataHandler for RNIF over TPI**

IBM WebSphere Business Integration Data Handler for RosettaNet Implementation Framework (RNIF) over TPI (*TPI-RNIF* データ・ハンドラー) を使用すると、Trading Partner Interchange (TPI) Server の使用時に取引先との RosettaNet 文書の交換が容 易になります。データ・ハンドラーは、 TPI Server の要件に固有の XML メッセ ージを作成し、構文解析します。

この付録では、読者が Trading Partner Interchange (TPI) 製品、RosettaNet Implementation Framework (RNIF)、IBM WebSphere Adapter for TPI、および IBM WebSphere Business Integration Data Handler for XML に関連する基本的な用語と基 本機能について熟知していることを前提としています。これらの製品および標準に ついて詳しくは、以下を参照してください。

- v TPI Server に付属の「*Administrator's Guide*」
- http://www.rosettanet.org
- v 本書「*Adapter for Trading Partner Interchange* ユーザーズ・ガイド」のこれまで の章
- v IBM WebSphere Business Integration Adapters の「データ・ハンドラー・ガイド」

この付録で提供するいくつかの例では、Chemical Industry Data Exchange (CDIX) 形 式を使用しています。この形式は、 IBM WebSphere Adapter for TPI で広く実装さ れている RosettaNet の特殊化した使用法です。

#### 概要

TPI Server と IBM WebSphere Adapter for TPI 間のメッセージの交換時に、TPI Server は、関係する取引先と交換する RosettaNet データの両方の記述に Message Control Document (MCD) を使用します。MCD は、TPI Server が RosettaNet 文書 の処理に使用する TPI 固有の XML 文書です。 TPI Server は、MCD 内の情報を 取引先との間で送受信する RosettaNet 文書に変換します。

TPI-RNIF データ・ハンドラーは、 MCD の作成と構文解析のプロセスを単純化し ます。また、MCD に組み込まれているさまざまな RNIF ヘッダー、ビジネス・シ グナルおよび Partner Interface Processes (PIP) メッセージがあればこれらを認識 し、処理します。このハンドラーは、通常、複数の PIP を使用する場合に、管理す る必要のあるビジネス・オブジェクト定義の数を最小限に抑えます。

TPI-RNIF データ・ハンドラーは、 MCD をマップする必要のある適切なビジネ ス・オブジェクト定義を判別し、MCD に組み込まれている RosettaNet ペイロード の各種 RNIF パーツ、ビジネス・シグナル、および PIP 文書を識別します。 TPI-RNIF データ・ハンドラーは、これらのパーツを識別すると、内部的に IBM WebSphere Business Integration Data Handler for XML を呼び出し、続いて IBM WebSphere Business Integration Data Handler for XML がこれらのパーツをそれぞれ 該当するビジネス・オブジェクト・タイプに変換します。したがって、 TPI-RNIF データ・ハンドラーで使用されるビジネス・オブジェクト定義は、XML データ・ハ

ンドラーのビジネス・オブジェクト要件と、この付録で説明する TPI-RNIF デー タ・ハンドラーの命名規則の両方に準拠していなければなりません。

## ソフトウェア前提条件

TPI-RNIF データ・ハンドラーを使用するためには、以下のソフトウェアをインスト ールしておく必要があります。

- IBM WebSphere Adapter for Trading Partner Interchange、v 3.4.0 以降
- v IBM WebSphere Data Handler for XML、v 2.5.0 以降
- v Trading Partner Interchange、v. 4.1.0 以降、MCD v. 2.0 のサポート付き

TPI-RNIF データ・ハンドラーを作成するためには、WebSphere Business Integration Adapter Framework ライブラリーと WebSphere Business Integration Data Handler for XML のクラス・ファイルの両方が必要です。

実行時に、WebSphere Data Handler for XML が存在している必要があります。

## インストール

TPI Server をインストールする必要があります。 RosettaNet の各取引先のインバウ ンド・プロトコルまたはアウトバウンド・プロトコルとして RosettaNet がリストさ れていることを確認してください。また、取引先会社が、サポートされる XML 文 書タイプとして RossettaNet および/または MCD をリストしていることを確認して ください。TPI Server のインストールおよび構成の手順については、TPI Server に 付属の「*Administrator's Guide*」を参照してください。

WebSphere Business Integration Adapter 製品のインストールについては、 「*WebSphere Business Integration Adapters* インストール・ガイド」を参照してくだ さい。この資料は、次の Web サイトの WebSphere Business Integration Adapters Infocenter にあります。

http://www.ibm.com/websphere/integration/wbiaadapters/infocenter

TPI-RNIF データ・ハンドラーのインストール・ファイルは、アダプター・システム の DataHandlers ディレクトリーにインストールされる、CwDataHandler.jar の一部と して組み込まれます。インストール・ディレクトリーの構造を以下に示します。

¥DataHandlersw¥CwDataHandler.jar

アダプターのインストール時に、必ず以下の作業を完了してください。

1. アダプターを、TPI-RNIF データ・ハンドラーの構成情報を格納するデータ・ハ ンドラー構成メタオブジェクトを使用するように構成します。

これを行うには、インストール時に組み込まれるサンプル・ビジネス・オブジェ クト

MO\_DataHandler\_CIDX

にアダプターをサブスクライブします。その後、コネクター固有のプロパティー DataHandlerDefaultMO=MO\_DataHandler\_CIDX

を設定します。

2. TPI-RNIF データ・ハンドラーをご使用のデータ・ハンドラーのメタオブジェク ト内で構成します。

例えば、

MO\_DataHandler\_CIDX

をご使用の場合は、MO DataHandler ChemXMLConfig がご使用のビジネス・オブ ジェクト定義とぴったり一致する TopBOPrefix、BOPrefix などの値を持つこと を確認してください。 9 [ページの『取引先の構成ファイルの作成』を](#page-20-0)参照して ください。

3. 送信側取引先と受信側取引先の両方で TPI-RNIF データ・ハンドラーを使用する ように、アダプターを構成します。

これを行うには、アダプターに指定する取引先構成ファイルを使用します。例え ば、

MO\_DataHandler\_CIDX

を使用する場合、このファイルで、データを交換する取引先に MIME タイプの 「text/tpi\_rnif」を指定します。

4. アダプターに送信される各要求に組み込まれる TPI 子メタオブジェクトに、属 性

DocumentType=CW\_RNIF

を設定します。

この属性を設定しないと、TPI Server が文書を MCD として認識せず、宛先と なる取引先にロー XML として送信します。 23 [ページの『子メタオブジェクト](#page-34-0) [の属性』を](#page-34-0)参照してください。

## **TPI RNIF** データ・ハンドラーの構成

TPI-RNIF データ・ハンドラーの構成は、データ・ハンドラー・メタオブジェクトを 使用して行います。以下の表に示す必須プロパティーは、TPI-RNIF データ・ハンド ラーに固有のものです。TPI-RNIF データ・ハンドラーは、既存の XML データ・ ハンドラーの機能を内部的に拡張するため、 XML データ・ハンドラーに必要なこ の他のメタオブジェクト・プロパティーについて詳しくは、「データ・ハンドラ ー・ガイド」を参照してください。

表 *7. TPI-RNIF* データ・ハンドラーの必須メタオブジェクト・プロパティー

| プロパティー                     | 説明                                                                                                    | 必須                     | デフォルト値                                                  |
|----------------------------|----------------------------------------------------------------------------------------------------|------------------------|---------------------------------------------------------|
| Top<br><b>BO</b><br>Prefix | 特定のサービス・コンテンツ文<br>書用のラッパー・ビジネス・オ<br>ブジェクトを解決する。サンプ<br>ル値には、<br><b>RNETOBJ</b><br>および<br>CIDXOBJ<br>がある。                                                | 必須ではない<br>が、指定を推<br>奨。 | なし                                                      |
| <b>BO</b><br>Prefix        | TopBOPrefix と同様であるが、<br>MCD に組み込まれている<br>RNIF メッセージ・パーツ (プ<br>リアンブル、サービス・ヘッダ<br>ーなど) をビジネス・オブジェ<br>クトに変換する。サンプル値に<br>は、<br>RNET<br>および<br>CIDX<br>がある。 | 必須ではない<br>が、指定を推<br>奨。 | なし                                                      |
| PIP<br>Specific<br>Signals | セミコロンで区切られた文書夕<br>イプのリスト。指定された文書<br>タイプに対して、データ・ハン<br>ドラーがラッパー・ビジネス・<br>オブジェクト名の解決時に PIP<br>ID を組み込む。                                                  | いいえ                    | なし                                                      |
| Class<br>名前                |                                                                                                    | はい                     | com.crossworlds.<br>DataHandlers.text.<br>tpi_rnif_mcd2 |

# ビジネス・オブジェクトの構造について

TPI-RNIF データ・ハンドラーでは、処理するビジネス・オブジェクトのトップレベ ルの構造に特定の要件があります。このデータ・ハンドラーでは、トップレベルの ビジネス・オブジェクトがラッパーとして機能し、ラッパー・オブジェクトが MCD および MCD 内に含まれる各種の RNIF パーツを表す複数の子オブジェクトを格納 していることが要求されます。

ラッパー・オブジェクトの構造の例を次に示します。

Wrapper BO

|MessageControlDocument BO |Preamble BO |ServiceHeader BO |ServiceContent BO

#### ラッパー・ビジネス・オブジェクトの命名

データ・ハンドラーでは、データ・ハンドラーがインバウンド MCD のビジネス・ オブジェクト・インスタンスへの変換時に使用する適切なビジネス・オブジェクト 定義を識別するために、特定の命名規則に従う必要があります。ラッパー・オブジ ェクトは、以下の規則に従って名前を付ける必要があります。

<TopBOPrefix\_>Version\_ServiceContentDoctype

ここで

TopBOPrefix

はオプションです。TPI-RNIF データ・ハンドラーは、

TopBOPrefix

の値を文書タイプの先頭に付加して、適切なラッパーを判別します。オブジェクト 名を派生させる文書タイプは、常に MCD 内に含まれている RNIF サービス・コン テンツ・パーツの文書タイプ (例えば、OrderCreate、ReceiptAcknowledgement など) になります。

名前の

Version

パーツは、MCD のパッケージング・プロトコル記述に指定された値によって決まり ます。

パッケージング・プロトコル記述の例を次に示します。

```
<MessageControlDocument>
    <PackagingProtocol>
          <Standard>CIDX</Standard>
          <Version>2.0</Version>
    </PackagingProtocol>
</MessageControlDocument>
```
注**:** バージョン名にピリオドを指定した場合、ビジネス・オブジェクト名の解決時 にピリオドが下線に置き換えられます。

ビジネス・オブジェクト名の解決例を次に示します。

1. TPI-RNIF データ・ハンドラーに

TopBOPrefix=CIDXOBJ

を設定します。

2. RNIF 2.0 で構造化された OrderCreate 要求が含まれた MCD を、データ・ハン ドラーに受け渡します。

データ・ハンドラーは、MCD を

CIDXOBJ 2 0 OrderCreate

にマップします。

### 子ビジネス・オブジェクトの命名

データ・ハンドラーが子ビジネス・オブジェクトを正しく処理できるように、子ビ ジネス・オブジェクトもまた、命名規則に準拠している必要があります。MCD エン ベロープを表す子オブジェクトは、以下の構造と合致している必要があります。 BOPrefix\_Doctype

MCD エンベロープを表す子オブジェクトの例を以下に示します。

CIDX\_MessageControlDocument

RNIF メッセージ・パーツ (プリアンブル、サービス・ヘッダー、およびサービス・ コンテンツを含む) を表す子オブジェクトも正しく命名し、以下の構造と合致して いる必要があります。

BOPrefix\_Version\_Doctype

ここで

DocType

は、RNIF メッセージ・パーツを表します。RNIF メッセージのパーツを表す子オブ ジェクトの例を以下に示します。

CIDX 2 0 Preamble

#### 子オブジェクトの属性の定義

データ・ハンドラーでは、ラッパーに少なくとも次の 4 つの子オブジェクト属性を 定義する必要があります。

- MessageControlDocument
- Preamble
- ServiceHeader
- ServiceContent

以下の例は、RNIF 2.0 の仕様に従った RosettaNet ビジネス・オブジェクト定義に 対応する必須属性を示しています。

RNETOBJ\_2\_0\_OrderCreate

がラッパー・オブジェクトです。

TopBOPrefix=RNETOBJ

BOPrefix=RNET

表 *8.* タイプに対応する必須属性

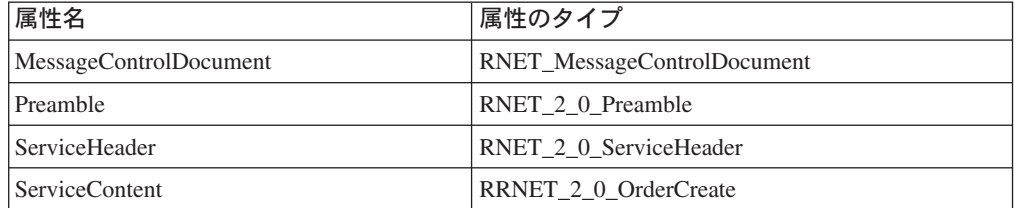

注**:** 属性を定義するときは、例に示されていないフィールドのデフォルト値を変更 しないようにしてください。このようなフィールドには、カーディナリティ ー、アプリケーション固有の情報などが含まれています。

### **PIP** 固有のシグナルの使用

トップレベルのオブジェクト・ラッパーに PIP ID を組み込むように、データ・ハ ンドラーを構成することができます。この指定はオプションですが、 RosettaNet シ グナル・メッセージの交換時に効果的です。PIP 固有のシグナルを組み込む場合 は、データ・ハンドラー・メタオブジェクト内で

PIPSpecificSignals

オプションを選択してから、すべての文書タイプを指定する必要があります。文書 タイプはセミコロンで区切り、スペースなしで指定してください。データ・ハンド ラーは、MCD 文書の受信時に、サービス・コンテンツの文書タイプが PIPSpecificSignals オプションに指定したタイプであるかどうか調べます。一致した 場合、データ・ハンドラーは、MCD から PIP ID を抽出し、以下の構文を基にラッ

<TopBOPrefix\_>Version\_PIPType\_ServiceContentDoctype

パー・オブジェクト名をシークします。

RosettaNet シグナル・メッセージの交換時、データ・ハンドラーが組み込まれた PIP ID を使用する構成になっていれば、データ・ハンドラーがシグナルが生成され た PIP によって、一般シグナル・メッセージを識別可能なビジネス・オブジェクト に変換することができます。これは、プロセスが対象のシグナルのみにサブスクラ イブできることを意味します。

PIP 固有のシグナルがなければ、データ・ハンドラーは、以下に示すように、受取 確認通知シグナルを一般ラッパー・オブジェクトに変換します。

CIDXOBJ 1 1 ReceiptAcknowledgement

PIP 固有のシグナルがある場合、データ・ハンドラーは、以下に示すように、受取 確認通知シグナルを特定のラッパー・オブジェクトにマップすることができます。 CIDXOBJ 1 1 2A1 ReceiptAcknowledgement

以下に示す例は、RNIF 1.1 の仕様に従った RosettaNet ビジネス・オブジェクト定 義に対応する必須属性を示しています。この例では、PIP 固有の ID を使用してい ます。この例では、

PIPSpecificSignals

に文書タイプ

OrderCreate

が含まれていることが前提となっています。 RNETOBJ 1 1 E41 OrderCreate

がラッパー・オブジェクトです。

TopBOPrefix=RNETOBJ

BOPrefix=RNET

表 *9. PIP* 固有の *ID* を使用する、タイプに対応する必須属性

| 属性名                    | 属性のタイプ                             |  |
|------------------------|------------------------------------|--|
| MessageControlDocument | <b>RNET_MessageControlDocument</b> |  |
| <b>Preamble</b>        | RNET 1 1 Preamble                  |  |

表 *9. PIP* 固有の *ID* を使用する、タイプに対応する必須属性 *(*続き*)*

| 属性名            | 属性のタイプ                   |
|----------------|--------------------------|
| ServiceHeader_ | RNET 1 1 ServiceHeader   |
| ServiceContent | RNET 1 1 E41 OrderCreate |

注**:** RosettaNet の標準では、OrderCreate 文書は PIP E41 の分類に入ると明示して います。

#### デリバリー・ヘッダーの使用

ラッパー・オブジェクトには、5 番目の属性として、デリバリー・ヘッダーを定義 することができます。これはオプションです。

要求の処理時に、データ・ハンドラーが既存の子属性を検出し、この名前でデータ を取り込んだ場合、データ・ハンドラーは子オブジェクトを直列化し、アウトバウ ンド MCD にこれを追加します。

イベントを通知するとき、MCD がデリバリー・ヘッダー構造を持っている場合、デ ータ・ハンドラーはラッパー・オブジェクトにデリバリー・ヘッダー属性が含まれ ているかどうか検査します。この属性が含まれていれば、データ・ハンドラーはこ の属性にデリバリー・ヘッダー構造をマップします。

データ・ハンドラーは、ラッパー・オブジェクト内でデリバリー・ヘッダー属性を 検出できなかった場合、警告を出します。ただし、MCD がデリバリー・ヘッダー構 造を持っていない場合は、ラッパー・オブジェクトにデリバリー・ヘッダー属性が 含まれていたとしても、データ・ハンドラーは警告を出しません。

以下の例は、RNIF 2.0 の仕様に従った RosettaNet ビジネス・オブジェクト定義に 対応する必須属性を示しています。 このラッパー・オブジェクトは、PIP 固有のシ グナルと DeliveryHeader 属性を使用します。

RNETOBJ 2 0 E41 OrderCreate

がラッパー・オブジェクトです。

TopBOPrefix=RNETOBJ

BOPrefix=RNET

表 *10.* デリバリー・ヘッダーを使用する、タイプに対応する必須属性

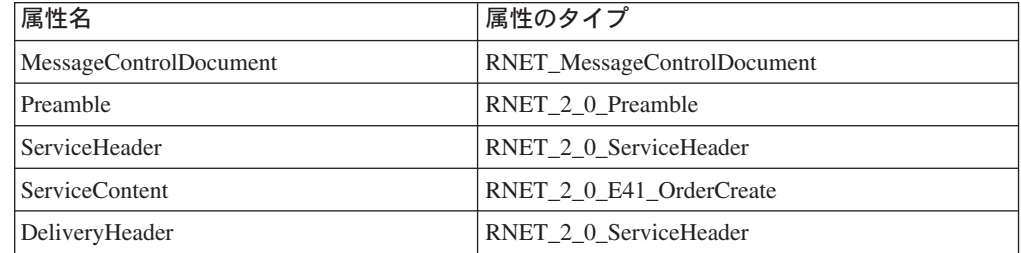

## キー・リンク属性の使用

トップレベルのビジネス・オブジェクトに、意味のあるキーを組み込むと効果的で す。これを行うには、TPI-RNIF データ・ハンドラーで、キー・リンクを使用しま

す。キー・リンクは、ラッパーでのみ定義され、サポートされます。キー・リンク は、子ビジネス・オブジェクトの 1 つの中にある重要な情報をラッパー・オブジェ クトへコピーするように、データ・ハンドラーに指示します。

データ・ハンドラーは、MCD を受信し、これに対応するラッパー・オブジェクトを 構成するときに、ラッパー内で検出したキー・リンク属性に、子オブジェクト内の ネストされた属性を取り込みます。

キー・リンクを定義するには、次の手順を実行します。

1. ラッパー・ビジネス・オブジェクト内に属性を作成します。

すでに説明した 4 つの必須属性用に予約されている名前以外の、任意の名前を 指定できます。

2. 以下の構文に従って、アプリケーション固有のテキストを指定します。

type=key;ref=someInnerAttribute

ここで

someInnerAttribute

は、ラッパー・オブジェクトを基準とした、属性へのパスを定義します。

以下に、TPI-RNIF データ・ハンドラーによるキー・リンクの処理例を示します。

キー・リンク属性名:

InstanceId

アプリケーション固有の情報:

type=key;ref=MessageControlDocument.TLO.ProcessInfo.PIPInstanceID

データ・ハンドラーは、子属性の値

PIPInstanceID

をラッパー属性

InstanceId

にコピーすることにより、これを解決します。

# ビジネス・オブジェクト定義の作成

TPI-RNIF データ・ハンドラーと互換性のあるビジネス・オブジェクト構造を作成す るためには、3 つのタイプのビジネス・オブジェクト定義を作成する必要がありま す。

v MCD エンベロープ用のビジネス・オブジェクト定義の作成

MCD ビジネス・オブジェクト定義が 1 つだけ必要です。 XML Object Disvovery Agent (ODA) を使用してこれを作成し、入力として TPI Server システ ムの MCD XSD を使用します。 XML ODA に指定したビジネス・オブジェクト のプレフィックスが TPI-RNIF データ・ハンドラーのメタオブジェクトに指定し

たプレフィックスと同一であるようにしてください。「データ・ハンドラー・ガ イド」の『ビジネス・オブジェクト定義を作成するための XML ODA の使用』 のセクションを参照してください。

ほとんどの MCD ビジネス・オブジェクト定義では、Business Object Designer ツ ールを使用したもう 1 つの手順をさらに実行する必要があります。このツールを 使用して、以下の属性のアプリケーション固有の情報を変更し、

MessageControlDocument.ROOT.ManifestInfo.MessageContentInfo.Body.Body

「cdata」タイプにします。例えば、次のようになります。

mcd:Body;type=pcdata;notag

を、以下のように変更します。

mcd:Body;type=cdata;notag

v RNIF ヘッダー、ビジネス・シグナルおよびメッセージ用のビジネス・オブジェ クト定義の作成

交換を予定しているサービス・コンテンツ・メッセージのタイプごとに 1 つず つ、ビジネス・オブジェクト定義が必要です。また、サポートを予定している RNIF の各バージョンごとに 1 つずつ、プリアンブルおよびサービス・ヘッダ ー・ビジネス・オブジェクトが必要です。 BOPrefix に、RNIF バージョン番号を 以下のように組み込みます。

RNET\_2\_0

これらのビジネス・オブジェクト定義も、XML ODA を使用して作成します。

• Business Object Designer ツールを使用した、ラッパー・ビジネス・オブジェク ト定義の作成

すでに説明した命名規則に従って、ラッパー・オブジェクトに名前を付け、必要 に応じて、MCD エンベロープ・ビジネス・オブジェクト、該当する RNIF ヘッ ダー・ビジネス・オブジェクト、およびシグナルまたは PIP 固有のビジネス・オ ブジェクトを追加します。

さらに、子メタオブジェクトを定義して、Adapter for TPI に必要な経路指定情報 を指定する必要があります。 23 [ページの『子メタオブジェクトの属性』を](#page-34-0)参照し てください。

# 付録 **D. Adapter for Trading Partner Interchange** のサンプ ル・シナリオ

この付録では、 Adapter for Trading Partner InterChange (TPI) を使用した、取引先 との間での XML 文書の交換について理解するためのサンプル・シナリオを記載し ます。ここに記載するシナリオでは、Adapter for TPI を使用して統合ソリューショ ンを実装する 2 つの方法を扱っています。シナリオは、実際のインストール・シス テムや実在する商取引を反映しているわけではありません。また、この他のソリュ ーションも考えられます。シナリオでは、以下の 2 つの実装を取り扱います。

- 1. IBM WebSphere InterChange Server での Adapter for Trading Partner Interchange の使用
- 2. IBM WebSphere MQ Integrator Broker での Adapter for Trading Partner Interchange の使用

## インストール前の注意事項および前提事項

- 1. ご使用の IBM 接続および統合ソフトウェアの知識、さらには、TPI Server につ いての知識が必要です。
- 2. 使用可能な 2 台のコンピューター (物理的なマシン) が必要です。
- 3. 1 台のコンピューターに、ご使用予定の IBM 接続および統合ソフトウェアがイ ンストール済みである必要があります。

この付録のシナリオでは、このコンピューターを「IBM」と呼びます。

Websphere InterChange Server でのインストールの場合:

- WebSphere InterChange Server 4.x
- WebSphere Adapter for TPI
- TPI Server
- WebSphere MQ

IBM WebSphere MQ Integrator Broker でのインストールの場合:

- v WebSphere Business Integration Adapters 4.x
- WebSphere Adapter for TPI
- TPI Server
- WebSphere MQ Integrator Broker
- 4. 2 台目のコンピューターに、TPI Server がインストール済みであることが必要で す。

この付録のシナリオでは、このコンピューターを「TPI」と呼びます。

注**:** この文書内で %CROSSWORLDS% とは、以下のいずれかを示します。

- v **WebSphere MQ Integrator Broker** をご使用の場合**:** インストールされて いる WebSphere Business Integratation Adapters が格納されているフォルダー を指します。
- v **Websphere InterChange Server** をご使用の場合**:** インストールされている IBM Websphere Integration Server が格納されているフォルダーを指します。

すべての環境変数およびファイル分離文字は Windows の形式で記述されます。 AIX または Solaris で実行する場合は、適宜変更してください (例、 %CROSSWORLDS%¥connectors であれば \${CROSSWORLDS}/connectors となり ます)。

### **Websphere InterChange Server** の使用

この想定シナリオでは、 **IBM Corporation (IBM)** と **IBM Trading Partner (IBMTP)** という 2 つの取引先会社があり、注文情報を相互に交換します。 **IBM** は、「Port」というバックエンドの想定アプリケーションとの間の統合に、IBM WebSphere Adapter for TPI と IBM Websphere InterChange Server を使用していま す。このアプリケーションは、PortConnector を使用します。

### データ・フローの要約

repos\_copy ファイルには、2 つのコラボレーション・オブジェクトが含まれてお り、それぞれが 1 方向の統合を処理する設計になっています。

#### **IBM** から **IBMTP** へ

1 つのコラボレーション・オブジェクトは、Port To TPI という名前の単純なパス スルー・オブジェクトです。このコラボレーション・オブジェクトは、以下のデー タ・フローに従って処理されます。

- PortConnector から TPI Order オブジェクトを受信する。
- v TPI\_Order オブジェクトを Adapter for TPI に送信する。
- Adapter for TPI が TPI Order を受信し、以下の処理を行う。
	- 1. XML DataHandler を使用して、これを XML 文書に変換する。
	- 2. XML 文書を HTTP に組み込む。
	- 3. XML 文書を組み込んだ HTTP を、取引先サイト **IBMTP** で稼働する TPI Server に送信する。

#### **IBMTP** から **IBM** へ

2 つ目のコラボレーション・オブジェクトは、TPI\_To\_Port という名前のオブジェ クトで、以下のデータ・フローで使用されます。

- v **IBMTP** は、注文の XML 文書を格納する組み込み HTTP を **IBM** にある Adapter for TPI に送信する。
- v Adapter for TPI が、組み込み HTTP を受信し、以下の処理を行う。
	- 1. XML データ・ハンドラーを使用して、XML 文書をビジネス・オブジェクト に変換する。
	- 2. このビジネス・オブジェクトを 2 つ目のコラボレーション・オブジェクトで ある TPI\_To\_Port に送信する。

• TPI To Port は、PortConnector を使用して、このビジネス・オブジェクトを Port アプリケーションに送信する。

# **InterChange Server** でのサンプル・シナリオのインストール

- 1. **IBM Corporation** の TPI Server をセットアップします。以下に手順を示しま す。
	- a. **IBM** のマシンで、TPI Administrator Tool を始動します。
	- b. 「会社プロファイル(Company Profiles)」タブから、ファイル %CROSSWORLDS%¥connectors¥TPI¥ samples¥WebSphereICS¥IBM¥IBMCorporation\_company.xml からの会社プロフ ァイルのインポートを行います。
	- c. インポート・パスワードは空白のままにします。
	- d. Administrator Tool から、パートナー・タブを選択し、ファイル %CROSSWORLDS%¥connectors¥TPI¥samples¥ WebSphereICS¥IBM¥IBMTradingPartner\_partner.xml からパートナー・プロフ ァイルをインポートします。

この TPI Server の会社 ID は、**IBM** になります。

- e. パートナー・プロファイルのプロパティーを開き、「アウトバウンド・トラ ンスポート (Outbound Transport)」タブから、組み込み HTTP までナビゲー トします。URL 「http://IBMHost:4080/exchange/IBM」をマシン名に合わせて 変更します。
- f. TPHost を IBM Trading Partner のマシン名に更新します。
- 2. **IBM Trading Partner** の TPI Server をセットアップします。以下に手順を示し ます。
	- a. **IBMTP** のマシンで、TPI Administrator Tool を始動します。
	- b. 「会社プロファイル (Company Profiles)」タブから、ファイル %CROSSWORLDS%¥connectors¥TPI¥samples¥WebSphereICS¥ IBMTP¥IBMTradingPartner\_company.xml からの会社プロファイルのインポー トを行います。
	- c. Administrator Tool 内から、パートナー・タブを選択し、ファイル %CROSSWORLDS%¥connectors¥TPI¥samples¥ WebSphereICS¥IBMTP¥IBMCorporation\_partner.xml からパートナー・プロフ ァイルをインポートします。

この TPI Server の会社 ID は、**IBMTP** になります。

- d. パートナー・プロファイルのプロパティーを開き、「アウトバウンド・トラ ンスポート (Outbound Transport)」タブから、組み込み HTTP までナビゲー トします。URL 「http://IBMHost:4080/exchange/IBM」をマシン名に合わせて 変更します。
- e. IBMHost を IBM のマシン名に更新します。
- 3. ビジネス・オブジェクトをリポジトリーへロードします。
	- a. IBM マシンから WebSphere InterChange Server を始動します。
	- b. Business Object Designer を使用して、リポジトリー・ファイル

Sample TPI Order Objects.in

を

%CROSSWORLDS%¥connectors¥TPI¥samples¥WebSphereICS¥IBM

フォルダーからロードします。

- c. ビジネス・オブジェクト 10 個がロードされたことを確認してください。
- 4. コネクターをリポジトリーへロードします。
	- a. Connector Configurator を使用して、リポジトリー・ファイル Sample TPI Order Connectors.in

#### を

%CROSSWORLDS%¥connectors¥TPI¥samples¥WebSphereICS¥IBM

フォルダーからロードします。

- b. TPI Connector および PortConnector の定義がロードされたことを確認してく ださい。
- 5. TPI Connector を構成します。
	- a. System Manager を使用して、TPI Adapter の定義を選択し、 Connector Designer を起動します。ご使用のファイル構造に合わせて、以下のアダプタ ー構成プロパティーを変更します。これらが存在しない場合は、これらのパ スおよびファイルを作成してください。
		- v TradingPartnerConfigurationFile
		- MetaEventDir
		- DocumentOutDir
		- ArchiveProcessedDocDir
- 6. コラボレーション・オブジェクトおよびテンプレートをリポジトリーへロードし ます。
	- a. System Manager を使用して、 %CROSSWORLDS%¥connectors¥TPI¥samples¥WebSphereICS¥IBM

フォルダー内にある

Sample TPI Order Collaborations.in

という名前のリポジトリー・ファイルをロードします。

b. 以下のように、

Order\_PassThrough

テンプレート定義と、

Port To TPI

および

TPI\_To\_Port

のコラボレーション・オブジェクトがロードされたことを確認します。

- 7. コラボレーション・テンプレートをコンパイルします。 System Manager を使用 して、 Collaboration Templates フォルダーを選択してから、「すべてコンパイ ル」を選択します。
- 8. WebSphere InterChange Server を再始動します。

## サービス呼び出し要求シナリオの実行

サービス呼び出しシナリオを実行するには、以下の手順で行います。

- 1. **IBM** マシン上で**:**
	- a. WebSphere InterChange Server を始動し、次に Adapter for TPI を始動しま す。(この操作により、自動的に TPI Server が始動します。)
	- b. Visual Test Connector の 1 つのインスタンスを始動します。
- 2. **IBMTP** マシン上で**:** TPI Server を始動します。
- 3. ポート・コネクターをシミュレートします。
	- a. Test Connector を使用して、PortConnector のプロファイルを定義します。
	- b. Test Connector のファイル・メニューから、「エージェントの接続」を選択 して、エージェントのシミュレートを開始します。
- 4. テスト・データをロードします。
	- a. PortConnector をシミュレートする Visual Test Connector を使用して、「編 集」メニューから「ビジネス・オブジェクトをロード」を選択します。
	- b. 以下のファイルを選択し、ロードします。

%CROSSWORLDS%¥connectors¥TPI¥samples¥WebSphereICS¥IBM¥sampleOrderData.bo

- 5. テスト・データを送信します。
	- a. PortConnector をシミュレートする Visual Test Connector を使用して、ロード されたテスト・ビジネス・オブジェクトを選択します。
	- b. 「要求」メニューから「送信」を選択します。
- 6. **IBMTP** マシン 上の XLMin フォルダー内に XML 文書があるかどうか調べる ことにより、処理が正常に終了したことを確認します。

#### ポーリング・シナリオの実行

ポーリング・シナリオを実行するには、以下の手順で行います。

- 1. **IBM** マシン上で**:**
	- a. WebSphere InterChange Server を始動し、次に Adapter for TPI を始動しま す。(この操作により、自動的に TPI Server が始動します。)
	- b. Visual Test Connector の 1 つのインスタンスを始動します。
- 2. **IBMTP** マシン上で**:** TPI Server を始動します。
- 3. Port Connector をシミュレートします。**IBM** マシン上で**:**
	- a. Test Connector を使用して、PortConnector のプロファイルを定義します。
	- b. Test Connector のファイル・メニューから、「エージェントの接続」を選択 して、エージェントのシミュレートを開始します。
- 4. サンプル・データを送信します。
	- a. **IBMTP** マシン上で**:** 以下のファイルを XMLout ディレクトリーへ移動しま す。

%CROSSWORLDS%¥connectors¥TPI¥samples¥WebSphereICS¥IBMTP¥sampleOrderData.xml

- b. **IBMTP** マシン で稼働している TPI Server がこのイベントを処理し、 **IBM** マシン で稼働している Adapter for TPI に引き渡します。
- 5. PortConnector をシミュレートする Visual Test Connector を使用した要求を受け 入れます。正常応答で応答します。
- 6. 受け入れ済みの要求のデータを検査して、処理が正常に終了したことを確認しま す。

#### **WebSphere MQ Integrator Broker** の使用

この想定シナリオでは、2 つの取引先会社 (「IBM Corporation」と「IBM Trading Partner」) が、注文情報を相互に交換します。 **IBM Corporation (IBM)** は、TPI Adapter を WebSphere MQ Integrator Broker との連携で使用して、自身と **IBM Trading Partner (IBMTP)** という名前の取引先との間の XML 文書の交換を行って います。

このサンプル・シナリオには、2 つの部分があります。各部分が、1 方向のメッセ ージ交換を処理する設計になっています。 1 つの部分では、 WebSphere MQ Integrator Broker が MQ Series キューにイベントを格納し、これを Adapter for TPI が読み取ります。このアダプターは、 XML DataHandler を使用して、メッセージ を XML 文書に変換し、変換後の文書を **IBM Trading Partner** に送信します。

もう 1 つの部分では、**IBM Trading Partner** という会社が XML 文書を **IBM Corporation** に送信する必要があります。 **IBM Corporation** にある TPI Adapter が、 XML 文書を MQ Series メッセージに変換し、そのメッセージを MQ Series キューに格納します。これを、WebSphere MQ Integrator Broker が読み取ります。

注**:** このサンプルでは、実際の WebSphere MQ Integrator Broker は使用しません。 TPI Adapter は、単に MQ Series キューを読み書きするのみです。Visual Test Connector を使用して、WebSphere MQ Integrator Broker をシミュレートしま す。

### サンプル・シナリオのインストール

- 1. **IBM Corporation** の TPI Server をセットアップします。以下に手順を示しま す。
	- a. **IBM** のマシンで、TPI Administrator Tool を始動します。
	- b. 「会社プロファイル (Company Profiles)」タブから、ファイル %CROSSWORLDS%¥connectors¥TPI¥samples¥WebSphereMQIntegratorBroker ¥IBM¥IBMCorporation\_company.xml からの会社プロファイルのインポートを 行います。
	- c. インポート・パスワードは空白のままにします。
	- d. Administrator Tool から、パートナー・タブをクリックし、ファイル %CROSSWORLDS%¥connectors¥TPI¥samples¥ WebSphereMQIntegratorBroker¥IBM¥IBMTradingPartner\_partner.xml からパ ートナー・プロファイルをインポートします。
	- e. このTPI Server の会社 ID は、**IBM** になります。
- 2. **IBM Trading Partner** の TPI Server をセットアップします。以下に手順を示し ます。
	- a. **IBMTP** のマシンで、TPI Administrator Tool を始動します。
	- b. 「会社プロファイル (Company Profiles)」タブから、ファイル %CROSSWORLDS%¥connectors¥TPI¥samples¥WebSphereMQIntegratorBroker¥ IBMTP¥IBMTradingPartner\_company.xml からの会社プロファイルのインポー トを行います。
	- c. Administrator Tool から、パートナー・タブをクリックし、ファイル %CROSSWORLDS%¥connectors¥TPI¥samples¥ WebSphereMQIntegratorBroker¥IBMTP¥IBMCorporation\_partner.xml からパー トナー・プロファイルをインポートします。
	- d. この TPI Server の会社 ID は、**IBMTP** になります。
- 3. MQ Series をセットアップします。
	- a. MQ Series キュー・マネージャーを作成して始動します。チャネル・イニシ エーターとリスナーも実行します。
	- b. 次の名前のキューを作成します。
		- **ADMININQUEUE**
		- ADMINOUTOUEUE
		- **DELIVERYQUEUE**
		- FAULTQUEUE
		- REQUESTQUEUE
- 4. %CROSSWORLDS%¥connectors¥TPI ディレクトリーにある start\_TPI ファイルを開 きます。CYCLONEHOMEDIR の値を TPI のホーム・ディレクトリーのパスに変更し ます。 ファイルを保存して閉じます。
- 5. TPI Adapter と Port Connector CFG ファイルを構成します。
	- a. %CROSSWORLDS%¥connectors¥TPI¥samples¥ WebSphereMQIntegratorBroker¥TPIConnector.cfg ファイルを開きます。
	- b. 現在のセットアップに応じて、ファイル内の以下のプロパティーを変更しま す。詳細については、「IBM WebSphere Business Integration Adapter for TPI ユーザーズ・ガイド」を参照してください。プロパティーがパスまたはファ イル名を表し、このパスまたはファイル名がまだ存在しない場合は、作成す る必要があります。
		- QueueManager
		- RepositoryDirectory
		- TradingPartnerConfigurationFile
		- MetaEventDir
		- DocumentOutDir
		- ArchiveProcessedDocDir
	- c. %CROSSWORLDS%¥connectors¥TPI¥samples¥
		- WebSphereMQIntegratorBroker¥PortConnector.cfg ファイルを開きます。現 在のセットアップに応じて、ファイル内の以下のプロパティーを変更しま す。プロパティーがパスまたはファイル名を表し、このパスまたはファイル 名がまだ存在しない場合は、作成する必要があります。
		- QueueManager
- RepositoryDirectory
- 6. TPI Adapter CFG ファイルを指定します。
	- Windows の場合: TPI Adapter のショートカットのプロパティーを開きます。 ターゲットの最後の引き数として、「-c」+ <TPIConnector.cfg ファイルの絶対 パスおよびファイル名> を追加します。
		- 例: -c%CROSSWORLDS%¥connectors¥TPI¥Samples¥ WebSphereMQIntegratorBroker¥IBM¥TPIConnector.cfg
	- UNIX の場合: \${CROSSWORLDS}/bin/connector manager TPI ファイルを開き ます。AGENTCONFIG FILE プロパティーの値として、「-c」+ <TPIConnector.cfg ファイルの絶対パスおよびファイル名> を設定します。
		- AGENTCONFIG\_FILE=-c\${CROSSWORLDS}/connectors/TPI/samples/ WebSphereMQIntegratorBroker/IBM/TPIConnector.cfg

### 要求処理シナリオの実行

要求処理シナリオを実行するには、以下の手順で行います。

- 1. **IBM** マシン上で**:**
	- a. Adapter for TPI を始動します。(この操作により、自動的に TPI Server が始 動します。)
	- b. Visual Test Connector の 1 つのインスタンスを始動します。
- 2. **IBMTP** マシン上で**:** TPI Server を始動します。
- 3. ポート・コネクターをシミュレートします。
	- a. Visual Test Connector を使用して、PortConnector のプロファイルを定義しま す。
	- b. Test Connector の「ファイル」メニューから「プロファイルを開く」を選択 し、コネクター構成ファイルとして以下のファイルを指定します。

%CROSSWORLDS%¥connectors¥TPI¥samples¥ WebSphereMQIntegratorBroker¥IBM¥PortConnector.cfg

- c. エージェントを接続します。
- 4. テスト・データをロードします。
	- a. PortConnector をシミュレートする Visual Test Connector を使用して、「編 集」メニューから「ビジネス・オブジェクトをロード」を選択します。
	- b. 以下のファイルを選択し、ロードします。

%CROSSWORLDS%¥connectors¥TPI¥samples¥ WebSphereMQIntegratorBroker¥IBM¥sampleOrderData.bo

- 5. テスト・データを送信します。
	- a. PortConnector をシミュレートする Visual Test Connector を使用して、ロード されたテスト・ビジネス・オブジェクトを選択します。
	- b. 「要求」メニューから「送信」を選択します。
- 6. **IBMTP** マシン 上の XLMin フォルダー内に XML 文書があるかどうか調べる ことにより、処理が正常に終了したことを確認します。

## ポーリング・シナリオの実行

ポーリング・シナリオを実行するには、以下の手順で行います。

- 1. **IBM** マシン上で**:**
	- a. Adapter for TPI を始動します。(この操作により、自動的に TPI Server が始 動します。)
	- b. Visual Test Connector の 1 つのインスタンスを始動します。
- 2. **IBMTP** マシン上で**:** TPI Server を始動します。
- 3. ポート・コネクターをシミュレートします。
	- a. Visual Test Connector を使用して、PortConnector のプロファイルを定義しま す。
	- b. Test Connector の「ファイル」メニューから「プロファイルを開く」を選択 し、コネクター構成ファイルとして以下のファイルを指定します。

%CROSSWORLDS%¥connectors¥TPI¥samples¥ WebSphereMQIntegratorBroker¥IBM¥PortConnector.cfg

- c. エージェントを接続します。
- 4. サンプル・データを送信します。
	- a. **IBMTP** マシン上で**:** 以下のファイルを XMLout ディレクトリーへ移動しま す。

%CROSSWORLDS%¥connectors¥TPI¥samples¥ WebSphereMQIntegratorBroker¥IBMTP¥sampleOrderData.xml

- b. **IBMTP** マシン で稼働している TPI Server がこのイベントを処理し、 **IBM** マシン で稼働している Adapter for TPI に引き渡します。
- 5. PortConnector をシミュレートする Visual Test Connector を使用した要求を受け 入れます。正常応答で応答します。
- 6. 受け入れ済みの要求のデータを検査して、処理が正常に終了したことを確認しま す。

# 特記事項

本書に記載の製品、サービス、または機能が日本においては提供されていない場合 があります。日本で利用可能な製品、サービス、および機能については、日本 IBM の営業担当員にお尋ねください。本書で IBM 製品、プログラム、またはサービス に言及していても、その IBM 製品、プログラム、またはサービスのみが使用可能 であることを意味するものではありません。これらに代えて、IBM の知的所有権を 侵害することのない、機能的に同等の製品、プログラム、またはサービスを使用す ることができます。ただし、IBM 以外の製品とプログラムの操作またはサービスの 評価および検証は、お客様の責任で行っていただきます。

IBM は、本書に記載されている内容に関して特許権 (特許出願中のものを含む) を 保有している場合があります。本書の提供は、お客様にこれらの特許権について実 施権を許諾することを意味するものではありません。実施権についてのお問い合わ せは、書面にて下記宛先にお送りください。

 $\overline{\tau}$ 106-0032 東京都港区六本木 3-2-31 IBM World Trade Asia Corporation Licensing

以下の保証は、国または地域の法律に沿わない場合は、適用されません。

IBM およびその直接または間接の子会社は、本書を特定物として現存するままの状 態で提供し、商品性の保証、特定目的適合性の保証および法律上の瑕疵担保責任を 含むすべての明示もしくは黙示の保証責任を負わないものとします。国または地域 によっては、法律の強行規定により、保証責任の制限が禁じられる場合、強行規定 の制限を受けるものとします。

この情報には、技術的に不適切な記述や誤植を含む場合があります。本書は定期的 に見直され、必要な変更は本書の次版に組み込まれます。IBM は予告なしに、随 時、この文書に記載されている製品またはプログラムに対して、改良または変更を 行うことがあります。

本書において IBM 以外の Web サイトに言及している場合がありますが、便宜のた め記載しただけであり、決してそれらの Web サイトを推奨するものではありませ ん。それらの Web サイトにある資料は、この IBM 製品の資料の一部ではありませ ん。それらの Web サイトは、お客様の責任でご使用ください。

IBM は、お客様が提供するいかなる情報も、お客様に対してなんら義務も負うこと のない、自ら適切と信ずる方法で、使用もしくは配布することができるものとしま す。

本プログラムのライセンス保持者で、(i) 独自に作成したプログラムとその他のプロ グラム(本プログラムを含む)との間での情報交換、および (ii) 交換された情報の 相互利用を可能にすることを目的として、本プログラムに関する情報を必要とする 方は、下記に連絡してください。

IBM Burlingame Laboratory Director IBM Burlingame Laboratory 577 Airport Blvd., Suite 800 Burlingame, CA 94010 U.S.A

本プログラムに関する上記の情報は、適切な使用条件の下で使用することができま すが、有償の場合もあります。

本書で説明されているライセンス・プログラムまたはその他のライセンス資料は、 IBM 所定のプログラム契約の契約条項、IBM プログラムのご使用条件、またはそれ と同等の条項に基づいて、IBM より提供されます。

この文書に含まれるいかなるパフォーマンス・データも、管理環境下で決定された ものです。そのため、他の操作環境で得られた結果は、異なる可能性があります。 一部の測定が、開発レベルのシステムで行われた可能性がありますが、その測定値 が、一般に利用可能なシステムのものと同じである保証はありません。さらに、一 部の測定値が、推定値である可能性があります。実際の結果は、異なる可能性があ ります。お客様は、お客様の特定の環境に適したデータを確かめる必要がありま す。

IBM 以外の製品に関する情報は、その製品の供給者、出版物、もしくはその他の公 に利用可能なソースから入手したものです。IBM は、それらの製品のテストは行っ ておりません。したがって、他社製品に関する実行性、互換性、またはその他の要 求については確証できません。IBM 以外の製品の性能に関する質問は、それらの製 品の供給者にお願いします。

本書には、日常の業務処理で用いられるデータや報告書の例が含まれています。よ り具体性を与えるために、それらの例には、個人、企業、ブランド、あるいは製品 などの名前が含まれている場合があります。これらの名称はすべて架空のものであ り、名称や住所が類似する企業が実在しているとしても、それは偶然にすぎませ  $h<sub>o</sub>$ 

IBM の将来の方向または意向に関する記述については、予告なしに変更または撤回 される場合があり、単に目標を示しているものです。

### プログラミング・インターフェース情報

プログラミング・インターフェース情報は、プログラムを使用してアプリケーショ ン・ソフトウェアを作成する際に役立ちます。

一般使用プログラミング・インターフェースにより、お客様はこのプログラム・ツ ール・サービスを含むアプリケーション・ソフトウェアを書くことができます。

ただし、この情報には、診断、修正、および調整情報が含まれている場合がありま す。診断、修正、調整情報は、お客様のアプリケーション・ソフトウェアのデバッ グ支援のために提供されています。

警告**:** 診断、修正、調整情報は、変更される場合がありますので、プログラミン グ・インターフェースとしては使用しないでください。

# 商標

以下は、IBM Corporation の商標です。

IBM IBM ロゴ AIX CrossWorlds D<sub>B2</sub> DB2 Universal Database Domino Lotus Lotus Notes MQIntegrator MQSeries Tivoli WebSphere

Microsoft、Windows、Windows NT および Windows ロゴは、Microsoft Corporation の米国およびその他の国における商標です。

MMX、Pentium および ProShare は、Intel Corporation の米国およびその他の国にお ける商標です。

Java およびすべての Java 関連の商標およびロゴは、Sun Microsystems, Inc. の米国 およびその他の国における商標または登録商標です。

他の会社名、製品名およびサービス名等はそれぞれ各社の商標です。

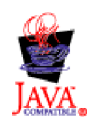

WebSphere Business Integration Adapter Framework V2.4.0

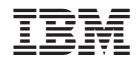

Printed in Japan